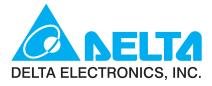

# 

orationState owimage awData dingRaw

## **Series** User Manual

A COURSE

Brushless DC Motor Drive

www.delta.com.tw/industrialautomation

Download from Www.Somanuals.com. All Manuals Search And Download.

Thank you for choosing DELTA's multi-function BLD-E1 Series. The BLD-E1 Series is manufactured with high-quality components and materials and incorporate the latest microprocessor technology available.

This manual is to be used for the installation, parameter setting, troubleshooting, and daily maintenance of the brushless DC motor drive. To guarantee safe operation of the equipment, read the following safety guidelines before connecting power to the brushless DC motor drive. Keep this operating manual at hand and distribute to all users for reference.+

To ensure the safety of operators and equipment, only qualified personnel familiar with brushless DC motor drive are to do installation, trial run and parameter setting. Always read this manual thoroughly before using BLD-E1 series, especially the WARNING, DANGER and CAUTION notes. Failure to comply may result in personal injury and equipment damage. If you have any question, please contact your dealer.

#### PLEASE READ PRIOR TO INSTALLATION FOR SAFETY.

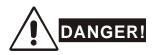

- 1. DC input power must be disconnected before any wiring to the brushless DC motor drive is made.
- 2. There are highly sensitive MOS components on the printed circuit boards. These components are especially sensitive to static electricity. To prevent damage to these components, do not touch these components or the circuit boards with metal objects or your bare hands.
- 3. Never reassemble internal components or wiring.
- Ground the BLD-E1 using the ground terminal. The grounding method must comply with the laws of the country where the brushless DC motor drive is to be installed. Refer to the Basic Wiring Diagram.
- 5. BLD-E1 series is used only to control variable speed of 3-phase induction motors, NOT for 1phase motors or other purpose.
- 6. BLD-E1 series shall NOT be used for life support equipment or any life safety situation.
- 7. To prevent personal injury, please keep children and unqualified people away from the equipment.

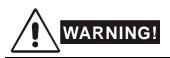

- Never connect the output terminals U/T1, V/T2, and W/T3 of brushless DC motor drive directly to the AC mains circuit power supply.
- DO NOT use Hi-pot test for internal components. The semiconductor used in brushless DC motor drive easily damage by high-voltage.
- A charge may still remain in the DC-link capacitors with hazardous voltages, even if the power has been turned off. To prevent personal injury, please ensure that power has turned off before opening the brushless DC motor drive and wait for the capacitors to discharge to safe voltage levels.
- Only qualified persons are allowed to install, wire and maintain brushless DC motor drives.
- Some parameters settings can cause the motor to run immediately after applying power.

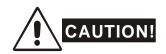

DO NOT install the brushless DC motor drive in a place subjected to high temperature, direct sunlight, high humidity or liquids.

Only use brushless DC motor drives within specification. Failure to comply may result in fire, explosion or electric shock.

When the motor cable between brushless DC motor drive and motor is too long, the layer insulation of the motor may be damaged. Please use a specific brushless DC motor for the brushless DC motor drive or add a reactor to prevent damage to the motor. Refer to appendix B Reactor for details.

The rated voltage for brushless DC motor drive must be  $\leq$  240V ( $\leq$  120V for 115V models and  $\leq$  480V for 460V models).

| Preface                                                                                 | i    |
|-----------------------------------------------------------------------------------------|------|
| Table of Contents                                                                       | iii  |
| Chapter 1 Introduction                                                                  | 1-1  |
| 1.1 Receiving and Inspection                                                            | 1-2  |
| 1.1.1 Nameplate Information                                                             | 1-2  |
| 1.1.2 Model Explanation                                                                 | 1-2  |
| 1.1.3 Series Number Explanation                                                         | 1-3  |
| 1.1.4 Drive Frames and Appearances                                                      | 1-3  |
| 1.1.5 Remove Instructions                                                               | 1-8  |
| 1.2 Preparation for Installation and Wiring                                             | 1-8  |
| 1.2.1 Ambient Conditions                                                                | 1-8  |
| 1.2.2 DC-bus Sharing: Connecting the DC-bus of the Brushless DC motor drive in Parallel | 1-10 |
| 1.3 Dimensions                                                                          | 1-12 |
| Chapter 2 Installation and Wiring                                                       | 2-1  |
| 2.1 Wiring                                                                              | 2-2  |
| 2.2 External Wiring                                                                     | 2-6  |
| 2.3 Main Circuit                                                                        | 2-7  |
| 2.3.1 Main Circuit Connection                                                           | 2-7  |
| 2.3.2 Main Circuit Terminals                                                            | 2-9  |
| 2.4 Control Terminals                                                                   | 2-10 |

| Chapter 3 Keypad and Start Up                    | 3-1  |
|--------------------------------------------------|------|
| 3.1 Keypad                                       | 3-2  |
| 3.2 Operation Method                             | 3-6  |
| 3.3 Trial Run                                    | 3-8  |
| Chapter 4 Parameters                             | 4-1  |
| 4.1 Summary of Parameter Settings                | 4-2  |
| 4.2 Description for Parameter Settings           | 4-33 |
| Chapter 5 Troubleshooting                        | 5-1  |
| 5.1 Over Current (OC)                            | 5-1  |
| 5.2 Ground Fault                                 | 5-2  |
| 5.3 Over Voltage (OV)                            | 5-2  |
| 5.4 Low Voltage (Lv)                             | 5-3  |
| 5.5 Over Heat (OH)                               | 5-4  |
| 5.6 Overload                                     | 5-4  |
| 5.7 Keypad Display is Abnormal                   | 5-5  |
| 5.8 Phase Loss (PHL)                             | 5-5  |
| 5.9 Motor cannot Run                             | 5-6  |
| 5.10 Motor Speed cannot be Changed               | 5-7  |
| 5.11 Motor Stalls during Acceleration            | 5-8  |
| 5.12 Electromagnetic/Induction Noise             | 5-9  |
| 5.13 Environmental Condition                     | 5-9  |
| 5.14 Affecting Other Machines                    | 5-10 |
| Chapter 6 Fault Code Information and Maintenance | 6-1  |
| 6.1 Fault Code Information                       | 6-1  |
| 6.1.1 Common Problems and Solutions              | 6-2  |

| Chapter 1 Introduction   BLD-E1 Series                                     |
|----------------------------------------------------------------------------|
| 6.1.2 Reset 6-7                                                            |
| 6.2 Maintenance and Inspections6-7                                         |
| Appendix A Specifications A-1                                              |
| Appendix B Accessories B-1                                                 |
| B.1 All Brake Resistors & Brake Units Used in the Brushless DC Motor Drive |
| B.1.1 Dimensions and Weights for Brake ResistorsB-3                        |
| B.2 No-fuse Circuit Breaker ChartB-6                                       |
| B.3 Fuse Specification ChartB-7                                            |
| B.4 AC ReactorB-8                                                          |
| B.4.1 AC Input Reactor Recommended ValueB-8                                |
| B.4.2 AC Output Reactor Recommended ValueB-8                               |
| B.4.3 ApplicationsB-9                                                      |
| B.5 Zero Phase Reactor (RF220X00A)B-11                                     |
| B.6 DIN RailB-12                                                           |

This page intentionally left blank

## **Chapter 1 Introduction**

The brushless DC motor drive should be kept in the shipping carton or crate before installation. In order to retain the warranty coverage, the brushless DC motor drive should be stored properly when it is not to be used for an extended period of time. Storage conditions are:

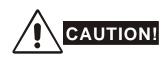

- 1. Store in a clean and dry location free from direct sunlight or corrosive fumes.
- 2. Store within an ambient temperature range of -20 °C to +60 °C.
- 3. Store within a relative humidity range of 0% to 90% and non-condensing environment.
- 4. DO NOT place on the ground directly. It should be stored properly. Moreover, if the surrounding environment is humid, you should put exsiccator in the package.
- 5. DO NOT store in an area with rapid changes in temperature. It may cause condensation and frost.
- 6. If the brushless DC motor drive is stored for more than 3 months, the temperature should not be higher than 30 °C. Storage longer than one year is not recommended, it could result in the degradation of the electrolytic capacitors.
- 7. When the brushless DC motor drive is not used for longer time after installation on building sites or places with humidity and dust, it's best to move the brushless DC motor drive to an environment as stated above.

## **1.1 Receiving and Inspection**

This BLD-E1 brushless DC motor drive has gone through rigorous quality control tests at the factory before shipment. After receiving the brushless DC motor drive, please check for the following:

- Inspect the unit to assure it was not damaged during shipment.
- Make sure that the part number indicated on the nameplate corresponds with the part number of your order.

### **1.1.1** Nameplate Information

Example for 1HP/0.75kW 3-phase 230V brushless DC motor drive

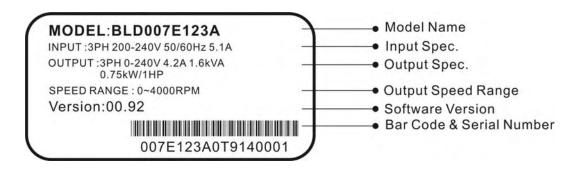

## 1.1.2 Model Explanation

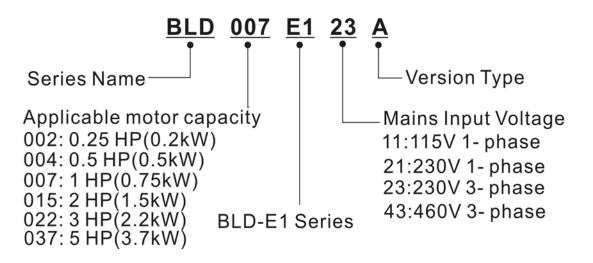

## 1.1.3 Series Number Explanation <u>007E123A</u> 0<u>T</u> <u>9</u> <u>14</u> <u>0001</u>

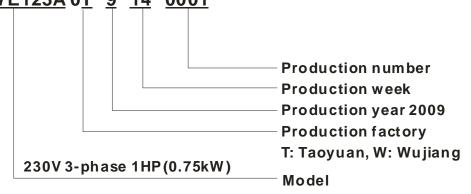

If the nameplate information does not correspond to your purchase order or if there are any problems, please contact your distributor.

## **1.1.4 Drive Frames and Appearances**

#### 0.25-2HP/0.2-1.5kW (Frame A)

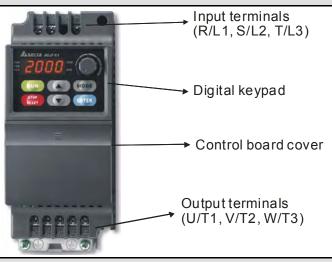

#### 1-5HP/0.75-3.7kW (Frame B)

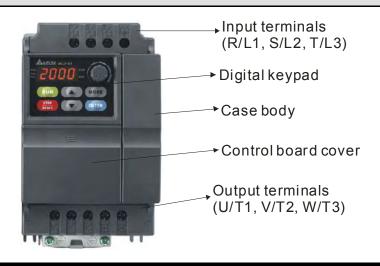

#### **Internal Structure**

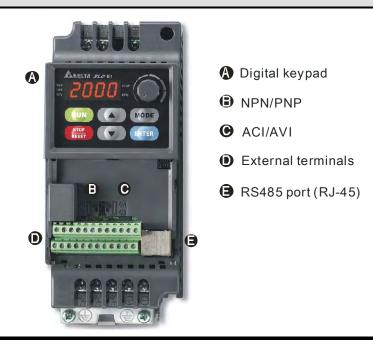

#### **RFI Jumper Location**

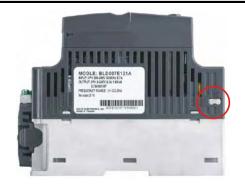

The RFI jumper of frame A and frame B is beside the input terminals (R/L1, S/L2, T/L3) as circled in above picture and can be removed by loosening the screws.

| Frame | Power range          | Models                                                                                          |
|-------|----------------------|-------------------------------------------------------------------------------------------------|
| Α     | 0.25-2hp (0.2-1.5kW) | BLD002E111A/121A/123A, BLD004E111A/121A/123A/<br>143 A, BLD007E121A/123A/143A, BLD015E123A/143A |
| В     | 1-5hp (0.75-3.7kW)   | BLD007E111A , BLD015E121A, BLD022E121A /123A/<br>143A, BLD037E123A/143A                         |

#### **RFI Jumper**

RFI Jumper: The brushless DC motor drive may emit the electrical noise. The EMI(electromagnetic interference with standard Y capacity) is used to suppress the interference (Radio Frequency Interference) on the power line. As the leakage current will be increased after using with EMI, user can cut off the RFI when reducing the leakage current is required.

Main power isolated from earth:

If the brushless DC motor drive is supplied from an isolated power (IT power), the RFI jumper must be cut off. Then the RFI capacities (filter capacitors) will be disconnected from ground to prevent circuit damage (according to IEC 61800-3) and reduce earth leakage current.

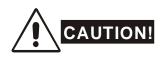

- 1. After applying power to the brushless DC motor drive, do not cut off the RFI jumper. Therefore, please make sure that main power has been switched off before cutting the RFI jumper.
- The gap discharge may occur when the transient voltage is higher than 1,000V. Besides, electro-magnetic compatibility of the brushless DC motor drives will be lower after cutting the RFI jumper.
- 3. Do NOT cut the RFI jumper when main power is connected to earth.
- 4. The RFI jumper cannot be cut when Hi-pot tests are performed. The mains power and motor must be separated if high voltage test is performed and the leakage currents are too high.
- 5. To prevent drive damage, the RFI jumper connected to ground shall be cut off if the brushless DC motor drive is installed on an ungrounded power system or a high impedance grounding (over 30 ohms) power system or a corner grounded TN system.

#### **About Grounding System**

According to international standard IEC60364, the grounding system can be divided as follows:

1. The first letter: the connection between grounded point and power equipment (generator or transformer)

T: connect to the same grounded point directly, I: NOT connect to the grounded point (insulation) or grounded via high-resistance equipment.

2. The second letter: connection method between grounded point and the electrical device being supplied

T: connect to grounded point, independent of other power supplied grounded point, N: grounded via the power supply system

3. The third and forth letter: position of grounded conductor

S: neutral and grounded point are disconnection, C: neutral is connected to grounded point in parallel

#### Chapter 1 Introduction | BLD-E1 Series

TN-S grounding system:

TN-S is a grounding system with 3-phase, 4-line and PE line. The feature of TN-S system is the neutral line and protective earth(PE) line have an only common grounding at the neutral point of transformer. The neutral line (N) is live part and PE line is NOT live part. This grounding system equips safe and reliable basic potential.

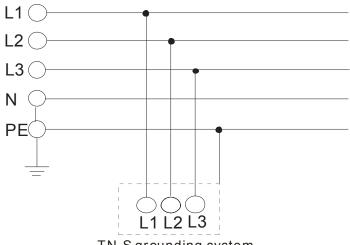

TN-S grounding system

TN-C grounding system:

TN-C grounding system is called 3-phase and 4-line system. This system combines the neutral line with protective earthing(PE) and is called PEN line. This grounding system is sensitive to the grounding malfunction with simple wiring but it is only suitable for the occasions with balanced 3-phase overload. If the high harmonic current caused by the unbalanced current of PEN line and other power electronic equipment superposes on the neutral line in the normal situation and makes the neutral line to be live part with unstable current, it will cause unstable neutral grounding potential. Moreover, it will also make the equipment case connected with PEN line be live part to result in personal injury and incorrect accurate electronic equipment operation (can't get a suitable potential base point).

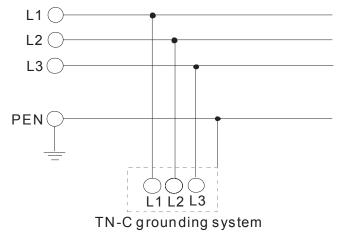

TN-C-S grounding system:

TN-C-S grounding system is made up of two grounding systems, including TN-C system and TN-S system. The connection point of these two systems is at the connection point of N line and PE line.

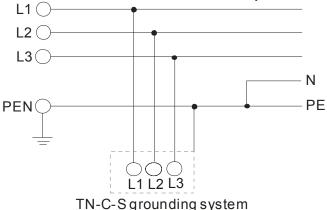

TT grounding system:

TT grounding system is usually called 3-phase 4-line grounding system. The feature of TT grounding system is no electrical connection between the neutral line and protective earthing, i.e. the grounding of the neutral and PE line is separated. No matter 3-phase load is balanced or not, the PE line won't be live part as the neutral line is live part when this system is in normal operation. When only 1-phase grounding is fault, the fault can't be stopped immediately due to the low sensitive of protective earthing and only equipment case may be live part.

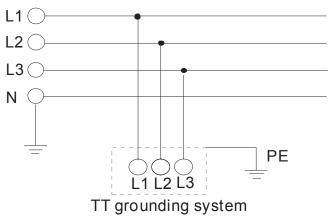

IT grounding system:

IT grounding system is a 3-phase 3-line grounding system. The neutral of the system transformer is not grounded or grounded by the impedance, no neutral line N and protective earthing is grounded separately. The advantage of this system is that when only one phase is grounded, it won't cause greater current in the case and the system will operate normally.

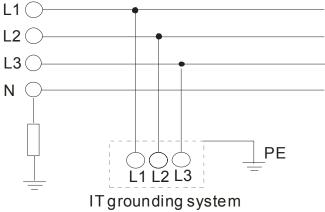

#### **Remove Front Cover**

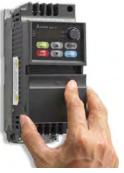

Step 1

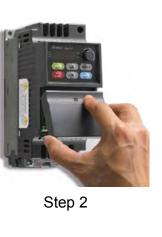

#### Remove Fan

For Frame A and Frame B, press and hold in the tabs on each side of the fan and pull the fan up to release.

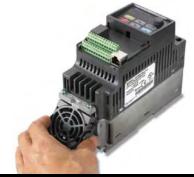

## **1.2 Preparation for Installation and Wiring**

## **1.2.1 Ambient Conditions**

Install the brushless DC motor drive in an environment with the following conditions:

|                     | Air Temperature               | -10 ~ +40°C (14~104°F) for UL & cUL<br>-10 ~ +30 °C (14~86°F)for side-by-side mounting |
|---------------------|-------------------------------|----------------------------------------------------------------------------------------|
|                     | Relative Humidity             | <90%, no condensation allowed                                                          |
| Operation           | Atmosphere pressure           | 86 ~ 106 kPa                                                                           |
|                     | Installation Site<br>Altitude | <1000m                                                                                 |
|                     | Vibration                     | <20Hz: 9.80 m/s <sup>2</sup> (1G) max<br>20 ~ 50Hz: 5.88 m/s <sup>2</sup> (0.6G) max   |
|                     | Temperature                   | -20°C ~ +60°C (-4°F ~ 140°F)                                                           |
| Storage             | Relative Humidity             | <90%, no condensation allowed                                                          |
| Transportation      | Atmosphere pressure           | 86 ~ 106 kPa                                                                           |
|                     | Vibration                     | <20Hz: 9.80 m/s <sup>2</sup> (1G) max<br>20 ~ 50Hz: 5.88 m/s <sup>2</sup> (0.6G) max   |
| Pollution<br>Degree | 2: good for a factory         | type environment.                                                                      |

#### Minimum Mounting Clearances

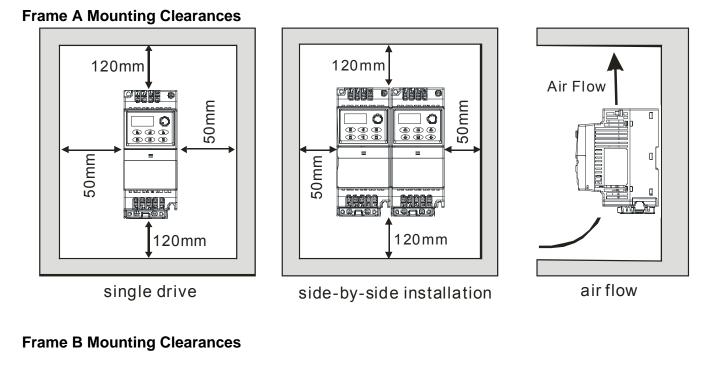

#### 150mm 150mm Air Flow 50mm 50mm <u>198</u> 50mm 50mm <u>AAAAA</u> <u>l deen</u>s ġ 150mm 150mm single drive side-by-side installation air flow

- 1. Operating, storing or transporting the brushless DC motor drive outside these conditions may cause damage to the brushless DC motor drive.
- 2. Failure to observe these precautions may void the warranty!
- 3. Mount the brushless DC motor drive vertically on a flat vertical surface object by screws. Other directions are not allowed.
- 4. The brushless DC motor drive will generate heat during operation. Allow sufficient space around the unit for heat dissipation.

#### Chapter 1 Introduction | BLD-E1 Series

- The heat sink temperature may rise to 90°C when running. The material on which the brushless DC motor drive is mounted must be noncombustible and be able to withstand this high temperature.
- 6. When brushless DC motor drive is installed in a confined space (e.g. cabinet), the surrounding temperature must be within 10 ~ 40°C with good ventilation. DO NOT install the brushless DC motor drive in a space with bad ventilation.
- 7. When installing multiple brushless DC motor drives in the same cabinet, they should be adjacent in a row with enough space in-between. When installing one brushless DC motor drive below another one, use a metal separation between the brushless DC motor drives to prevent mutual heating.

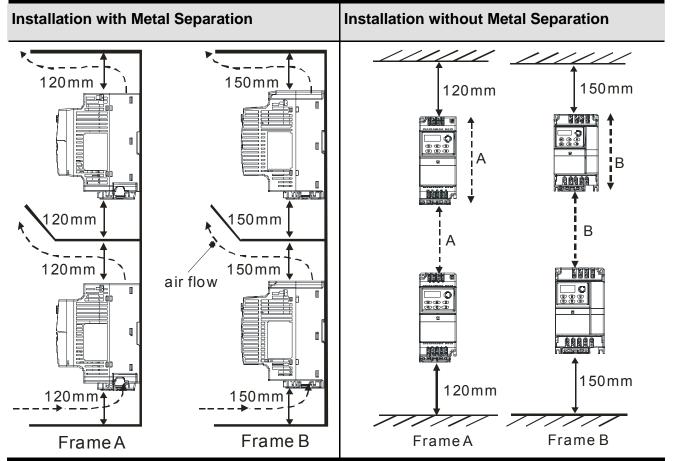

## **1.2.2 DC-bus Sharing: Connecting the DC-bus of the Brushless DC motor drive in Parallel**

- 1. The brushless DC motor drives can absorb mutual voltage that generated to DC bus when deceleration.
- 2. Enhance brake function and stabilize the voltage of the DC bus.
- 3. Only the same capacity and same power system can be connected in parallel.
- The 5 drives should be in same power system, e.g. if the input voltage is 220V, the 5 brushless DC motor drives connected in parallel must also be 220V.

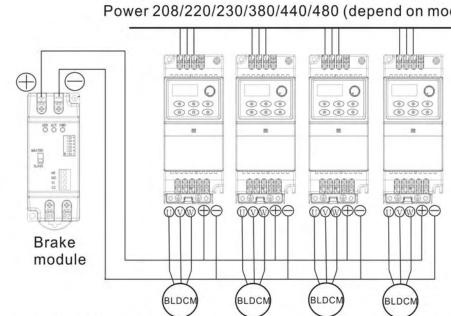

The power should be applied at the same time (only the same capacity and same power system can be connected in parallel).

Power 208/220/230/380/440/480 (depend on models)

For frame A and frame B, terminal + (-) is connected to the terminal + (-) of the brake module.

|  | NOTE |
|--|------|
|  | NULE |
|  |      |
|  |      |

Prevent fiber particles, scraps of paper, dust, metal particles from adhering to the heatsink.

The material on which the brushless DC motor is mounted must be noncombustible and be able to withstand the high temperature to prevent fire accidents.

The parallel connection of multiple drives is NOT for 115V models.

## **1.3 Dimensions**

(Dimensions are in millimeter and [inch]) Frame A

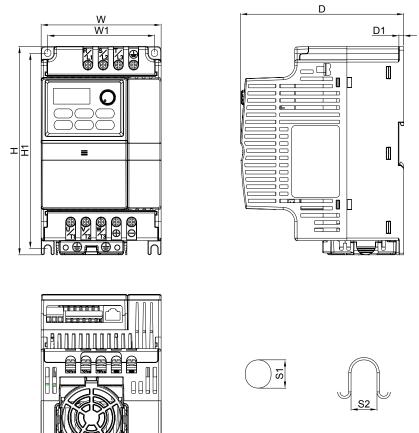

| Frame | W               | W1             | н               | H1              | D               | D1            | S1            | S2            |
|-------|-----------------|----------------|-----------------|-----------------|-----------------|---------------|---------------|---------------|
| Α     | 72.0<br>[2.83]  | 59.0<br>[2.32] | 174.0<br>[6.86] | 151.6<br>[5.97] | 136.1<br>[5.36] | 4.0<br>[0.16] | 5.4<br>[0.21] | 5.4<br>[0.21] |
| В     | 100.0<br>[3.94] | 89.0<br>[3.50] | 174.0<br>[6.85] | 162.9<br>[6.42] | 136.0<br>[5.36] | 4.0<br>[0.16] | 5.9<br>[0.23] | 5.4<br>[0.21] |

## 

Frame A: BLD002E111A/121A/123A, BLD004E111A/121A/123A/143A, BLD007E121A/123A/143A, BLD015E123A/143A

Frame B: BLD007E111A , BLD015E121A, BLD022E121A /123A/143A, BLD037E123A/143A

## **Chapter 2 Installation and Wiring**

After removing the cover of input/output terminals and control terminals, check if terminals are clear. Be sure to observe the following precautions when wiring.

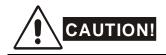

- 1. Make sure that power is only applied to the R/L1, S/L2, T/L3 terminals. Failure to comply may result in damage to the equipment. The voltage and current should lie within the range as indicated on the nameplate.
- 2. All the units must be grounded directly to a common ground terminal to prevent lightning strike or electric shock and also for decreasing the noise interference.
- 3. Please make sure to fasten the screw of the main circuit terminals to prevent sparks which is made by the loose screws due to vibration.

## DANGER!

- A charge may still remain in the DC bus capacitors with hazardous voltages even if the power has been turned off. To prevent personal injury, please ensure that the power is turned off and wait ten minutes for the capacitors to discharge to safe voltage levels before opening the brushless DC motor drive.
- 2. Only qualified personnel familiar with brushless DC motor drives is allowed to perform installation, wiring and commissioning.
- 3. Make sure that the power is off before doing any wiring to prevent electric shock.

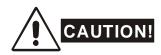

- 1. Use wire gauges that comply with the local regulations during wiring.
- 2. Check following items after finishing the wiring:
  - A. Are all connections correct?
  - B. No loose wires?
  - C. No short-circuits between terminals or to ground?

## 2.1 Wiring

There are main circuit and control circuit for the wiring of the brushless DC motor. Users must connect wires according to the circuit diagrams on the following pages.

Figure 1 for models of BLD-E1 Series

BLD002E111A/121A, BLD004E111A/121A, BLD007E111A/121A, BLD015E121A, BLD022E121A

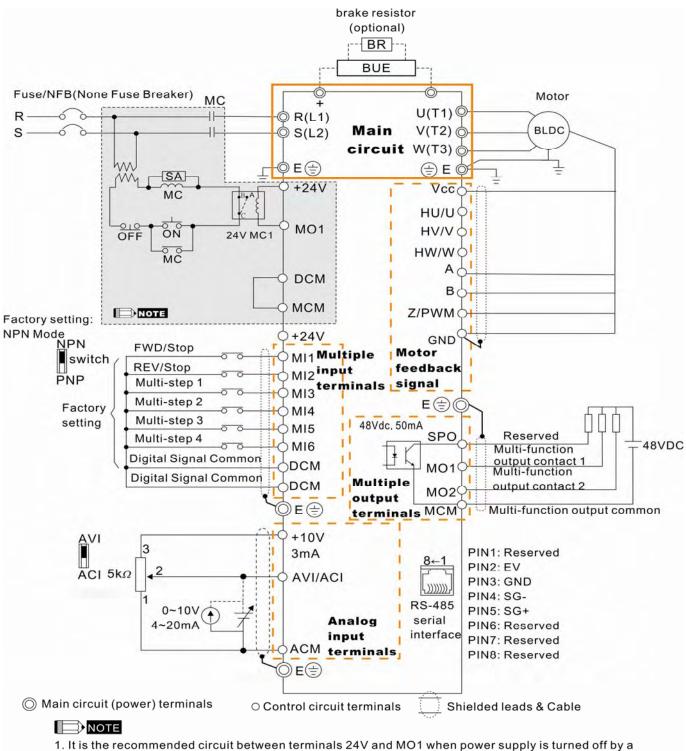

fault output. This protection circuit will turn on the contact of multi-function output terminals to turn off the power and protect the power system.

2. Please connects phase U/V/W individually to terminal U(T1)/V(T2)/W(T3) in order to prevent overheat and overspeed of motor and to prevent drive damage. Note: The wire color of phase U/V/W for Delta ECMD-E9 Series motor are red/white/black.

#### Figure 2 for models of BLD-E1 Series BLD002E123A, BLD004E123A/143A, BLD007E123A/143A, BLD015E123A/143A, BLD022E123A/143A, BLD037E123A/143A

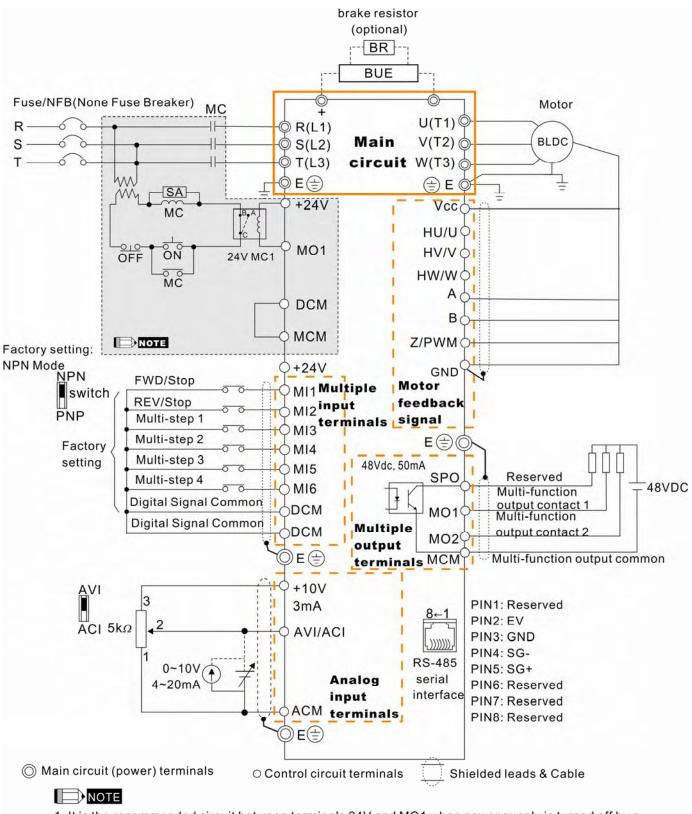

1. It is the recommended circuit between terminals 24V and MO1 when power supply is turned off by a fault output. This protection circuit will turn on the contact of multi-function output terminals to turn off the power and protect the power system.

2. Please connects phase U/V/W individually to terminal U(T1)/V(T2)/W(T3) in order to prevent overheat and overspeed of motor and to prevent drive damage. Note: The wire color of phase U/V/W for Delta ECMD-E9 Series motor are red/white/black.

#### Chapter 2 Installation and Wiring | BLD-E1 Series Figure 3 Wiring for NPN mode and PNP mode NPN Mode

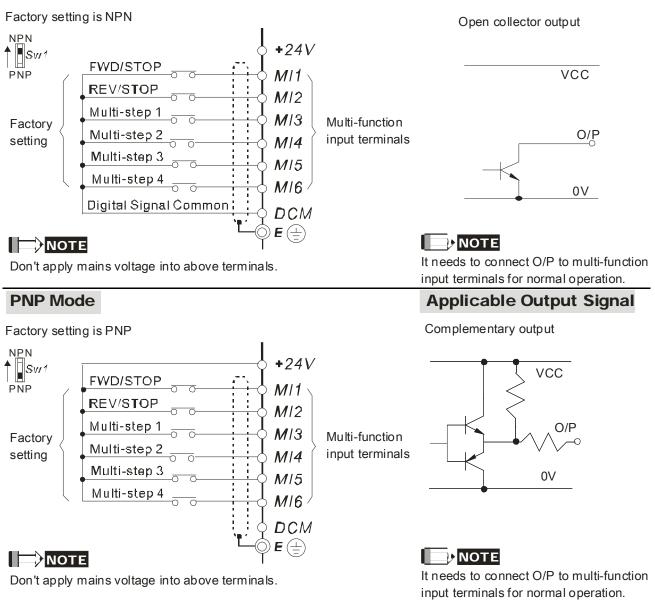

## 

- 1. The wiring of main circuit and control circuit should be separated to prevent erroneous actions.
- 2. Please use shield wire for the control wiring and not to expose the peeled-off net in front of the terminal.
- 3. Please use the shield wire or tube for the power wiring and ground the two ends of the shield wire or tube.
- 4. Damaged insulation of wiring may cause personal injury or damage to circuits/equipment if it comes in contact with high voltage.
- 5. The brushless DC motor drive, motor and wiring may cause interference. To prevent the equipment damage, please take care of the erroneous actions of the surrounding sensors and the equipment.

Applicable Output Signal

#### Chapter 2 Installation and Wiring | BLD-E1 Series

- 6. With long motor cables between the brushless DC motor drive and motor, high capacitive switching current peaks can cause over-current, high leakage current or lower current readout accuracy. To prevent this, the motor cable should be less than 20m for 3.7kW models and below. And the cable should be less than 50m for 5.5kW models and above. For longer motor cables use an AC output reactor.
- 7. The brushless DC motor drive, electric welding machine and the greater horsepower motor should be grounded separately.
- 8. Use ground leads that comply with local regulations.
- 9. No brake resistor is built in the BLD-E1 series, it can install brake resistor for those occasions that use higher load inertia or frequent start/stop. Refer to Appendix B for details.
- 10. To prevent the lightening strike and electric shock, the metal grounding wire of electric equipment should be thick, short and connect to the specific ground terminal of the variable frequency system.
- 11. Multiple BLD-E1 units can be installed in one location. All the units should be grounded directly to a common ground terminal, as shown in the figure below. **Ensure there are no ground loops.**

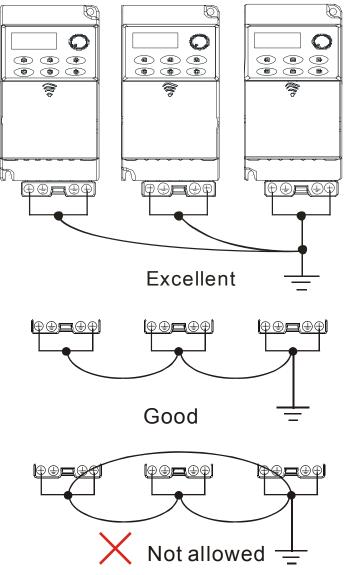

## 2.2 External Wiring

|        | Power Supply |                                     | Items                                                                       | Explanations                                                                                                    |
|--------|--------------|-------------------------------------|-----------------------------------------------------------------------------|----------------------------------------------------------------------------------------------------|
|        |              |                                     | Power<br>supply                                                             | Please follow the specific power supply requirements shown in Appendix A.                                                                                                    |
| )<br>) | <b>ိ</b> )   | O<br>FUSE/NFB                       | Fuse/NFB<br>(Optional)                                                      | There may be an inrush current during<br>power up. Please check the chart of<br>Appendix B and select the correct fuse with<br>rated current. Use of an NFB is optional.                                                                                                    |
|        |              | Magnetic<br>contactor               | Magnetic<br>contactor<br>(Optional)                                         | Do NOT run/stop brushless DC motor drives<br>by turning the magnetic contactor ON/OFF,<br>as it will reduce the usage life of drive. If you<br>still need to run/stop drives by turning the<br>magnetic contactor ON/OFF, it is<br>recommended to do so only ONCE per hour.                                                                            |
|        |              | Input AC<br>Line Reactor            | Input AC<br>Line<br>Reactor                                                 | Used to improve the input power factor, to<br>reduce harmonics and provide protection<br>from AC line disturbances <sub>=</sub> (surges,<br>switching spikes and short interruptions). AC<br>line reactor should be installed when the<br>power supply capacity is 500kVA or more or                                                                   |
|        |              | Zero-phase<br>Reactor               | (Optional)                                                                  | advanced capacity is activated .The wiring distance should be $\leq$ 10m. Refer to appendix B for details.                                                                                                    |
| R/L1   | EMI Filter   | Brake resistor                      | Zero-phase<br>Reactor<br>(Ferrite<br>Core<br>Common<br>Choke)<br>(Optional) | Zero phase reactors are used to reduce<br>radio noise especially when audio equipment<br>is installed near the brushless DC motor<br>drive. Effective for noise reduction on both<br>the input and output sides. Attenuation<br>quality is good for a wide range from AM<br>band to 10MHz. Appendix B specifies the<br>zero phase reactor. (RF220X00A) |
|        | Drive        |                                     | EMI filter                                                                  | To reduce electromagnetic interference. It is built in 230V 1-phase and 460V models.                                                                                                    |
| U/T1   | V/T2         | W/T3 © E<br>Grounding<br>Zero-phase | Driver                                                                      | The surrounding temperature should be<br>within the specification (refer to chapter 1) to<br>prevent from reducing the drive's usage life.<br>Please wire according to chapter 2 wiring,<br>wrong wire may cause damage.                                                                                                    |
| (J     |              | Output AC                           | Brake<br>resistor<br>and Brake<br>unit                                      | Used to reduce the deceleration time of the motor. Please refer to the chart in Appendix B for specific Brake resistors.                                                                                                    |
| g      |              | Line Reactor                        | Output AC<br>Line<br>Reactor                                                | Motor surge voltage amplitude depends on<br>motor cable length. For applications with<br>long motor cable (>20m), it is necessary to<br>install a reactor at the drive output side.<br>Please refer to the chart in appendix B.                                                                                                    |
|        | Motor        | <b>ਤੂ</b><br>Grounding              | Grounding                                                                   | To prevent electric shock due to leakage<br>current of the drive, the drive and motor<br>should be grounded. Please refer to<br>specification of main circuit terminal.                                                                                                    |

### 2.3 Main Circuit

## 2.3.1 Main Circuit Connection

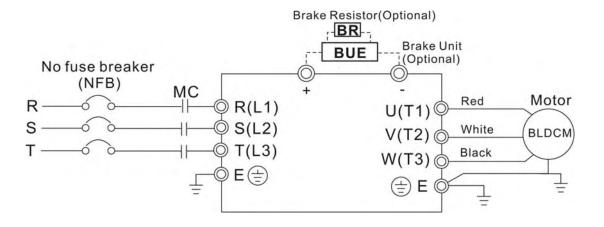

| Terminal Symbol  | Explanation of Terminal Function                                                                                                |
|------------------|----------------------------------------------------------------------------------------------------|
| R/L1, S/L2, T/L3 | Input terminals of commercial power (1-phase/3-phase)                                                                           |
| U/T1, V/T2, W/T3 | Output terminals of brushless DC motor drive for connecting<br>brushless DC motor. Wire: U/T1 (Red); V/T2 (White); W/T3 (Black) |
| +, -             | Connections for External Brake unit (BUE series)                                                                                |
| E E              | Earth connection, please comply with local regulations.                                                                         |

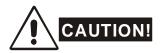

#### Mains power terminals (R/L1, S/L2, T/L3)

- DO NOT apply 1-phase power to 3-phase models. It is unnecessary to consider phasesequence of these mains power terminals (R/L1, S/L2, T/L3).
- To connect a no fuse switch between 3-phase AC input power and main circuit terminals (R/L1, S/L2, T/L3) is necessary. It is recommended to add a magnetic contactor (MC) in the power input wiring to cut off power quickly and reduce malfunction when activating the protection function of brushless DC motor drives. Both ends of the MC should have an R-C surge absorber.
- Please make sure to fasten the screw of the main circuit terminals to prevent sparks which is made by the loose screws due to vibration.
- Please use voltage and current within the regulation shown in Appendix A.

#### Chapter 2 Installation and Wiring | BLD-E1 Series

When using a general GFCI (Ground Fault Circuit Interrupter), select a current sensor with sensitivity of 200mA or above, and not less than 0.1-second operation time to avoid nuisance tripping. For the specific GFCI of the brushless DC motor drive, please select a current sensor with sensitivity of 30mA or above.

#### Output terminals for main circuit (U, V, W)

- The factory setting of the operation direction is forward running.
- When it needs to install the filter at the output side of terminals U/T1, V/T2, W/T3 on the brushless DC motor drive. Please use inductance filter. Do not use advanced capacitors or L-C (Inductance-Capacitance) or R-C (Resistance-Capacitance), unless approved by Delta.
- DO NOT connect advanced capacitors or surge absorbers at the output terminals of brushless DC motor drives.
- Use well-insulated motor, suitable for drive operation.
- When using a general GFCI (Ground Fault Circuit Interrupter), select a current sensor with sensitivity of 200mA or above, and not less than 0.1-second operation time to avoid nuisance tripping. For the specific GFCI of the brushless DC motor drive, please select a current sensor with sensitivity of 30mA or above.

#### Terminals [+, -] for connecting brake resistor

- Connect a brake resistor or brake unit in applications with frequent decelerations, short deceleration time, insufficient brake torque or requiring increased brake torque.
- When using external brake unit, please connect it to the terminals [+, -]. Please do NOT connect brake resistors to terminals [+, -] directly, as it may cause damage.
- All BLD-E1 series don't have a built-in brake chopper. Please connect an external optional brake unit (BUE-series) and brake resistor.
- When not used, please leave the terminals [+, -] open.

 $\square$ 

## 2.3.2 Main Circuit Terminals

#### Frame A

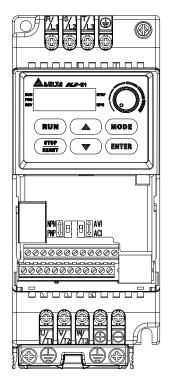

Main circuit terminals:

| R/L1, S/L2, T/L3, U/T1, | V/T2, W/T3, <sup>(</sup> | 乽, +, -           |              |
|-------------------------|--------------------------|-------------------|--------------|
| Models                  | Wire                     | Torque            | Wire type    |
| BLD002E111A             |                          |                   |              |
| BLD002E121A             |                          |                   |              |
| BLD002E123A             |                          |                   |              |
| BLD004E111A             |                          | 44.40             | Ctrondod     |
| BLD004E121A             | 12-18                    | 14-16             | Stranded     |
| BLD004E123A             | AWG (3.3-                | kgf-cm            | copper       |
| BLD004E143A             | 0.8mm <sup>2</sup> )     | (12-14<br>in lbf) | Only,<br>75℃ |
| BLD007E121A             |                          | in-lbf)           | 750          |
| BLD007E123A             |                          |                   |              |
| BLD007E143A             |                          |                   |              |
| BLD015E123A             |                          |                   |              |
| BLD015E143A             |                          |                   |              |

#### Frame B

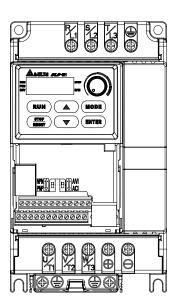

#### Main circuit terminals:

## R/L1, S/L2, T/L3, U/T1, V/T2, W/T3, 🕒, +/B1, B2, -

| Models      | Wire                          | Torque            | Wire type    |
|-------------|-------------------------------|-------------------|--------------|
| BLD007E111A |                               |                   |              |
| BLD015E121A |                               |                   |              |
| BLD022E121A | 8-18                          | 16-19             | Stranded     |
| BLD022E123A | AWG.                          | kgf-cm            | copper       |
| BLD022E143A | (8.3-<br>0.8mm <sup>2</sup> ) | (14-17<br>in-lbf) | Only,<br>75℃ |
| BLD037E123A | ,                             | - /               | -            |
| BLD037E143A |                               |                   |              |

## 2.4 Control Terminals

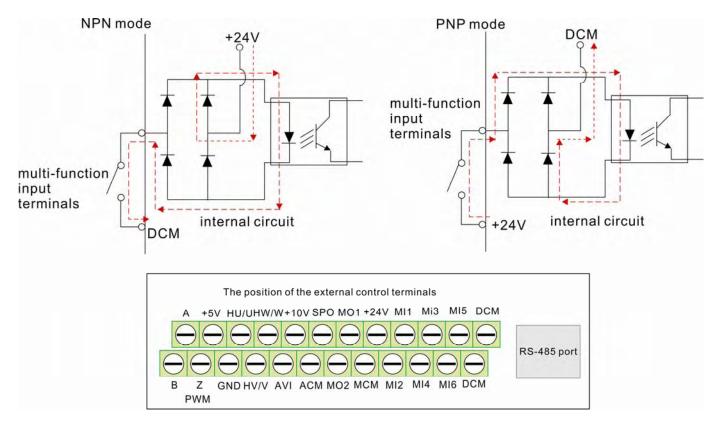

| Specification | Torque              | Wire                                |
|---------------|---------------------|-------------------------------------|
| Terminal A, B | 2 kgf-cm (2 in-lbf) | 16-24 AWG (1.3-0.2mm <sup>2</sup> ) |

#### **Terminal symbols and functions**

| Terminal<br>Symbol | Terminal Function      | Factory Settings (NPN mode)<br>ON: Connect to DCM                                                        |  |
|--------------------|------------------------|----------------------------------------------------------------------------------------------------|--|
| MI1                | Forward-Stop command   | ON: forward running<br>OFF: Ramp to stop                                                                 |  |
| MI2                | Reverse-Stop command   | ON: reverse running<br>OFF: Ramp to stop                                                                 |  |
| MI3                | Multi-function Input 3 | Refer to Pr.04-05 to Pr.04-08 for programming the                                                        |  |
| MI4                | Multi-function Input 4 | Multi-function Inputs.<br>ON: the activation current is 16mA.<br>OFF: leakage current tolerance is 10µA. |  |
| MI5                | Multi-function Input 5 |                                                                                                    |  |
| MI6                | Multi-function Input 6 |                                                                                                    |  |

#### Chapter 2 Installation and Wiring | BLD-E1 Series

|                    |                                             | Chapter 2 Installation and Wiring   BLD-E1 Seri                                                                                                    |
|--------------------|---------------------------------------------|----------------------------------------------------------------------------------------------------|
| Terminal<br>Symbol | Terminal Function                           | Factory Settings (NPN mode)<br>ON: Connect to DCM                                                                                                    |
| +24V               | DC Voltage Source +24VDC, 20mA              |                                                                                                    |
| DCM                | Digital Signal Common                       | Common for digital inputs                                                                                                    |
| HU/U               | Reserved                                    |                                                                                                    |
| HV/V               | Reserved                                    |                                                                                                    |
| HW/W               | Reserved                                    |                                                                                                    |
| A                  | PG feedback signal contact 1                | Sending PG signals to the drive, e.g. activation, operation, speed control etc.                                                                                                    |
| В                  | PG feedback signal contact 2                | Sending PG signals to the drive, e.g. activation, operation, speed control etc.                                                                                                    |
| Z/PWM              | PG feedback signal contact<br>PWM           | Sending PMW signals to the drive to activate at the origin position.                                                                                                    |
| SPO                | Reserved                                    |                                                                                                    |
| +5V                | Encoder Power Supply                        |                                                                                                    |
| GND                | Feedback Signal Common                      |                                                                                                    |
| MO1                | Multi-function Output 1<br>(Photocoupler)   | The brushless DC motor monitors all kinds of signal, such as during operation, speed attained and overload indication, by the open collector output. Please refer to Pr.02-13, Pr.02-14 for more details. |
| MO2                | Multi-function Output 2<br>(Photocoupler)   | MO1<br>MCM<br>internal circuit                                                                                                    |
| MCM                | Multi-function output common (Photocoupler) | Max 48Vdc 50mA                                                                                                    |
| +10V               | Potentiometer power supply                  | Power supply for analog frequency setting +10VDC 3mA (variable resistor $3\sim 5k\Omega$ )                                                                                                    |

Chapter 2 Installation and Wiring | BLD-E1 Series

| Terminal<br>Symbol | Terminal Function                 | Factory Settings (NPN mode)<br>ON: Connect to DCM                                                    |  |
|--------------------|-----------------------------------|----------------------------------------------------------------------------------------------------|--|
| AVI                | Analog voltage Input              | Impedance: 20kΩ<br>Resolution: 10 bits<br>Range: 0 ~ 10VDC =<br>0 ~ Max. Output Speed (Pr.01-00)     |  |
| ACI                | Analog current Input              | Impedance: 250Ω/100kΩ<br>Resolution: 10 bits<br>Range: 4 ~ 20mA =<br>0 ~ Max. Output Speed(Pr.01-00) |  |
| ACM                | Analog control signal<br>(common) | Common for AVI and ACI                                                                               |  |

NOTE: Control signal wiring size: 18 AWG (0.75 mm<sup>2</sup>) with shielded wire

#### Analog inputs (AVI, ACI, ACM)

- Analog input signals are easily affected by external noise. Use shielded wiring and keep it as short as possible (<20m) with proper grounding. If the noise is inductive, connecting the shield to terminal ACM can bring improvement.
- If the analog input signals are affected by noise from the brushless DC motor drive, please connect a capacitor and ferrite core as indicated in the following diagrams:

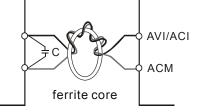

wind each wires 3 times or more around the core

#### Digital inputs (MI1~MI6, DCM)

When using contacts to control the digital inputs, please use high quality components to avoid contact bounce.

#### Digital outputs (MO1, MO2, MCM)

- Make sure to connect the digital outputs to the right polarity, see wiring diagrams.
- When connecting a relay to the digital outputs, connect a surge absorber or fly-back diode across the coil and check the polarity.

#### Chapter 2 Installation and Wiring | BLD-E1 Series

This page intentionally left blank

## Chapter 3 Keypad and Start Up

| 3.1 | Keypad |
|-----|--------|
|-----|--------|

- 3.2 Operation Method
- 3.3 Trial Run

| CAUTION | <ul> <li>Make sure that the wiring is correct. In particular, check that the output terminals U/T1, V/T2, W/T3 are NOT connected to power and that the drive is well grounded.</li> <li>Verify that no other equipment is connected to the motor.</li> <li>Do NOT operate the brushless DC motor drive with humid hands.</li> <li>Check if it displays 2000.0 on the digital keypad after power is applied.</li> </ul> |
|---------|----------------------------------------------------------------------------------------------------|
| WARNING | It should be stopped when fault occurs during running and refer to<br>"Fault Code Information and Maintenance" for solution. Please do<br>NOT touch output terminals U, V, W when power is still applied to<br>L1/R, L2/S, L3/T even when the brushless DC motor drive has<br>stopped. It may cause electric shock if touching the output<br>terminals U, V, W.                                                        |

### 3.1 Keypad

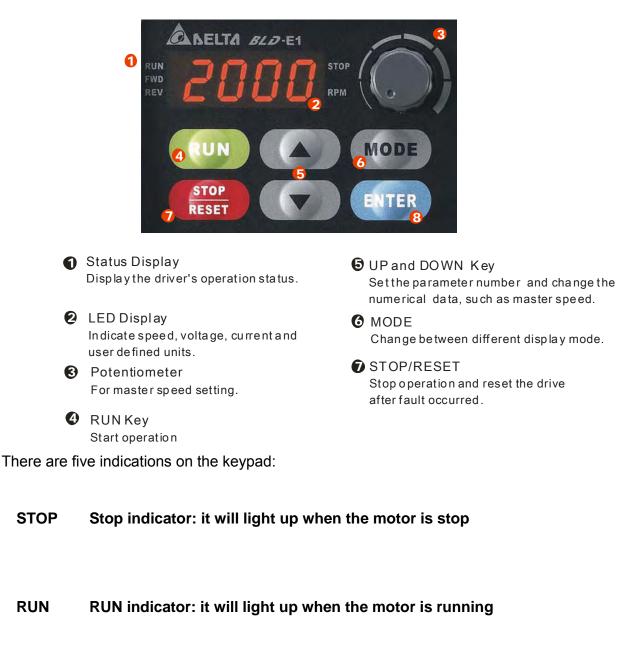

- FWD Forward indicator: it will light up when the motor runs in forward direction
- **REV** Reverse indicator: it will light up when the motor runs in reverse direction
- RPM Speed indicator: it will light up when the speed is setting or outputting

#### Chapter 3 Keypad and Start Up | BLD-E1 Series

| Display Message                                             | Descriptions                                                                                            |
|-------------------------------------------------------------|----------------------------------------------------------------------------------------------------|
| RUN<br>FWD<br>REV                                           | Displays the master speed of the drive and RPM signal blinking.                                         |
| RUN<br>FWD<br>REV.                                          | Displays the actual output speed at terminals U/T1, V/T2, and W/T3.                                     |
| RUN<br>FWD<br>REV.                                          | User defined unit                                                                                       |
| RUN<br>FWD<br>REV                                           | Displays the output current at terminals U/T1, V/T2, and W/T3.                                          |
| RUN •<br>FWD •<br>REV • • • • • • • • RPM                   | Displays the brushless DC motor drive forward run status.                                               |
| RUN •<br>FWD •<br>REV • • • • • • • • • • • • • • • • • • • | Displays the brushless DC motor drive reverse run status.                                               |
| RUN STOP                                                    | The counter value (C).                                                                                  |
| RUN •<br>FWD •<br>REV • • • RPM                             | Speed is controlled by current setting.                                                                 |
| RUN<br>FWD<br>REV                                           | Speed is controlled by potentiometer and operation is controlled by the digital keypad.                 |
| RUN •<br>FWD•<br>REV•                                       | Displays the selected parameter.                                                                        |
| RUN •<br>FWD •<br>REV • • • • • • • • RPM                   | Displays the actual stored value of the selected parameter.                                             |
| RUN •<br>FWD •<br>REV • • • • RPM                           | External Fault.                                                                                         |
| RUN •<br>FWD • • • • • • • • • • • • • • • • • • •          | Display "End" for approximately 1 second if input has been accepted and automatically stored in memory. |
| RUN •<br>FWD •<br>REV • • • • • RPM                         | Display "Err", if the input is invalid.                                                                 |

## 3.1.1 How to Operate the Digital Keypad

The setting values in the following diagram are only example. Please regards the setting value according to BLD-E1 Series.

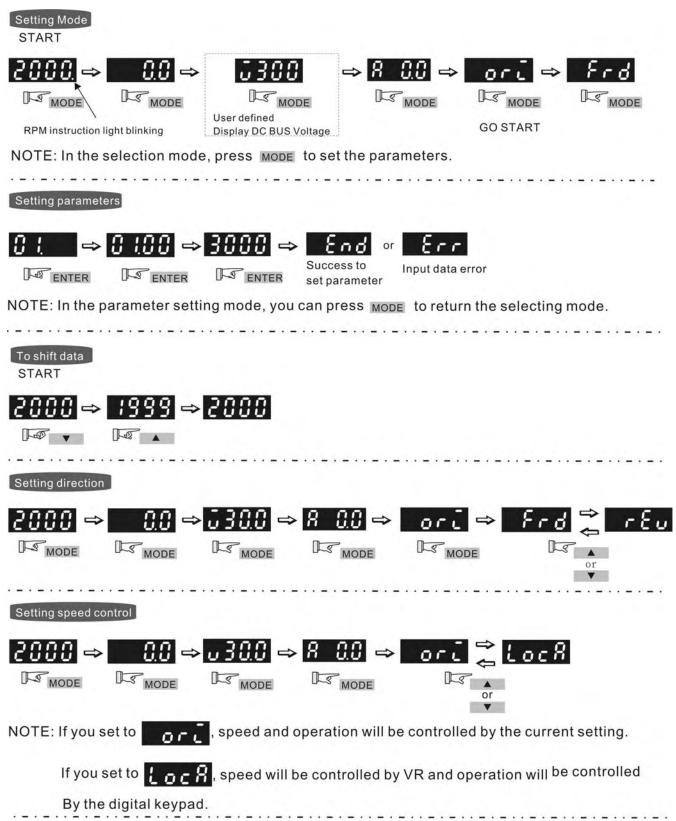

## Reference Table for the 7-segment LED Display of the Digital Keypad

| Digit          | 0          | 1        | 2         | 3          | 4          | 5    | 6    | 7         | 8      | 9         |
|----------------|------------|----------|-----------|------------|------------|------|------|-----------|--------|-----------|
| LED<br>Display | 8          | 8        | 8         | 3          | 8          | 9    | 8    | 3         | 8      | 9         |
| ASCII          | 0x30       | 0x31     | 0x32      | 0x33       | 0x34       | 0x35 | 0x36 | 0x37      | 0x38   | 0x39      |
| Digit          | Α          | b        | Cc        | d          | E          | F    | G    | Hh        | i      | Jj        |
| LED<br>Display | 8          | 6        | Еc        | d          | ε          | F    | 6    | Жh        | -      | ŪŪ        |
| ASCII          | 0x41       | 0x62     | 0x43,0x63 | 0x64       | 0x45       | 0x46 | 0x47 | 0x48,0x68 | 0x69   | 0x4a,0x6a |
| Digit          | K          | L        | n         | 0          | Р          | q    | r    | S         | t      | Uu        |
| LED<br>Display | 4          | Ľ        | n         | 0          | 9          | 9    | r    | 5         | E      | Uu        |
| ASCII          | 0x4b       | 0x4c     | 0x6e      | 0x6f       | 0x50       | 0x71 | 0x72 | 0x53      | 0x74   | 0x55,0x75 |
| Digit          | V          | Y        | Z         |            |            |      |      |           |        |           |
| LED<br>Display | Ū          | 4        | -         |            |            |      |      |           |        |           |
| ASCII          | 0x76       | 0x59     | 0x5a      |            |            |      |      |           |        |           |
| Digit          | A.         | b.       | C.c.      | d.         | E.         | F.   | G.   | H.h.      | j.     | J.j.      |
| LED<br>Display | R          | 6        | Е. с.     | ď          | E.         | F.   | 5    | $R_{R}$   | -<br>! | u.        |
| ASCII          | 0xb0       | 0xb1     | 0xb2,0xb3 | 0xb4       | 0xb5       | 0xb6 | 0xb7 | 0xb8,0xb9 | 0xba   | 0xbb,0xbc |
| Digit          | K.         | L.       | n.        | <b>O</b> . | P.         | q.   | r.   | S.        | t.     | U.u.      |
| LED<br>Display | <i>H</i> . | <b>!</b> | n.        | 0          | <b>P</b> . | q    | Γ.   | 5         | Ŀ.     | <u>Uu</u> |
| ASCII          | 0xbd       | 0xbe     | 0xbf      | 0xc0       | 0xc1       | 0xc2 | 0xc3 | 0xc4      | 0xc5   | 0xc6,0xc7 |
| Digit          | V.         | Υ.       | Z.        |            |            |      |      |           |        |           |
| LED<br>Display |            | 5        |           |            |            |      |      |           |        |           |
| ASCII          | 0xc8       | 0xc9     | 0xca      |            |            |      |      |           |        |           |

## 3.2 Operation Method

The operation method can be set via communication and control terminals.

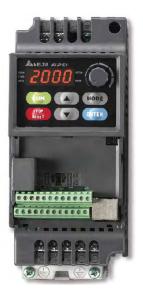

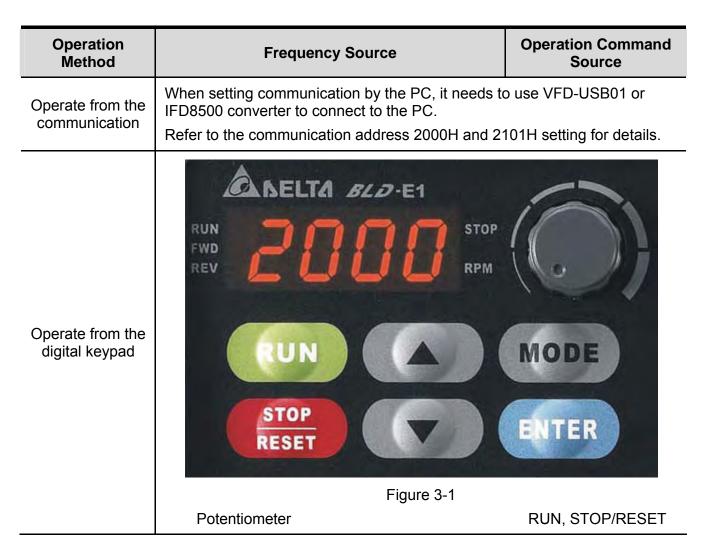

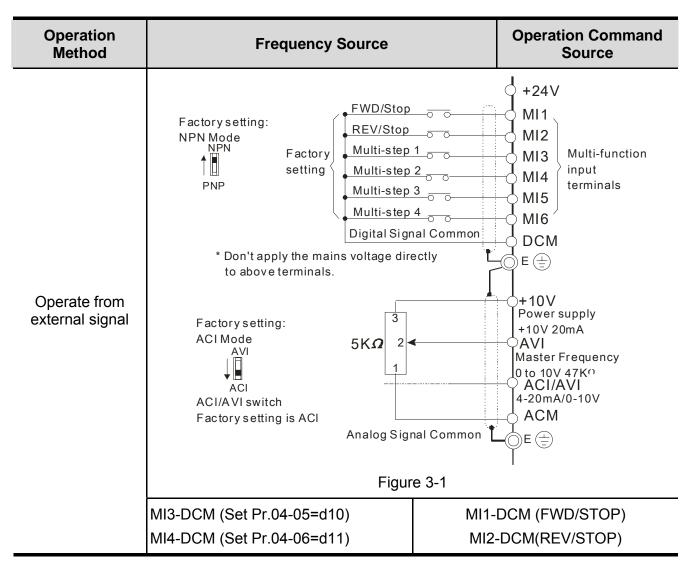

## 3.3 Trial Run

The factory setting of trial run is by the potentiometer, please operate by the following steps.

- After applying the power, setting the parameter according to the motor type in parameter group 08. (For Delta's ECMD-E9 Series of motor, the drive will atuo set the motor parameter to the default value)
- Please execute angle detection for the first time operation of Delta ECMD-E9 Motor and drive. First set 08-00=1 and press RUN, the keypad will show "tun" during the angle detection. The keypad will return to the main menu after the auto-detection is finished.
- Verify that LED display shows 0~3000RPM (depends on the potentiometer position) with RPM signal blinking and FWD indicator lighted on.
- 4. Please set potentiometer to a low running speed around 100RPM.
- 5. Press RUN key for forward running. For ramp to stop, please press STOP/RESET key.
- 6. To switch to reverse running, press the MODE key and look for FWD page, then press UP/DOWN key to REV page to finish setting.
- 7. Check following items:
  - Check if the direction of motor rotation is correct.
  - Check if the motor runs steadily without abnormal noise and vibration.
  - Check if acceleration and deceleration are smooth.

If the results of trial run are normal, please start the formal run.

# **Chapter 4 Parameters**

The BLD-E1 parameters are divided into 14 groups by property for easy setting. In most applications, the user can finish all parameter settings before start-up without the need for re-adjustment during operation.

- 4.1 Summary of Parameter Setting
  - 00 : System Parameter
  - 01 : Basic Parameters
  - 02 : Digital Input/Output Parameters
  - 03 : Analog Input/Output Parameter
  - 04 : Multi-Step Speed Parameters
  - 05 : IM Parameters
  - 06 : Protection Parameters
  - 07 : Special Parameters
  - 08 : PM Parameters
  - 09 : Communication Parameters
  - 10 : Speed Feedback Control Parameters
  - 11: Advanced Parameters
  - 12 : User-defined Parameters
  - 13 : View User-defined Parameters

- 4.2 Description of Parameter Setting
  - 00 : System Parameter
  - 01 : Basic Parameters
  - 02 : Digital Input/Output Parameters
  - 03 : Analog Input/Output Parameter
  - 04 : Multi-Step Speed Parameters
  - 05 : IM Parameters
  - 06 : Protection Parameters
  - 07 : Special Parameters
  - 08 : PM Parameters
  - 09 : Communication Parameters
  - 10 : Speed Feedback Control Parameters
  - 11: Advanced Parameters
  - 12 : User-defined Parameters
  - 13 : View User-defined Parameters

### 4.1 Summary of Parameter Settings

#### Group 00 System Parameters $\mathcal{N}$ : The parameter can be set during operation. Factory VF **Explanation** VFPG FOCPM Parameter Settings Setting 00.00 Read-Identity Code of $\bigcirc$ $\bigcirc$ $\bigcirc$ 0:115V,1PH,0.2KW,1/4HP the Brushless DC 2:115V,1PH,0.4KW,1/2HP only Motor Drive 4:115V,1PH,0.7KW,1HP 0:230V,1PH,0.2KW,1/4HP 2:230V,1PH,0.4KW,1/2HP 4:230V,1PH,0.7KW,1HP 6:230V,1PH,1.5KW,2HP 8:230V,1PH,2.2KW,3HP 0:230V,3PH,0.2KW,1/4HP 2:230V,3PH,0.4KW,1/2HP 4:230V,3PH,0.7KW,1HP 6:230V,3PH,1.5KW,2HP 8:230V,3PH,2.2KW,3HP 10:230V,3PH,3.7KW,5HP 3:460V,3PH,0.4KW,1/2HP 5:460V,3PH,0.7KW,1HP 7:460V,3PH,1.5KW,2HP 9:460V,3PH,2.2KW,3HP 11:460V,3PH,3.7KW,5HP 00.01 **Rated Current** Display according to the model Read- $\bigcirc$ $\bigcirc$ $\bigcirc$ Display of the series only **Brushless DC** Motor Drive 00.02 Parameter Reset 0: No function 0 $\bigcirc$ $\bigcirc$ $\bigcirc$ 10 : All parameters are reset to factory settings 0 ₩00.03 Start-up Display 0 : Frequency command $\bigcirc$ $\bigcirc$ $\bigcirc$ 1 : Out put frequency Selection 2 : DC BUS voltage 3 : Output current 4 : output voltage

|                |                   | 0.1                                   |         |            |            | -E1 Series |
|----------------|-------------------|---------------------------------------|---------|------------|------------|------------|
| Parameter      | Explanation       | Settings                              | Factory | VF         | VFPG       | FOCPM      |
|                |                   |                                       | Setting |            |            |            |
|                |                   | 5 : defined by user (Pr.00-04)        |         |            |            |            |
| <b>⊮</b> 00.04 | Content of Multi- | 0 : Display the output current from   | 0       | $\bigcirc$ | $\bigcirc$ | $\bigcirc$ |
|                | function Display  | drive to motor                        |         |            |            |            |
|                |                   | 1 : Reserved                          |         |            |            |            |
|                |                   | 2 : Display actual output frequency   |         |            |            |            |
|                |                   | 3 : Display DC-Bus voltage (U)        |         |            |            |            |
|                |                   | 4 : Display output voltage of U, V,   |         |            |            |            |
|                |                   | W (E)                                 |         |            |            |            |
|                |                   | 5 : Display output power factor       |         |            |            |            |
|                |                   | angle (n.)                            |         |            |            |            |
|                |                   | 6 : Display output power (kW)         |         |            |            |            |
|                |                   | 7 : Display actual motor speed in     |         |            |            |            |
|                |                   | rpm (HU)                              |         |            |            |            |
|                |                   | 8 : Display estimate output torque    |         |            |            |            |
|                |                   | (%)                                   |         |            |            |            |
|                |                   | 9 : Display PG feedback               |         |            |            |            |
|                |                   | 10 : Display the electrical angle of  |         |            |            |            |
|                |                   | drive output 11:Display the signal    |         |            |            |            |
|                |                   | value % of VR analog input            |         |            |            |            |
|                |                   | terminal                              |         |            |            |            |
|                |                   | 12 : Display the signal value $\%$ of |         |            |            |            |
|                |                   | ACI analog input terminal             |         |            |            |            |
|                |                   | 13:Display the signal value % of      |         |            |            |            |
|                |                   | AVI analog input terminal             |         |            |            |            |
|                |                   | 14 : Reserved                         |         |            |            |            |
|                |                   | 15 : Display IGBT temperature °C      |         |            |            |            |
|                |                   | 16 : Digital input status ON/OFF      |         |            |            |            |
|                |                   | 17: Digital output status ON/OFF      |         |            |            |            |
|                |                   | 18 : Multi-step speed (S)             |         |            |            |            |
|                |                   | 19 : The corresponding CPU pin        |         |            |            |            |
|                |                   | status of digital input               |         |            |            |            |
|                |                   | 20 : The corresponding CPU pin        |         |            |            |            |
|                |                   | status of digital output              |         |            |            |            |
|                |                   | 21~23 : Reserved                      |         |            |            |            |
|                |                   | 24 : Output AC voltage when           |         |            |            |            |

| Parameter      | Explanation        | Settings                           | Factory<br>Setting | VF         | VFPG       | FOCPM      |
|----------------|--------------------|------------------------------------|--------------------|------------|------------|------------|
|                |                    | malfunction                        |                    |            |            |            |
|                |                    | 25 : Output DC voltage when        |                    |            |            |            |
|                |                    | malfunction                        |                    |            |            |            |
|                |                    | 26 : Motor frequency when          |                    |            |            |            |
|                |                    | malfunction                        |                    |            |            |            |
|                |                    | 27: Output current when            |                    |            |            |            |
|                |                    | malfunction                        |                    |            |            |            |
|                |                    | 28 : Output frequency when         |                    |            |            |            |
|                |                    | malfunction                        |                    |            |            |            |
|                |                    | 29 : Frequency command when        |                    |            |            |            |
|                |                    | malfunction                        |                    |            |            |            |
|                |                    | 30 : Output power when             |                    |            |            |            |
|                |                    | malfunction                        |                    |            |            |            |
|                |                    | 31 : Output torque when            |                    |            |            |            |
|                |                    | malfunction                        |                    |            |            |            |
|                |                    | 32 : Input terminal status when    |                    |            |            |            |
|                |                    | malfunction                        |                    |            |            |            |
|                |                    | 33 : Output terminal status when   |                    |            |            |            |
|                |                    | malfunction                        |                    |            |            |            |
|                |                    | 34 : Drive status when malfunction |                    |            |            |            |
| <b>₩</b> 00.05 |                    | Reserved                           | -                  |            |            |            |
| 00.06          | Software Version   | Read-only                          | #.#                | $\bigcirc$ | $\bigcirc$ | $\bigcirc$ |
| 00.07          | Selection of motor | 0 : decelerate braking to stop     | 0                  | $\bigcirc$ | $\bigcirc$ | $\bigcirc$ |
|                | stop method        | 1 : coast to stop                  |                    |            |            |            |
| <b>№</b> 00.08 | Setting of Motor   | 0 : reverse running allowed        | 0                  | $\bigcirc$ | $\bigcirc$ | $\bigcirc$ |
|                | Running Direction  | 1 : reverse running not allowed    |                    |            |            |            |
|                |                    | 2 : forward running not allowed    |                    |            |            |            |
| <b>№</b> 00.09 | Control Method     | 0 : V/Fcontrol                     | 8                  | $\bigcirc$ | $\bigcirc$ | 0          |
|                |                    | 1 : V/Fcontrol + Encoder (VFPG)    |                    |            |            |            |
|                |                    | 8: FOC PM Control (FOCPM)          |                    |            |            |            |
| <b>₩</b> 00.10 | Speed Unit         | 0 : Hz                             | 3                  | $\bigcirc$ | $\bigcirc$ | $\bigcirc$ |
|                |                    | 3 : RPM                            |                    |            |            |            |
| 00.11          |                    | Reserved                           |                    |            |            |            |
| <b>⊮</b> 00.12 | Carrier Frequency  | 2~15KHz                            | 8                  | $\bigcirc$ | $\bigcirc$ | $\bigcirc$ |
| <b>⊮</b> 00.13 | Auto voltage       | 0 : Enable AVR                     | 0                  | $\bigcirc$ | $\bigcirc$ | $\bigcirc$ |

| Parameter      | Explanation      | Settings                          | Factory<br>Setting | VF         |            | FOCPM      |
|----------------|------------------|-----------------------------------|--------------------|------------|------------|------------|
|                | Regulation (AVR) | 1 : Disable AVR                   | g                  |            |            |            |
|                |                  | 2 : Disable AVR when deceleration |                    |            |            |            |
|                |                  | stop                              |                    |            |            |            |
| <b>₩</b> 00.14 | Source of        | 0 : Digital keypad input          | 2                  | $\bigcirc$ | $\bigcirc$ | $\bigcirc$ |
|                | Frequency        | 1 : RS-485 serial communication   |                    |            |            |            |
|                | Command          | input                             |                    |            |            |            |
|                |                  | 2 : External analog input         |                    |            |            |            |
|                |                  | (Pr.03-00~03-02)                  |                    |            |            |            |
|                |                  | 3 : Digital terminals input       |                    |            |            |            |
|                |                  | (Pr.04-00~04-15)                  |                    |            |            |            |
| <b>₩</b> 00.15 | Source of        | 0 : Digital keypad input          | 0                  | $\bigcirc$ | $\bigcirc$ | $\bigcirc$ |
|                | Operation        | 1 : External terminal operation   |                    |            |            |            |
|                | Command          | 2: RS-485 serial communication    |                    |            |            |            |
|                |                  | input                             |                    |            |            |            |

| Croup 01 | Racia Daramatara |  |
|----------|------------------|--|
| Group UT | Basic Parameters |  |

| Parameter      | Explanation          | Settings                  | Factory<br>Setting | VF         | VFPG       | FOCPM      |
|----------------|----------------------|---------------------------|--------------------|------------|------------|------------|
| 01.00          | Maximum Operation    | 120~4000RPM (10~400Hz)    | 3000               | $\bigcirc$ | $\bigcirc$ | $\bigcirc$ |
|                | Frequency            |                           | (250)              |            |            |            |
| 01.01          | 1st Output           | 0~400.00Hz                | 60.00              | $\bigcirc$ | $\bigcirc$ | $\bigcirc$ |
|                | Frequency Setting 1  |                           |                    |            |            |            |
|                | (Base Frequency/     |                           |                    |            |            |            |
|                | Rated Motor          |                           |                    |            |            |            |
|                | Frequency)           |                           |                    |            |            |            |
| 01.02          | 1st Output Voltage   | 230V Series : 0.0V~255.0V | 220.0              | $\bigcirc$ | $\bigcirc$ | $\bigcirc$ |
|                | Setting 1            | 460V Series : 0.0V~510.0V | 440.0              |            |            |            |
|                | (Base Voltage/ Rated |                           |                    |            |            |            |
|                | Motor Voltage)       |                           |                    |            |            |            |
| 01.03          | 2nd Output           | 0~400.00Hz                | 0.50               | $\bigcirc$ | $\bigcirc$ |            |
|                | Frequency Setting 1  |                           |                    |            |            |            |
| <b>№</b> 01.04 | 2nd Output Voltage   | 230V Series : 0.0V~255.0V | 5.0                | $\bigcirc$ | $\bigcirc$ |            |
|                | Setting 1            | 460V Series : 0.0V~510.0V | 10.0               |            |            |            |
| 01.05          | 3rd Output           | 0~400.00Hz                | 0.50               | $\bigcirc$ | $\bigcirc$ |            |
|                | Frequency Setting 1  |                           |                    |            |            |            |
| <b>№</b> 01.06 | 3rd Output Voltage   | 230V Series : 0.0V~255.0V | 5.0                | $\bigcirc$ | $\bigcirc$ |            |
|                | Setting 1            | 460V Series : 0.0V~510.0V | 10.0               |            |            |            |
| 01.07          | 4th Output           | 0~400.00Hz                | 0.00               | $\bigcirc$ | $\bigcirc$ |            |
|                | Frequency Setting 1  |                           |                    |            |            |            |
| <b>⊮</b> 01.08 | 4th Output Voltage   | 230V Series : 0.0V~255.0V | 0.0                | $\bigcirc$ | $\bigcirc$ |            |
|                | Setting 1            | 460V Series : 0.0V~510.0V | 0.0                |            |            |            |
| 01.09          | Start Frequency      | 0~4000rpm (0~400.00Hz)    | 6 (0.5)            | $\bigcirc$ | $\bigcirc$ |            |
| <b>⊮</b> 01.10 | Output Frequency     | 0~4000rpm (0~400.00Hz)    | 3000               | $\bigcirc$ | $\bigcirc$ | $\bigcirc$ |
|                | Upper Limit          |                           | (250)              |            |            |            |
| <b>⊮</b> 01.11 | Output Frequency     | 0~4000rpm (0~400.00Hz)    | 0 (0.00)           | $\bigcirc$ | $\bigcirc$ | $\bigcirc$ |
|                | Lower Limit          |                           |                    |            |            |            |
| <b>⊮</b> 01.12 | Accel Time 1         | 0.00~600.00 sec           | 3.00               | $\bigcirc$ | $\bigcirc$ | $\bigcirc$ |
| <b>⊮</b> 01.13 | Decel Time 1         | 0.00~600.00 sec           | 2.00               | $\bigcirc$ | $\bigcirc$ | $\bigcirc$ |
| <b>⊮</b> 01.14 | Accel Time 2         | 0.00~600.00 sec           | 3.00               | $\bigcirc$ | $\bigcirc$ | $\bigcirc$ |
| <b>№</b> 01.15 | Decel Time 2         | 0.00~600.00 sec           | 2.00               | $\bigcirc$ | $\bigcirc$ | $\bigcirc$ |
| <b>⊮</b> 01.16 | Accel Time 3         | 0.00~600.00 sec           | 3.00               | $\bigcirc$ | $\bigcirc$ | $\bigcirc$ |
| ₩01.17         | Decel Time 3         | 0.00~600.00 sec           | 2.00               | $\bigcirc$ | $\bigcirc$ | $\bigcirc$ |

|                | Chapter 4 Parameters   BLD-E1 S                    |                                                                                                    |                    |            |            |            |  |  |
|----------------|----------------------------------------------------|----------------------------------------------------------------------------------------------------|--------------------|------------|------------|------------|--|--|
| Parameter      | Explanation                                        | Settings                                                                                                    | Factory<br>Setting | VF         | VFPG       | FOCPM      |  |  |
| <b>⊮</b> 01.18 | Accel Time 4                                       | 0.00~600.00 sec                                                                                                    | 3.00               | $\bigcirc$ | $\bigcirc$ | $\bigcirc$ |  |  |
| <b>⊮</b> 01.19 | Decel Time 4                                       | 0.00~600.00 sec                                                                                                    | 2.00               | $\bigcirc$ | $\bigcirc$ | $\bigcirc$ |  |  |
| <b>⊮</b> 01.20 | Reserved                                           |                                                                                                    |                    |            |            |            |  |  |
| ₩01.21         | Reserved                                           |                                                                                                    |                    |            |            |            |  |  |
| <b>⊮</b> 01.22 | Reserved                                           |                                                                                                    |                    |            |            |            |  |  |
| <b>⊮</b> 01.23 | Switch Frequency<br>between 1st/4th<br>Accel/decel | 0~4000rpm (0~400.00Hz)                                                                                                    | 0 (0.00)           | 0          | 0          | 0          |  |  |
| ₩01.24         | S-curve for<br>Acceleration<br>Departure Time S1   | 0.0~25.0 sec                                                                                                    | 0.0                | 0          | 0          | 0          |  |  |
| <b>★</b> 01.25 | S-curve for<br>Acceleration Arrival<br>Time S2     | 0.0~25.0 sec                                                                                                    | 0.0                | 0          | 0          | 0          |  |  |
| <b>₩</b> 01.26 | S-curve for<br>Deceleration<br>Departure Time S3   | 0.0~25.0 sec                                                                                                    | 0.0                | 0          | 0          | 0          |  |  |
| ₩01.27         | S-curve for<br>Deceleration Arrival<br>Time S4     | 0.0~25.0 sec                                                                                                    | 0.0                | 0          | 0          | 0          |  |  |
| 01.28          | Mode Selection when<br>Frequency < Fmin            | <ul> <li>0 : Output waiting</li> <li>1 : Zero-speed operation</li> <li>2 : Fmin (4<sup>th</sup> output frequency setting)</li> </ul> | 0                  | 0          | 0          |            |  |  |
| <b>₩</b> 01.29 | Switch Frequency form S to S5                      | 0~4000rpm (0~400.00Hz)                                                                                                    | 0 (0.00)           | 0          | 0          | $\bigcirc$ |  |  |
| <b>₩</b> 01.30 | S-curve for<br>Deceleration Arrival<br>Time S5     | 0.0~25.0 sec                                                                                                    | 0.0                | 0          | 0          | 0          |  |  |
| <b>⊮</b> 01.31 | Time required for deceleration to stop             | 0.00~600.00 sec                                                                                                    | 2.00               | 0          | 0          | $\bigcirc$ |  |  |

NOTE: With Delta ECMD-E9 Series motor, rated frequency is 2000rpm and maximum frequency is 3000rmp.

## Group 02 Digital

 $\boldsymbol{\varkappa}$  : The parameter can be set during operation.

| Parameter | Explanation                              | Settings                                                                                                    | Factory<br>Setting | VF | VFPG | FOCPM |
|-----------|------------------------------------------|----------------------------------------------------------------------------------------------------|--------------------|----|------|-------|
| 02.00     | 2-wire/3-wire<br>Operation Control       | 0 : 2-wire operation mode1,<br>FWD/STOP, REV/STOP<br>1 : 2 –wire mode1, FWD/STOP,<br>REV/STOP (Line Start Lockout) | 0                  | 0  | 0    | 0     |
|           |                                          | 2 : 2-wire mode2, RUN/STOP,<br>REV/FWD<br>3 : 2-wire mode2, RUN/STOP,<br>REV/FWD (Line Start Lockout)              |                    |    |      |       |
|           |                                          | 4 : 3-wire,<br>5 : 3-wire (Line Start Lockout).                                                                    |                    |    |      |       |
| 02.01     | Multi-Function<br>Command Input<br>(MI3) | 0 : no function                                                                                                    | 1                  | 0  | 0    | 0     |
| 02.02     | Multi-Function<br>Input (MI4)            | 1 : Multi-step command 1                                                                                           | 2                  | 0  | 0    | 0     |
| 02.03     | Multi-Function<br>Command Input<br>(MI5) | 2 : Multi-step command 2                                                                                           | 3                  | 0  | 0    | 0     |
| 02.04     | Multi-Function                           | 3 : Multi-step command 3                                                                                           | 4                  | 0  | 0    | 0     |
|           | Command Input                            | 4 : Multi-step command 4                                                                                           |                    | 0  | 0    | 0     |
|           | (MI6)                                    | 5 : Reset                                                                                                    |                    | 0  | 0    | 0     |
|           |                                          | 6 : Reserved                                                                                                    |                    | 0  | 0    | 0     |
|           |                                          | 7 : acceleration/deceleration speed inhibit                                                                        |                    | 0  | 0    | 0     |
|           |                                          | 8 : the 1st, 2nd<br>acceleration/deceleration time<br>selection                                                    |                    | 0  | 0    | Ο     |
|           |                                          | 9 : the 3rd, 4th<br>acceleration/deceleration time<br>selection                                                    |                    | 0  | 0    | 0     |
|           |                                          | 10: EF input (Pr.07-28)                                                                                            |                    | 0  | 0    | 0     |
|           |                                          | 11: Reserved                                                                                                    |                    | 0  | 0    | 0     |
|           |                                          | 12: Stop output                                                                                                    |                    | 0  | 0    | 0     |

|           |               |                            | Chapter 4 I | arame | ers   BLD-E1 Series |       |  |
|-----------|---------------|----------------------------|-------------|-------|---------------------|-------|--|
| Parameter | Explanation   | Settings                   | Factory     | VF    | VFPG                | FOCPM |  |
|           |               |                            | Setting     |       |                     |       |  |
|           |               | 13~14: Reserved            |             | 0     | 0                   | 0     |  |
|           |               | 15 : Running speed         |             | 0     | 0                   | 0     |  |
|           |               | command from VR            |             |       |                     |       |  |
|           |               | 16 : Running speed         |             | 0     | 0                   | 0     |  |
|           |               | command from ACI           |             |       |                     |       |  |
|           |               | 17 : Running speed         |             | 0     | 0                   | 0     |  |
|           |               | command from AVI           |             |       |                     |       |  |
|           |               | 18 : Emergency Stop        |             | 0     | 0                   | 0     |  |
|           |               | (Pr.07-28)                 |             |       |                     |       |  |
|           |               | 19~26 : Reserved           |             | 0     | 0                   | 0     |  |
|           |               | 27 : ASR1/ASR2 Selection   |             | 0     | 0                   | 0     |  |
|           |               | 28 : Emergency stop (EF1)  |             | 0     | 0                   | 0     |  |
|           |               | (Motor coasts to stop)     |             |       |                     |       |  |
|           |               | 29~30 : Reserved           |             | 0     | 0                   | 0     |  |
|           |               | 31: High torque bias (by   |             | 0     | 0                   | 0     |  |
|           |               | Pr.07-21)                  |             |       |                     |       |  |
|           |               | 32: Middle torque bias (by |             | 0     | 0                   | 0     |  |
|           |               | Pr.07-22)                  |             |       |                     |       |  |
|           |               | 33: Low torque bias (by    |             | 0     | 0                   | 0     |  |
|           |               | Pr.07-23)                  |             |       |                     |       |  |
|           |               | 34-37: Reserved            |             | 0     | 0                   | 0     |  |
|           |               | 38: Disable EEPROM write   |             | 0     | 0                   | 0     |  |
|           |               | function                   |             |       |                     |       |  |
|           |               | 39 : Reserved              |             | 0     | 0                   | 0     |  |
|           |               | 40 : Enable drive to       |             | 0     | 0                   | 0     |  |
|           |               | function                   |             |       |                     |       |  |
| 02.05 ~   | Reserved      |                            |             |       |                     | I     |  |
| 02.08     |               |                            |             |       |                     |       |  |
| ₩02.09    | Digital Input | 0.001~ 30.000 Sec          | 0.005       | 0     | 0                   | 0     |  |
|           | Response Time |                            |             |       |                     |       |  |
| ₩02.10    | Digital Input | 0~65535                    | 0           | 0     | 0                   | 0     |  |
|           | Operation     |                            |             |       |                     |       |  |
|           | Direction     |                            |             |       |                     |       |  |
| 02.11     | Reserved      | •                          | -           | -     | -                   | -     |  |

| Parameter      | Explanation    | Settings                    | Factory | VF | VFPG | FOCPM |
|----------------|----------------|-----------------------------|---------|----|------|-------|
|                |                |                             | Setting |    |      |       |
| 02.12          | Reserved       |                             |         |    |      |       |
| <b>⊮</b> 02.13 | Multi-function | 0 : No function             | 41      | 0  | 0    | 0     |
|                | Output (MO1)   |                             |         |    |      |       |
| ₩02.14         | Multi-function | 1: Operation indication     | 41      | 0  | 0    | 0     |
|                | Output (MO2)   | 2: Operation speed attained |         | 0  | 0    | 0     |
|                |                | 3 : Desired frequency       |         | 0  | 0    | 0     |
|                |                | attained 1 (Pr. 02-25, 02-  |         |    |      |       |
|                |                | 26)                         |         |    |      |       |
|                |                | 4 : Desired frequency       |         | 0  | 0    | 0     |
|                |                | attained 2 (Pr. 02-27, 02-  |         |    |      |       |
|                |                | 28)                         |         |    |      |       |
|                |                | 5: Zero speed (frequency    |         | 0  | 0    | 0     |
|                |                | command)                    |         |    |      |       |
|                |                | 6: Zero speed with stop     |         | 0  | 0    | 0     |
|                |                | (frequency command)         |         |    |      |       |
|                |                | 7: Over torque (OT1) (Pr.   |         | 0  | 0    | 0     |
|                |                | 06-05~06-07)                |         |    |      |       |
|                |                | 8: Over torque (OT2) (Pr.   |         | 0  | 0    | 0     |
|                |                | 06-08~06-10)                |         |    |      |       |
|                |                | 9: Drive ready              |         | 0  | 0    | 0     |
|                |                | 10 : Low-voltage Detection  |         | 0  | 0    | 0     |
|                |                | (LV )                       |         |    |      |       |
|                |                | 11 : Malfunction indication |         | 0  | 0    | 0     |
|                |                | 12 : Reserved               |         | 0  | 0    | 0     |
|                |                | 13 : Overheat warning (Pr.  |         | 0  | 0    | 0     |
|                |                | 06-14)                      |         |    |      |       |
|                |                | 21 : Ove voltage warning    |         | 0  | 0    | 0     |
|                |                | 22 : Over-current stall     |         | 0  | 0    | 0     |
|                |                | prevention warning          |         |    |      |       |
|                |                | 23 : Over-voltage stall     |         | 0  | 0    | 0     |
|                |                | prevention warning          |         |    |      |       |
|                |                | 24 : Drive operation mode   |         | 0  | 0    | 0     |
|                |                | ( Parameter: 00.21=0 )      |         |    |      |       |
|                |                |                             |         |    |      |       |

|                | 1                         |                                                     | Chapter 4 Parameters   BLD-E1 Series |    |      |       |
|----------------|---------------------------|-----------------------------------------------------|--------------------------------------|----|------|-------|
| Parameter      | Explanation               | Settings                                            | Factory                              | VF | VFPG | FOCPM |
|                |                           |                                                     | Setting                              |    |      |       |
|                |                           | 25: Forward running                                 |                                      | 0  | 0    | 0     |
|                |                           | command                                             |                                      |    |      |       |
|                |                           | 26: Reverse running                                 |                                      | 0  | 0    | 0     |
|                |                           | command                                             |                                      |    |      |       |
|                |                           | 27~30 : Reserved                                    |                                      | 0  | 0    | 0     |
|                |                           | 31 : Forward running input                          |                                      | 0  | 0    | 0     |
|                |                           | 32 : Reverse running input                          |                                      | 0  | 0    | 0     |
|                |                           | 33 : Zero-speed (Actual output frequency)           |                                      | 0  | 0    | 0     |
|                |                           | 34 : Zero speed with Stop (actual output frequency) |                                      | 0  | Ο    | 0     |
|                |                           | 35~39 : Reserved                                    |                                      | 0  | 0    | 0     |
|                |                           | 40 : Speed attained                                 |                                      | 0  | 0    | 0     |
|                |                           | (including zero speed)                              |                                      |    |      |       |
| <b>₩</b> 02.23 | Multi-output<br>Direction | 0~65535                                             | 0                                    | 0  | Ο    | 0     |
| 02.24          | Reserved                  |                                                     |                                      | 1  |      |       |
| ₩02.25         | Desired                   | 0~4000RPM                                           | 0 (0.00)                             | 0  | 0    | 0     |
|                | Frequency                 | (0.00~400.0Hz)                                      |                                      |    |      |       |
|                | Attained 1                |                                                     | 24 (2.00)                            |    |      |       |
| ₩02.26         | Width of Desired          | 0~4000RPM                                           | 24 (2.00)                            | 0  | 0    | 0     |
|                | Frequency<br>Attained 1   | (0.00~400.0Hz)                                      |                                      |    |      |       |
|                |                           | 0 400000M                                           | 0 (0 00)                             | 0  | 0    | 0     |
| ₩02.27         | Desired                   | 0~4000RPM                                           | 0 (0.00)                             | 0  | 0    | 0     |
|                | Frequency<br>Attained 2   | (0.00~400.0Hz)                                      |                                      |    |      |       |
| ₩02.28         | Width of Desired          |                                                     | 24 (2.00)                            | 0  | 0    | 0     |
| M UZ.20        | Frequency                 | 0~4000RPM<br>(0.00~400.0Hz)                         | 24 (2.00)                            | 0  | Ŭ    | 0     |
|                | Attained 2                |                                                     |                                      |    |      |       |
|                |                           |                                                     | I                                    | l  |      |       |

Group 03: Time Parameters

 $\varkappa$ : The parameter can be set during operation.

| Parameter      | Explanation                   | Settings                                                       | Factory<br>Setting | VF         | VFPG       | FOCPM      |
|----------------|-------------------------------|----------------------------------------------------------------|--------------------|------------|------------|------------|
| <b>₩</b> 03.00 | Analog Input (VR)             | 0 : No function                                                | 1                  | $\bigcirc$ | $\bigcirc$ | $\bigcirc$ |
| ₩03.01         | Analog Input (ACI)            | 1 : Frequency command (torque limit<br>under TQR control mode) | 0                  | 0          | 0          | 0          |
| <b>№</b> 03.02 | Analog Input 3                | 2 : Reserved                                                   | 0                  |            |            |            |
|                | (AVI)                         | 3: Preload input                                               |                    | $\bigcirc$ | $\bigcirc$ | $\bigcirc$ |
|                |                               | 4~6 : Reserved                                                 |                    |            |            |            |
|                |                               | 7: Positive torque limit                                       |                    |            |            | $\bigcirc$ |
|                |                               | 8: Negative torque limit                                       |                    |            |            | $\bigcirc$ |
|                |                               | 9: Regenerative torque limit                                   |                    |            |            | $\bigcirc$ |
|                |                               | 10: Positive/negative torque limit                             |                    |            |            | $\bigcirc$ |
| ₩03.03         | Analog Input Bias<br>VR       | -100.0~100.0%                                                  | 0.0                | $\bigcirc$ | 0          | 0          |
| ₩03.04         | Analog Input Bias<br>ACI      | -100.0~100.0%                                                  | 0.0                | $\bigcirc$ | $\bigcirc$ | 0          |
| ₩03.05         | Analog Input Bias<br>AVI      | -100.0~100.0%                                                  | 0.0                | $\bigcirc$ | 0          | 0          |
| ₩03.06         | Positive/negative             | 0: Zero bias                                                   | 0                  | $\bigcirc$ | $\bigcirc$ | $\bigcirc$ |
|                | Bias Mode VR                  | 1: Serve bias as the center, lower                             |                    |            |            |            |
| ₩03.07         | Positive/negative             | than bias=bias                                                 | 0                  | $\bigcirc$ | $\bigcirc$ | $\bigcirc$ |
|                | Bias Mode ACI                 | 2: Serve bias as the center, greater                           |                    |            |            |            |
|                | (can be set to 0 or           | than bias=bias                                                 |                    |            |            |            |
|                | 1 only)                       | 3: The absolute value of the bias                              |                    |            |            |            |
| ₩03.08         | Positive/negative             | voltage while serving as the center                            | 0                  | $\bigcirc$ | $\bigcirc$ | $\bigcirc$ |
|                | Bias Mode AVI                 | (single polar)                                                 |                    |            |            |            |
|                |                               | 4: Serve bias as the center (single                            |                    |            |            |            |
|                |                               | polar)                                                         |                    |            |            |            |
| ₩03.09         | Analog Input Gain<br>VR       | 0.0~500.0%                                                     | 100.0              | 0          | 0          | 0          |
| <b>₩</b> 03.10 | Analog Input Gain<br>ACI      | 0.0~500.0%                                                     | 100.0              | $\bigcirc$ | 0          | 0          |
| <b>⊮</b> 03.11 | Analog Input Gain<br>AVI      | 0.0~500.0%                                                     | 100.0              | 0          | 0          | 0          |
| ₩03.12         | Analog Input Delay<br>Time VR | 0.00 ~ 2.00 sec                                                | 0.05               | 0          | 0          | 0          |

| Chapter 4 Parameters | BLD-E1 Series |
|----------------------|---------------|
|----------------------|---------------|

| Parameter      | Explanation                    | Settings                             | Factory<br>Setting | VF         | VFPG       | FOCPM      |
|----------------|--------------------------------|--------------------------------------|--------------------|------------|------------|------------|
| <b>₩</b> 03.13 | Analog Input Delay<br>Time ACI | 0.00 ~ 2.00 sec                      | 0.05               | $\bigcirc$ | 0          | 0          |
| <b>₩</b> 03.14 | Analog Input Delay<br>Time AVI | 0.00 ~ 2.00 sec                      | 0.05               | $\bigcirc$ | 0          | 0          |
| <b>⊮</b> 03.15 | Loss of the ACI                | 0: Disable                           | 0                  | $\bigcirc$ | $\bigcirc$ | $\bigcirc$ |
|                | Signal                         | 1: Continue operation at the last    |                    |            |            |            |
|                |                                | frequency                            |                    |            |            |            |
|                |                                | 2: Decelerate to 0Hz                 |                    |            |            |            |
|                |                                | 3: Stop immediately and display E.F. |                    |            |            |            |

### Chapter 4 Parameters AT /Troubleshooting} | BLD-E1 Series Group 04: Multi-Step Speed Parameters

| Parameter      | Explanation                  | Settings                 | Factory<br>Setting | VF | VFPG       | FOCPM |
|----------------|------------------------------|--------------------------|--------------------|----|------------|-------|
| ₩04.00         | Zero Step Speed<br>Frequency | 0~4000RPM (0.00~400.0Hz) | 0.00               | 0  | 0          | 0     |
| ₩04.01         | 1st Step Speed<br>Frequency  | 0~4000RPM (0.00~400.0Hz) | 0.00               | 0  | 0          | 0     |
| ₩04.02         | 2nd Step Speed<br>Frequency  | 0~4000RPM (0.00~400.0Hz) | 0.00               | 0  | 0          | 0     |
| ₩04.03         | 3rd Step Speed<br>Frequency  | 0~4000RPM (0.00~400.0Hz) | 0.00               | 0  | 0          | 0     |
| ₩04.04         | 4th Step Speed<br>Frequency  | 0~4000RPM (0.00~400.0Hz) | 0.00               | 0  | 0          | 0     |
| <b>№</b> 04.05 | 5th Step Speed<br>Frequency  | 0~4000RPM (0.00~400.0Hz) | 0.00               | 0  | 0          | 0     |
| <b>№</b> 04.06 | 6th Step Speed<br>Frequency  | 0~4000RPM (0.00~400.0Hz) | 0.00               | 0  | 0          | 0     |
| ₩04.07         | 7th Step Speed<br>Frequency  | 0~4000RPM (0.00~400.0Hz) | 0.00               | 0  | 0          | 0     |
| ₩04.08         | 8th Step Speed<br>Frequency  | 0~4000RPM (0.00~400.0Hz) | 0.00               | 0  | 0          | 0     |
| ₩04.09         | 9th Step Speed<br>Frequency  | 0~4000RPM (0.00~400.0Hz) | 0.00               | 0  | 0          | 0     |
| ₩04.10         | 10th Step Speed<br>Frequency | 0~4000RPM (0.00~400.0Hz) | 0.00               | 0  | 0          | 0     |
| <b>₩</b> 04.11 | 11th Step Speed<br>Frequency | 0~4000RPM (0.00~400.0Hz) | 0.00               | 0  | 0          | 0     |
| ₩04.12         | 12th Step Speed<br>Frequency | 0~4000RPM (0.00~400.0Hz) | 0.00               | 0  | 0          | 0     |
| <b>₩</b> 04.13 | 13th Step Speed<br>Frequency | 0~4000RPM (0.00~400.0Hz) | 0.00               | 0  | 0          | 0     |
| ₩04.14         | 14th Step Speed<br>Frequency | 0~4000RPM (0.00~400.0Hz) | 0.00               | 0  | $\bigcirc$ | 0     |
| ₩04.15         | 15th Step Speed<br>Frequency | 0~4000RPM (0.00~400.0Hz) | 0.00               | 0  | 0          | 0     |

## Group 05: IM Parameters

| Parameter | Explanation     | Settings | Factory<br>Setting | VF         | VFPG       | FOCPM      |
|-----------|-----------------|----------|--------------------|------------|------------|------------|
| 05.18     | Accumulative    | 00~1439  | 0                  | $\bigcirc$ | $\bigcirc$ | $\bigcirc$ |
|           | Motor Operation |          |                    |            |            |            |
|           | Time (min.)     |          |                    |            |            |            |
| 05.19     | Accumulative    | 00~65535 | 0                  | $\bigcirc$ | $\bigcirc$ | $\bigcirc$ |
|           | Motor Operation |          |                    |            |            |            |
|           | Time (day)      |          |                    |            |            |            |
| 05.21     | Accumulative    | 00~1439  | 0                  | $\bigcirc$ | $\bigcirc$ | $\bigcirc$ |
|           | Drive Power-on  |          |                    |            |            |            |
|           | Time (min.)     |          |                    |            |            |            |
| 05.22     | Accumulative    | 00~65535 | 0                  | $\bigcirc$ | $\bigcirc$ | $\bigcirc$ |
|           | Drive Power-on  |          |                    |            |            |            |
|           | Time (day)      |          |                    |            |            |            |

Group 6: Protection Parameters *N*: The parameter can be set during operation.

| Parameter | Explanation         | Settings                             | Factory<br>Setting | VF         | VFPG       | FOCPM      |
|-----------|---------------------|--------------------------------------|--------------------|------------|------------|------------|
| ₩06.00    | Low Voltage Level   | 160.0~220.0Vdc                       | 180.0              | $\bigcirc$ | 0          | $\bigcirc$ |
|           |                     | 320.0~440.0Vdc                       | 360.0              |            |            |            |
| ₩06.01    | Phase-loss          | 0: Warn and keep operation           | 2                  | $\bigcirc$ | $\bigcirc$ | $\bigcirc$ |
|           | Protection          | 1: Warn and ramp to stop             |                    |            |            |            |
|           |                     | 2: Warn and coast to stop            |                    |            |            |            |
| ₩06.02    | Over-current Stall  | 00: disable                          | 00                 | $\bigcirc$ | $\bigcirc$ |            |
|           | Prevention during   | 00~250%                              |                    |            |            |            |
|           | Acceleration        |                                      |                    |            |            |            |
| ₩06.03    | Over-current Stall  | 00: disable                          | 00                 | $\bigcirc$ | $\bigcirc$ |            |
|           | Prevention during   | 00~250%                              |                    |            |            |            |
|           | Operation           |                                      |                    |            |            |            |
| ₩06.04    | Accel./Decel. Time  | 0: by current accel/decel time       | 0                  | $\bigcirc$ | $\bigcirc$ |            |
|           | Selection of Stall  | 1: by the 1st accel/decel time       |                    |            |            |            |
|           | Prevention at       | 2: by the 2nd accel/decel time       |                    |            |            |            |
|           | constant speed      | 3: by the 3rd accel/decel time       |                    |            |            |            |
|           |                     | 4: by the 4th accel/decel time       |                    |            |            |            |
|           |                     | 5: by auto accel/decel time          |                    |            |            |            |
| ₩06.05    | Over-torque         | 0: disable                           | 0                  | $\bigcirc$ | $\bigcirc$ | $\bigcirc$ |
|           | Detection Selection | 1: over-torque detection during      |                    |            |            |            |
|           | (OT1)               | constant speed operation, continue   |                    |            |            |            |
|           |                     | to operate after detection           |                    |            |            |            |
|           |                     | 2: over-torque detection during      |                    |            |            |            |
|           |                     | constant speed operation, stop       |                    |            |            |            |
|           |                     | operation after detection            |                    |            |            |            |
|           |                     | 3: over-torque detection during      |                    |            |            |            |
|           |                     | operation, continue to operate after |                    |            |            |            |
|           |                     | detection                            |                    |            |            |            |
|           |                     | 4: over-torque detection during      |                    |            |            |            |
|           |                     | operation, stop operation after      |                    |            |            |            |
|           |                     | detection                            |                    |            |            |            |
| ₩06.06    | Over-torque         | 10~250%                              | 150                | $\bigcirc$ | $\bigcirc$ | $\bigcirc$ |
|           | Detection Level     |                                      |                    |            |            |            |
|           | (OT1)               |                                      |                    |            |            |            |
| ₩06.07    | Over-torque         | 0.0~60.0 sec                         | 0.1                | $\bigcirc$ | $\bigcirc$ | $\bigcirc$ |

| Parameter      | Explanation                                 | Settings                                                                                                    | Factory<br>Setting |            |            | FOCPM      |
|----------------|---------------------------------------------|----------------------------------------------------------------------------------------------------|--------------------|------------|------------|------------|
|                | Detection Time<br>(OT1)                     |                                                                                                    |                    |            |            |            |
| ₩06.08         | Over-torque<br>Detection Selection<br>(OT2) | <ul> <li>0: disable</li> <li>1: over-torque detection during</li> <li>constant speed operation, continue</li> <li>to operate after detection</li> <li>2: over-torque detection during</li> <li>constant speed operation, stop</li> <li>operation after detection</li> <li>3: over-torque detection during</li> <li>operation, continue to operate after</li> <li>detection</li> <li>4: over-torque detection during</li> <li>operation, stop operation after</li> <li>detection</li> </ul> | 0                  | 0          | 0          | 0          |
| ₩06.09         | Over-torque<br>Detection Level<br>(OT2)     | 10~250%                                                                                                    | 150                | 0          | 0          | 0          |
| ₩06.10         | Over-torque<br>Detection Time<br>(OT2)      | 0.0~60.0 sec                                                                                                    | 0.1                | 0          | 0          | 0          |
| ₩06.11         | Current Limit                               | 0~250%                                                                                                    | 200                | $\bigcirc$ | $\bigcirc$ | $\bigcirc$ |
| 06.12          | Electronic Thermal<br>Relay Selection       | 0: Inverter motor<br>1: Standard motor<br>2: Disable                                                                                                    | 2                  | 0          | 0          | 0          |
| <b>⊮</b> 06.13 | Electronic Thermal<br>Characteristic        | 30.0~600.0 sec                                                                                                    | 60.0               | 0          | $\bigcirc$ | 0          |
| ₩06.14         | Heat Sink Over-<br>heat (OH) Warning        | 0.0~110.0℃                                                                                                    | 85.0               | 0          | 0          | 0          |
| <b>⊮</b> 06.15 | Stall Prevention<br>Limit Level             | 0 ~ 100% (refers to Pr. 06-02, 06-03)                                                                                                    | 50                 | 0          | 0          | 0          |
| 06.16          | Present Fault<br>Record                     | 0: No fault                                                                                                    | 0                  | 0          | 0          | 0          |
| 06.17          | Second Most                                 | 1: Over-current during acceleration                                                                                                    | 0                  | $\bigcirc$ | $\bigcirc$ | $\bigcirc$ |

| Parameter | Explanation                        | Settings                                                                                                    | Factory<br>Setting | VF | VFPG | FOCPN      |
|-----------|------------------------------------|----------------------------------------------------------------------------------------------------|--------------------|----|------|------------|
|           | Recent Fault<br>Record             | (ocA)                                                                                                    |                    |    |      |            |
| 06.18     | Third Most Recent<br>Fault Record  | 2: Over-current during deceleration (ocd)                                                                                                    | 0                  | 0  | 0    | $\bigcirc$ |
| 06.19     | Fourth Most Recent<br>Fault Record | 3: Over-current during constant speed (ocn)                                                                                                    | 0                  | 0  | 0    | 0          |
| 06.20     | Fifth Most Recent<br>Fault Record  | 4: Ground fault (GFF)                                                                                                    | 0                  | 0  | 0    | 0          |
| 06.21     | Sixth Most Recent<br>Fault Record  | <ul> <li>5 : Reserved</li> <li>6: Over-current at stop (ocS)</li> <li>7: Over-voltage during acceleration<br/>(ovA)</li> <li>8: Over-voltage during deceleration<br/>(ovd)</li> <li>9: Over-voltage during constant<br/>speed (ovn)</li> <li>10: Over-voltage at stop (ovS)</li> <li>11: Low-voltage during acceleration<br/>(LvA)</li> <li>12: Low-voltage during deceleration<br/>(Lvd)</li> <li>13: Low-voltage during constant<br/>speed (Lvn)</li> <li>14: Low-voltage at stop (LvS)</li> <li>15: Phase loss protection (PHL)</li> <li>16: IGBT heat sink over-heat (oH1)</li> <li>17 : Reserved</li> <li>18 : 18: TH1 open loop error (tH1o)</li> <li>19~20 : Reserved</li> <li>21: over-load (oL) (150% 1Min)</li> <li>22: Motor over-load (EoL1)</li> <li>23~25 : Reserved</li> <li>26: over-torque 1 (ot1)</li> <li>27: over-torque 1 (ot2)</li> </ul> | 0                  | 0  |      |            |

|           |             | · · · · · · · · · · · · · · · · · · ·  | er 4 Parame |    |      | E1 Series |
|-----------|-------------|----------------------------------------|-------------|----|------|-----------|
| Parameter | Explanation | Settings                               | Factory     | VF | VFPG | FOCPM     |
|           | •           |                                        | Setting     |    |      |           |
|           |             | 29: Reserved                           |             |    |      |           |
|           |             | 30: Memory write-in error (cF1)        |             |    |      |           |
|           |             | 31: Memory read-out error (cF2)        |             |    |      |           |
|           |             | 32: Isum current detection error (cd0) |             |    |      |           |
|           |             | 33: U-phase current detection error    |             |    |      |           |
|           |             | (cd1)                                  |             |    |      |           |
|           |             | 34: V-phase current detection error    |             |    |      |           |
|           |             | (cd2)                                  |             |    |      |           |
|           |             | 35: W-phase current detection error    |             |    |      |           |
|           |             | (cd3)                                  |             |    |      |           |
|           |             | 36 : current detection error (Hd0)     |             |    |      |           |
|           |             | 37 : current detection error (Hd1)     |             |    |      |           |
|           |             | 38 : Over-voltage detection error      |             |    |      |           |
|           |             | (Hd2)                                  |             |    |      |           |
|           |             | 39: Ground current detection error     |             |    |      |           |
|           |             | (Hd3)                                  |             |    |      |           |
|           |             | 40: Auto tuning error (AuE)            |             |    |      |           |
|           |             | 41 : Reserved                          |             |    |      |           |
|           |             | 42: PG feedback error (PGF1)           |             |    |      |           |
|           |             | 43: PG feedback loss (PGF2)            |             |    |      |           |
|           |             | 44: PG feedback stall (PGF3)           |             |    |      |           |
|           |             | 45: PG slip error (PGF4)               |             |    |      |           |
|           |             | 46~47 : Reserved                       |             |    |      |           |
|           |             | 48: Analog current input error (ACE)   |             |    |      |           |
|           |             | 49: External fault input (EF)          |             |    |      |           |
|           |             | 50: Emergency stop (EF1)               |             |    |      |           |
|           |             | 51 : B.B. (Base Block)                 |             |    |      |           |
|           |             | 52~53 : Reserved                       |             |    |      |           |
|           |             | 54: Communication error (cE1)          |             |    |      |           |
|           |             | 55: Communication error (cE2)          |             |    |      |           |
|           |             | 56: Communication error (cE3)          |             |    |      |           |
|           |             | 57: Communication error (cE4)          |             |    |      |           |
|           |             | 58: Communication Time-out (cE10)      |             |    |      |           |
|           |             | 59: PU time-out (cP10)                 |             |    |      |           |
| i I       |             |                                        |             |    |      |           |

Group 07 Protection Parameters *x*: The parameter can be set during operation.

| Parameter      | Explanation       | Settings                             | Factory<br>Setting | VF         | VFPG       | FOCPM      |
|----------------|-------------------|--------------------------------------|--------------------|------------|------------|------------|
| 07.00          | Reserved          |                                      |                    |            |            |            |
| 07.01          | Reserved          |                                      |                    | -          |            |            |
| <b>№</b> 07.02 | DC Brake          | 0~100%                               | 0                  | $\bigcirc$ | $\bigcirc$ |            |
|                | Current Level     |                                      |                    |            |            |            |
| <b>№</b> 07.03 | DC Brake Time     | 0.0~60.0 sec                         | 0.0                | $\bigcirc$ | $\bigcirc$ | $\bigcirc$ |
|                | during Start-up   |                                      |                    |            |            |            |
| <b>№</b> 07.04 | DC Brake Time     | 0.0~60.0 sec                         | 0.0                | $\bigcirc$ | $\bigcirc$ | $\bigcirc$ |
|                | during Stopping   |                                      |                    |            |            |            |
| <b>№</b> 07.05 | DC Brake          | 0~4000rpm (0.00~400.0Hz)             | 0.00               | $\bigcirc$ | $\bigcirc$ |            |
|                | Starting          |                                      |                    |            |            |            |
|                | Frequency         |                                      |                    |            |            |            |
| <b>₩</b> 07.06 | DC Brake          | 1~500                                | 50                 | $\bigcirc$ | $\bigcirc$ |            |
|                | Proportional Gain |                                      |                    |            |            |            |
| 07.07 ~        | Reserved          |                                      |                    |            |            |            |
| 07.10          |                   |                                      |                    |            |            |            |
| <b>⊮</b> 07.11 | Fan Control       | 0: Fan always ON                     | 1                  | $\bigcirc$ | $\bigcirc$ | $\bigcirc$ |
|                |                   | 1: 1 minute after brushless DC motor |                    |            |            |            |
|                |                   | drive stops, fan will be OFF         |                    |            |            |            |
|                |                   | 2: Brushless DC motor drive runs     |                    |            |            |            |
|                |                   | and fan ON, brushless DC motor       |                    |            |            |            |
|                |                   | drive stops and fan OFF              |                    |            |            |            |
|                |                   | 3: Fan ON to run when preliminary    |                    |            |            |            |
|                |                   | heat sink temperature attained       |                    |            |            |            |
|                |                   | 4: Fan OFF                           |                    |            |            |            |
| <b>⊮</b> 07.12 | Reserved          |                                      |                    |            |            |            |
| <b>⊮</b> 07.13 | Reserved          |                                      |                    |            | I          |            |
| <b>№</b> 07.14 | Maximum Torque    | 0~300%                               | 100                |            |            | $\bigcirc$ |
|                | Command           |                                      |                    |            |            |            |
| 07.15 ~        | Reserved          |                                      |                    |            |            |            |
| 07.18          |                   |                                      |                    |            |            |            |

| Parameter      | Explanation    | Settings                  | Factory | r <u>4 Parar</u><br>VF | VFPG       | D-E1 Series<br>FOCPM |
|----------------|----------------|---------------------------|---------|------------------------|------------|----------------------|
|                |                |                           | Setting |                        |            |                      |
| ₩07.19         | Source of      | 0: Disable                | 0       |                        |            | 0                    |
|                | Torque Offset  | 1: Analog input (Pr.03-   |         |                        |            |                      |
|                |                | 00)                       |         |                        |            |                      |
|                |                | 2: Torque offset setting  |         |                        |            |                      |
|                |                | (Pr.07-20)                |         |                        |            |                      |
|                |                | 3: Control by external    |         |                        |            |                      |
|                |                | terminal (Pr.07-21 to 07- |         |                        |            |                      |
|                |                | 23)                       |         |                        |            |                      |
| ₩07.20         | Torque Offset  | 0.0~100.0%                | 0.0     |                        |            | $\bigcirc$           |
|                | Setting        |                           |         |                        |            |                      |
| ₩07.21         | High Torque    | 0.0~100.0%                | 30.0    |                        |            | $\bigcirc$           |
|                | Offset         |                           |         |                        |            |                      |
| ₩07.22         | Mid Torque     | 0.0~100.0%                | 20.0    |                        |            | $\bigcirc$           |
|                | Offset         |                           |         |                        |            |                      |
| <b>№</b> 07.23 | Low Torque     | 0.0~100.0%                | 10.0    |                        |            | $\bigcirc$           |
|                | Offset         |                           |         |                        |            |                      |
| <b>№</b> 07.24 | Forward Motor  | 0~300%                    | 200     |                        |            | $\bigcirc$           |
|                | Torque Limit   |                           |         |                        |            |                      |
| <b>№</b> 07.25 | Forward        | 0~300%                    | 200     |                        |            | $\bigcirc$           |
|                | Regenerative   |                           |         |                        |            |                      |
|                | Torque Limit   |                           |         |                        |            |                      |
| ₩07.26         | Reverse Motor  | 0~300%                    | 200     |                        |            | $\bigcirc$           |
|                | Torque Limit   |                           |         |                        |            |                      |
| <b>№</b> 07.27 | Reverse        | 0~300%                    | 200     |                        |            | $\bigcirc$           |
|                | Regenerative   |                           |         |                        |            |                      |
|                | Torque Limit   |                           |         |                        |            |                      |
| ₩07.28         | Emergency      | 0: Coast to stop          | 0       | $\bigcirc$             | $\bigcirc$ | $\bigcirc$           |
|                | Stop (EF) &    | 1: By deceleration Time 1 |         |                        |            |                      |
|                | Forced Stop    | 2: By deceleration Time 2 |         |                        |            |                      |
|                | Selection      | 3: By deceleration Time 3 |         |                        |            |                      |
|                |                | 4: By deceleration Time 4 |         |                        |            |                      |
|                |                | 5: By Pr.01-31            |         |                        |            |                      |
| <b>№</b> 07.29 | Time Required  | 0.000~1.000 sec           | 0.000   |                        |            | $\bigcirc$           |
|                | for Decreasing |                           |         |                        |            |                      |
|                | Torque at Stop |                           |         |                        |            |                      |

Group 08 PM Parameters

|           |                   |                                      | Factory |    |      |            |
|-----------|-------------------|--------------------------------------|---------|----|------|------------|
| Parameter | Explanation       | Settings                             | Setting | VF | VFPG | FOCPM      |
| 08.00     | Motor Auto        | 0: No function                       | 0       |    |      | 0          |
|           | Tuning            | 1: Only for the unloaded motor, auto |         |    |      | -          |
|           | 3                 | measure the angle between            |         |    |      |            |
|           |                   | magnetic pole and PG origin (Pr.     |         |    |      |            |
|           |                   | 08.09)                               |         |    |      |            |
|           |                   | 2: For PM parameters                 |         |    |      |            |
|           |                   | 3: Auto measure the angle between    |         |    |      |            |
|           |                   | magnetic pole and PG origin          |         |    |      |            |
|           |                   | (Pr.08-09)                           |         |    |      |            |
| 08.01     | Full-load Current | 40~120%)*00.01 Amps                  | #.##    |    |      | 0          |
|           | of Motor          |                                      |         |    |      |            |
| 08.02     | Rated power of    | 0.00~655.35kW                        | #.##    |    |      | 0          |
|           | Motor             |                                      |         |    |      |            |
| 08.03     | Rated speed of    | 0~65535                              | 200     |    |      | $\bigcirc$ |
|           | Motor (rpm)       |                                      |         |    |      |            |
| 08.04     | Number of Motor   | 2~96                                 | 10      |    |      | $\bigcirc$ |
|           | Poles             |                                      |         |    |      |            |
| 08.05     | Rs of Motor       | 0.000~65.535Ω                        | #       |    |      | $\bigcirc$ |
| 08.06     | Reserved          |                                      |         |    |      |            |
| 08.07     | Lq of Motor       | 0.0~6553.5mH                         | #       |    |      | $\bigcirc$ |
| 08.08     | Back              | 0.0~6553.5Vrms                       | #       |    |      | $\bigcirc$ |
|           | Electromotive     |                                      |         |    |      |            |
|           | Force             |                                      |         |    |      |            |
| 08.09     | Angle between     | 0.0~360.0°                           | 360.0   |    |      | $\bigcirc$ |
|           | Magnetic Pole     |                                      |         |    |      |            |
|           | and PG Origin     |                                      |         |    |      |            |
| 08.10     | Magnetic Pole     | 0: Disable                           | 0       |    |      | $\bigcirc$ |
|           | Re-orientation    | 1: Enable                            |         |    |      |            |

| Group 09 | Communication | Parameters |
|----------|---------------|------------|
|----------|---------------|------------|

| Parameter      | Explanation                              | Settings                                                                                                    | Factory<br>Setting | VF | VFPG | FOCPM |
|----------------|------------------------------------------|----------------------------------------------------------------------------------------------------|--------------------|----|------|-------|
| ₩09.00         | Communication<br>Address                 | 1~254                                                                                                    | 1                  | 0  | 0    | 0     |
| ₩09.01         | Transmission Speed<br>(Keypad)           | 4.8~38.4Kbps                                                                                                    | 9.6                | 0  | 0    | 0     |
| ₩09.02         | Transmission Fault<br>Treatment (Keypad) | <ul><li>0: Warn and keep operation</li><li>1: Warn and ramp to stop</li><li>2: Reserved</li><li>3: No action and no display</li></ul>                                                                                                    | 3                  | 0  | 0    | 0     |
| ₩09.03         | Time-out Detection<br>(Keypad)           | 0.0 ~ 100.0 sec                                                                                                    | 0.0                | 0  | 0    | 0     |
| <b>≁</b> 09.04 | Communication<br>Protocol (Keypad)       | 0: 7N1 (ASCII)<br>1: 7N2 (ASCII)<br>2: 7E1 (ASCII)<br>3: 7O1 (ASCII)<br>4: 7E2 (ASCII)<br>5: 7O2 (ASCII)<br>6: 8N1 (ASCII)<br>7: 8N2 (ASCII)<br>8: 8E1 (ASCII)<br>9: 8O1 (ASCII)<br>10: 8E2 (ASCII)<br>11: 8O2 (ASCII)<br>12: 8N1 (RTU)<br>13: 8N2 (RTU)<br>14: 8E1 (RTU)<br>15: 8O1 (RTU)<br>16: 8E2 (RTU)<br>17: 8O2 (RTU) | 1                  |    | 0    | 0     |
| <b>№</b> 09.05 | Response Delay<br>Time                   | 0.0~200.0ms                                                                                                    | 2.0                | 0  | 0    | 0     |

## Group 10: Speed Feedback Control Parameters

| Parameter      | Explanation         | Settings                          | Factory<br>Setting | VF | VFPG       | FOCPM      |
|----------------|---------------------|-----------------------------------|--------------------|----|------------|------------|
| 10.00          | Encoder Type        | 0 : No function                   | 3                  |    | $\bigcirc$ | $\bigcirc$ |
|                |                     | 1 : ABZ                           |                    |    |            |            |
|                |                     | 2 : ABZ+UVW                       |                    |    |            |            |
|                |                     | 3 : AB+PWM                        |                    |    |            |            |
| 10.01          | Encoder Pulse       | 1~25000                           | 256                |    | 0          | $\bigcirc$ |
| 10.02          | Encoder Input Type  | 0 : Disable                       | 1                  |    | $\bigcirc$ | $\bigcirc$ |
|                | Setting             | 0: Disable                        |                    |    |            |            |
|                |                     | 1: Phase A leads in a forward run |                    |    |            |            |
|                |                     | command and phase B leads in      |                    |    |            |            |
|                |                     | a reverse run command             |                    |    |            |            |
|                |                     | 2: Phase B leads in a forward     |                    |    |            |            |
|                |                     | run command and phase A leads     |                    |    |            |            |
|                |                     | in a reverse run command          |                    |    |            |            |
|                |                     | 3 : Phase A is a pulse input and  |                    |    |            |            |
|                |                     | phase B is a direction input.     |                    |    |            |            |
|                |                     | (L=reverse direction, H=forward   |                    |    |            |            |
|                |                     | direction)                        |                    |    |            |            |
| <b>№</b> 10.03 | Encoder Feedback    | 0: Warn and keep operation        | 2                  |    | $\bigcirc$ |            |
|                | Fault Treatment     | 1: Warn and decelerate to stop    |                    |    |            |            |
|                | (PGF1, PGF2)        | 2: Warn and stop operation        |                    |    |            |            |
| <b>№</b> 10.04 | Detection Time for  | 0.0~10.0 sec                      | 3.0                |    | $\bigcirc$ | $\bigcirc$ |
|                | Encoder Feedback    |                                   |                    |    |            |            |
|                | Fault               |                                   |                    |    |            |            |
| <b>№</b> 10.05 | Encoder Stall Level | 0~120% (0 : disable)              | 115                |    | $\bigcirc$ | $\bigcirc$ |
|                | (PGF3)              |                                   |                    |    |            |            |
| <b>№</b> 10.06 | Encoder Stall       | 0.0 ~ 2.0 sec                     | 0.1                |    | $\bigcirc$ | $\bigcirc$ |
|                | Detection Time      |                                   |                    |    |            |            |
| <b>№</b> 10.07 | Encoder Slip Range  | 0~50% (0 : disable)               | 50                 |    | 0          | $\bigcirc$ |
|                | (PGF4)              |                                   |                    |    |            |            |
| <b>∦</b> 10.08 | Encoder Slip        | 0.0 ~ 10.0 sec                    | 0.5                |    | $\bigcirc$ | $\bigcirc$ |
|                | Detection Time      |                                   |                    |    |            |            |

| Parameter      | Explanation                                                 | Settings                                                                                                    | Factory<br>Setting | VF | VFPG       | FOCPM      |
|----------------|-------------------------------------------------------------|----------------------------------------------------------------------------------------------------|--------------------|----|------------|------------|
| <b>№</b> 10.09 | Encoder Stall and Slip<br>Error Treatment                   | <ul><li>0: Warn and keep operation</li><li>1: Warn and decelerate to stop</li><li>2: Warn and stop operation</li></ul> | 2                  |    | 0          |            |
| 10.10          | Mode Selection for<br>UVW Input                             | 0: Z signal is at the falling edge<br>of U-phase<br>1: Z signal is at the rising edge of<br>U-phase                    | 0                  |    | 0          | 0          |
| <b>₩</b> 10.11 | ASR (Auto Speed<br>Regulation) Control<br>(P) of Zero Speed | 0.0~500.0%                                                                                                    | 100.0              | 0  | 0          | 0          |
| ₩10.12         | ASR (Auto Speed<br>Regulation) Control (I)<br>of Zero Speed | 0.000~10.000 sec                                                                                                    | 0.200              | 0  | 0          | 0          |
| <b>⊮</b> 10.13 | ASR (Auto Speed<br>Regulation) Control<br>(P) 1             | 0.0~500.0%                                                                                                    | 100.0              | 0  | 0          | 0          |
| <b>⊮</b> 10.14 | ASR (Auto Speed<br>Regulation) Control (I)<br>1             | 0.000~10.000 sec                                                                                                    | 0.200              | 0  | 0          | 0          |
| <b>⊮</b> 10.15 | ASR (Auto Speed<br>Regulation) Control<br>(P) 2             | 0.0~500.0%                                                                                                    | 100.0              | 0  | 0          | 0          |
| <b>⊮</b> 10.16 | ASR (Auto Speed<br>Regulation) Control (I)<br>2             | 0.000~10.000 sec                                                                                                    | 0.200              | 0  | 0          | 0          |
| ₩10.17         | ASR 1/ASR2 Switch<br>Frequency                              | 0~4000RPM (0.00~400.0Hz)                                                                                               | 7.00               | 0  | 0          | 0          |
| <b>№</b> 10.18 | ASR Primary Low<br>Pass Filter Gain                         | 0.000~0.350 sec                                                                                                    | 0.008              | 0  | 0          | 0          |
| <b>⊮</b> 10.19 | Zero Speed Gain (P)                                         | 0~655.00%                                                                                                    | 80.00              |    |            | 0          |
| <b>⊮</b> 10.20 | Zero Speed/ASR1                                             | 0~4000RPM (0.00~400.0Hz)                                                                                               | 5.00               |    | $\bigcirc$ | $\bigcirc$ |

Chapter 4 ParametersAT |Troubleshooting} | BLD-E1 Series

| Parameter      | Explanation                   | Settings                 | Factory<br>Setting | VFPG | FOCPM |
|----------------|-------------------------------|--------------------------|--------------------|------|-------|
|                | Width Adjustment              |                          |                    |      |       |
| <b>⊮</b> 10.21 | ASR1/ASR2 Width<br>Adjustment | 0~4000RPM (0.00~400.0Hz) | 5.00               | 0    | 0     |
| <b>∦</b> 10.22 | Operation Time of Zero Speed  | 0.000~65.535 sec         | 0.250              |      | 0     |
| <b>№</b> 10.23 | Filter Time of Zero<br>Speed  | 0.000~65.535 sec         | 0.004              |      | 0     |

| Parameter        | Explanation             | Settings                                                                                                    | Factory<br>Setting | VF         | VFPG       | FOCPM      |
|------------------|-------------------------|----------------------------------------------------------------------------------------------------|--------------------|------------|------------|------------|
| 11.00            | System Control          | bit 7=1 : Enable position control<br>bit 15=0 : when power is applied , it<br>will re-detect the magnetic pole<br>position | 0                  | 0          | 0          | 0          |
| 11.01 ~<br>11.05 | Reserved                |                                                                                                    |                    |            |            |            |
| <b>★</b> 11.06   | Zero-speed<br>Bandwidth | 0~40Hz                                                                                                    | 10                 |            |            | 0          |
| <b>x</b> 11.07   | Low-speed<br>Bandwidth  | 0~40Hz                                                                                                    | 10                 |            |            | 0          |
| <b>⊮</b> 11.08   | High-speed<br>Bandwidth | 0~40Hz                                                                                                    | 10                 |            |            | 0          |
| 11.09 ~<br>11.15 | Reserved                |                                                                                                    |                    |            |            |            |
| 11.16            | Memory Address          | 0X0000~0XFFFF                                                                                                    | 0                  | $\bigcirc$ | $\bigcirc$ | $\bigcirc$ |

## Group 11: Advanced Parameters

 $\boldsymbol{\varkappa}$  : The parameter can be set during operation.

### Chapter 4 Parameters AT |Troubleshooting} | BLD-E1 Series Group 12: User-defined Parameters

(User-defined Parameters: from group 00 to 11)

 $\varkappa$ : The parameter can be set during operation.

| Parameter      | Explanation                                                    | Settings | Factory<br>Setting | VF | VFPG | FOCPM |
|----------------|----------------------------------------------------------------|----------|--------------------|----|------|-------|
| ₩12.00         | Present Fault<br>Record                                        | 0616     | Read-only          | 0  | 0    | 0     |
| <b>⊮</b> 12.01 | Present Fault<br>Time of Motor<br>Operation (min.)             | 0632     | Read-only          | 0  | 0    | 0     |
| <b>№</b> 12.02 | Present Fault<br>Time of Motor<br>Operation (day)              | 0633     | Read-only          | 0  | 0    | 0     |
| <b>№</b> 12.03 | Frequency<br>Command at<br>Present Fault                       | 2132     | Read-only          | 0  | 0    | 0     |
| ₩12.04         | Output Frequency at Preset Fault                               | 2133     | Read-only          | 0  | 0    | 0     |
| 12.05 €        | Output Current at<br>Present Fault                             | 2134     | Read-only          | 0  | 0    | 0     |
| ₩12.06         | Motor Frequency<br>at Present Fault                            | 2135     | Read-only          | 0  | 0    | 0     |
| ₩12.07         | Output Voltage at<br>Present Fault                             | 2136     | Read-only          | 0  | 0    | 0     |
| ₩12.08         | DC-Bus Voltage at<br>Present Fault                             | 2137     | Read-only          | 0  | 0    | 0     |
| ₩12.09         | Output Power at<br>Present Fault                               | 2138     | Read-only          | 0  | 0    | 0     |
| <b>⊮</b> 12.10 | Output Torque at<br>Present Fault                              | 2139     | Read-only          | 0  | 0    | 0     |
| <b>⊮</b> 12.11 | IGBT Temperature<br>of Power Module<br>at Present Fault        | 2140     | Read-only          | 0  | 0    | 0     |
| <b>⊮</b> 12.12 | Multi-function<br>Terminal Input<br>Status at Present<br>Fault | 2141     | Read-only          | 0  | 0    | 0     |

|                |                 |          | -                  | Diter 4 Parameters   BLD-E1 Se |            |            |  |
|----------------|-----------------|----------|--------------------|--------------------------------|------------|------------|--|
| Parameter      | Explanation     | Settings | Factory<br>Setting | VF                             | VFPG       | FOCPM      |  |
| ₩12.13         | Multi-function  | 2142     | Read-              | $\bigcirc$                     | 0          | 0          |  |
|                | Terminal        |          | only               |                                |            |            |  |
|                | Output Status   |          |                    |                                |            |            |  |
|                | at Present      |          |                    |                                |            |            |  |
|                | Fault           |          |                    |                                |            |            |  |
| 12.14 €        | Drive Status at | 2143     | Read-              | $\bigcirc$                     | $\bigcirc$ | $\bigcirc$ |  |
|                | Present Fault   |          | only               |                                |            |            |  |
| <b>⊮</b> 12.15 | Second Most     | 0617     | Read-              | $\bigcirc$                     | $\bigcirc$ | $\bigcirc$ |  |
|                | Recent Fault    |          | only               |                                |            |            |  |
|                | Record          |          |                    |                                |            |            |  |
| <b>⊮</b> 12.16 | Second Most     | 0634     | Read-              | $\bigcirc$                     | $\bigcirc$ | $\bigcirc$ |  |
|                | Recent Fault    |          | only               |                                |            |            |  |
|                | Time of Motor   |          |                    |                                |            |            |  |
|                | Operation       |          |                    |                                |            |            |  |
|                | (min.)          |          |                    |                                |            |            |  |
| <b>⊮</b> 12.17 | Second Most     | 0635     | Read-              | $\bigcirc$                     | $\bigcirc$ | 0          |  |
|                | Recent Fault    |          | only               |                                |            |            |  |
|                | Time of Motor   |          |                    |                                |            |            |  |
|                | Operation       |          |                    |                                |            |            |  |
|                | (day)           |          |                    |                                |            |            |  |
| <b>⊮</b> 12.18 | Third Most      | 0618     | Read-              | $\bigcirc$                     | $\bigcirc$ | $\bigcirc$ |  |
|                | Recent Fault    |          | only               |                                |            |            |  |
|                | Record          |          |                    |                                |            |            |  |
| <b>⊮</b> 12.19 | Third Most      | 0636     | Read-              | $\bigcirc$                     | $\bigcirc$ | $\bigcirc$ |  |
|                | Recent Fault    |          | only               |                                |            |            |  |
|                | Time of Motor   |          |                    |                                |            |            |  |
|                | Operation       |          |                    |                                |            |            |  |
|                | (min.)          |          |                    |                                |            |            |  |
| <b>⊮</b> 12.20 | Third Most      | 0637     | Read-              | $\bigcirc$                     | $\bigcirc$ | $\bigcirc$ |  |
|                | Recent Fault    |          | only               |                                |            |            |  |
|                | Time of Motor   |          |                    |                                |            |            |  |
|                | Operation       |          |                    |                                |            |            |  |
|                | (day)           |          |                    |                                |            |            |  |

| Parameter      | Explanation                                                         | Settings | Factory<br>Setting | VF | VFPG | FOCPM |
|----------------|---------------------------------------------------------------------|----------|--------------------|----|------|-------|
|                |                                                                     |          |                    |    |      |       |
| ₩ 12.21        | Fourth Most<br>Recent Fault<br>Record                               | 0619     | Read-<br>only      | 0  | 0    | 0     |
| <b>₩</b> 12.22 | Fourth Most<br>Recent Fault<br>Time of Motor<br>Operation<br>(min.) | 0638     | Read-<br>only      | 0  | 0    | 0     |
| ₩12.23         | Fourth Most<br>Recent Fault<br>Time of Motor<br>Operation<br>(day)  | 0639     | Read-<br>only      | 0  | 0    | 0     |
| <b>⊮</b> 12.24 | Fifth Most<br>Recent Fault<br>Record                                | 0620     | Read-<br>only      | 0  | 0    | 0     |
| <b>x</b> 12.25 | Fifth Most<br>Recent Fault<br>Time of Motor<br>Operation<br>(min.)  | 0640     | Read-<br>only      | 0  | 0    | 0     |
| <b>x</b> 12.26 | Fifth Most<br>Recent Fault<br>Time of Motor<br>Operation<br>(day)   | 0641     | Read-<br>only      | 0  | 0    | 0     |
| ₩ 12.27        | Sixth Most<br>Recent Fault<br>Record                                | 0621     | Read-<br>only      | 0  | 0    | 0     |
| ₩ 12.28        | Sixth Most<br>Recent Fault<br>Time of Motor                         | 0642     | Read-<br>only      | 0  | 0    | 0     |

| Parameter | Explanation         | Settings | Factory<br>Setting | VF         | VFPG       | FOCPM      |
|-----------|---------------------|----------|--------------------|------------|------------|------------|
|           | Operation<br>(min.) |          |                    |            |            |            |
| ▲ 12.29   | Sixth Most          | 0643     | Read-              | 0          | 0          | 0          |
|           | Recent Fault        |          | only               |            |            |            |
|           | Time of Motor       |          |                    |            |            |            |
|           | Operation           |          |                    |            |            |            |
|           | (day)               |          |                    |            |            |            |
| ₩12.30    | No Factory          |          |                    | $\bigcirc$ | 0          | $\bigcirc$ |
|           | Setting             |          |                    |            |            |            |
| ₩12.31    | No Factory          |          |                    | $\bigcirc$ | $\bigcirc$ | $\bigcirc$ |
|           | Setting             |          |                    |            |            |            |

# Group 13: View User-defined Parameters

 $\varkappa$ : The parameter can be set during operation.

| Parameter | Explanation       | Settings        | Factory<br>Setting | VF         | VFPG       | FOCPM      |
|-----------|-------------------|-----------------|--------------------|------------|------------|------------|
| 13.00 ~   | View User-defined | Pr. 00-00~11-16 |                    | (          | $\bigcirc$ | $\bigcirc$ |
| 13.31     | Parameters        |                 |                    | $\bigcirc$ | $\bigcirc$ | $\bigcirc$ |

# 4.2 Description of Parameter Settings

| 00-00 Identity Code of the Brushless DC Motor Drive                                                                                                    |                                     |         |                                                    |                                                                 |                                                                   |                     |                                                                             |                                                          |                                                                         |                                                                                              |                                           |                                |
|----------------------------------------------------------------------------------------------------|-------------------------------------|---------|----------------------------------------------------|-----------------------------------------------------------------|-------------------------------------------------------------------|---------------------|-----------------------------------------------------------------------------|----------------------------------------------------------|-------------------------------------------------------------------------|----------------------------------------------------------------------------------------------|-------------------------------------------|--------------------------------|
| Control<br>mode                                                                                                    | VF                                  | VFP     | G FOC                                              | CPM                                                             |                                                                   |                     |                                                                             |                                                          | Fact                                                                    | ory setti                                                                                    | ing: Rea                                  | ad Only                        |
| Se                                                                                                    | etting                              | s R     | ead Or                                             | nly                                                             |                                                                   |                     |                                                                             |                                                          |                                                                         |                                                                                              |                                           |                                |
| 00-01 Rated Current Display of the Brushless DC Motor Drive                                                                                                    |                                     |         |                                                    |                                                                 |                                                                   |                     |                                                                             |                                                          |                                                                         |                                                                                              |                                           |                                |
| Control<br>mode                                                                                                    | VF                                  | VFP     | G FC                                               | РМ                                                              |                                                                   |                     |                                                                             |                                                          | Fact                                                                    | ory setti                                                                                    | ing: Rea                                  | ad Only                        |
| Se                                                                                                    | etting                              | s R     | ead Or                                             | nly                                                             |                                                                   |                     |                                                                             |                                                          |                                                                         |                                                                                              |                                           |                                |
| Pr. 0                                                                                                    | 00-00                               | detern  | nines tl                                           | he drive                                                        | capacity                                                          | that is             | set by t                                                                    | he facto                                                 | rv. It dis                                                              | splavs tl                                                                                    | he ident                                  | itv cod                        |
| <ul> <li>of the brushless DC motor drive. The capacity, rated current, rated voltage and the max.</li> <li>carrier frequency relate to the identity code. Users can use the following table to check how the rated current, rated voltage and max. carrier frequency of the brushless DC drive correspond to the identity code.</li> <li>Pr.00-01 displays the rated current of the brushless DC motor drive. By reading this parameter the user can check if it is correct for the brushless DC motor drive.</li> </ul> |                                     |         |                                                    |                                                                 |                                                                   |                     |                                                                             |                                                          |                                                                         |                                                                                              |                                           |                                |
|                                                                                                    |                                     |         |                                                    |                                                                 |                                                                   |                     |                                                                             |                                                          |                                                                         | •                                                                                            | ig the                                    |                                |
| para                                                                                                    |                                     |         | ser car                                            | n check if                                                      | f it is co                                                        |                     |                                                                             | shless [                                                 |                                                                         | or drive.                                                                                    |                                           |                                |
| para                                                                                                    |                                     |         | ser car                                            |                                                                 | f it is co                                                        | rrect for           |                                                                             | shless [                                                 | C moto                                                                  | or drive.<br>eries                                                                           | .2                                        | 3.7                            |
| para                                                                                                    |                                     | r the u | ser car<br>11                                      | n check if<br>5V Serie                                          | f it is co                                                        | rrect for           | the bru                                                                     | shless [                                                 | )C moto<br>460V Se                                                      | eries                                                                                        |                                           | <u>3.7</u><br>5.0              |
| para                                                                                                    | imete                               | r the u | ser car<br>11                                      | n check if<br>5V Serie<br>0.4                                   | f it is con<br>s<br>0.7                                           | rrect for           | the bru                                                                     | shless [<br>                                             | 0C moto<br>460V Se<br>1.5                                               | eries                                                                                        | .2                                        |                                |
| para<br>kW<br>HP<br>Pr.00-0<br>Rated Ou                                                                                                    | imete                               | r the u | ser car<br>11<br>2<br>5                            | n check if<br>5V Serie<br>0.4<br>0.5                            | f it is col<br>e <b>s</b><br>0.7                                  | rrect for           | 0.4<br>0.5                                                                  | shless [<br>                                             | 0C moto<br>460V Se<br>1.5<br>2.0                                        | eries                                                                                        | .2<br>.0<br>9                             | 5.0                            |
| para<br>kW<br>HP<br>Pr.00-0<br>Rated Our<br>Current (<br>Max. Car<br>Frequen                                                                                                    | nmete<br>00<br>1tput<br>(A)         | r the u | ser car<br>11<br>2<br>5                            | n check if<br>5V Serie<br>0.4<br>0.5<br>2                       | f it is con<br>s<br>0.7<br>1.0<br>4                               | 75<br>0             | 0.4<br>0.5<br>3                                                             | shless [<br>0.75<br>1.0<br>5                             | 0C moto<br>460V Se<br>1.5<br>2.0<br>7                                   | eries                                                                                        | .2<br>.0<br>9                             | 5.0<br>11                      |
| kW<br>HP<br>Pr.00-0<br>Rated Our<br>Current (<br>Max. Car<br>Frequen                                                                                                    | nmete<br>00<br>1tput<br>(A)         | r the u | ser car<br>11<br>2<br>5                            | n check if<br><b>5V Serie</b><br>0.4<br>0.5<br>2<br>2.5         | f it is col                                                       | rrect for<br>5<br>0 | 0.4<br>0.5<br>3<br>1.5                                                      | shless [<br>0.75<br>1.0<br>5<br>2.5                      | 0C moto<br>460V Se<br>1.5<br>2.0<br>7<br>4.2                            | eries                                                                                        | .2<br>.0<br>9<br>.5                       | 5.0<br>11                      |
| kW<br>HP<br>Pr.00-0<br>Rated Our<br>Current (<br>Max. Car<br>Frequen                                                                                                    | nmete<br>00<br>1tput<br>(A)         | r the u | ser car<br>11<br>2<br>5<br>2<br>2<br>3<br>0<br>V S | n check if<br>5V Serie<br>0.4<br>0.5<br>2<br>2.5<br>Series (1-  | f it is col<br>s<br>0.7<br>1.0<br>4.2<br>-phase)                  | rrect for           | 0.4<br>0.5<br>3<br>1.5<br>15Hz                                              | shless [<br>0.75<br>1.0<br>5<br>2.5<br><b>230</b>        | 0C moto<br>460V Se<br>2.0<br>7<br>4.2<br>V Serie                        | eries                                                                                        | .2<br>.0<br>9<br>.5                       | 5.0<br>11<br>8.2               |
| kW<br>HP<br>Pr.00-0<br>Rated Our<br>Current (<br>Max. Car<br>Frequen                                                                                                    | 00<br>Itput<br>(A)<br>Irier<br>Incy | r the u | ser car<br>11<br>2<br>5                            | n check if<br><b>5V Serie</b><br>0.4<br>0.5<br>2<br>2.5         | f it is col<br>s<br>0.7<br>1.0<br>4.2<br>-phase)<br>1.5           | rrect for<br>5<br>0 | 0.4<br>0.5<br>3<br>1.5<br>15Hz<br>0.2                                       | shless [<br>0.75<br>1.0<br>5<br>2.5                      | 0C moto<br>460V Se<br>2.0<br>7<br>4.2<br>V Serie<br>0.75                | eries<br>2<br>3<br>5.<br>2<br>5.<br>2<br>5.<br>2<br>5.<br>2<br>5.<br>2<br>5.<br>2<br>5.<br>2 | .2<br>.0<br>9<br>.5                       | 5.0<br>11                      |
| para<br>kW<br>HP<br>Pr.00-0<br>Rated Our<br>Current (<br>Max. Car<br>Frequen                                                                                                    | 00<br>Itput<br>(A)<br>Irier<br>Icy  | r the u | ser car<br>11<br>5<br>2<br>230V S<br>0.4           | 5V Serie<br>0.4<br>0.5<br>2<br>2.5<br>Series (1-<br>0.75        | f it is col<br>s<br>0.7<br>1.0<br>4.2<br>-phase)                  | 2.2                 | 0.4<br>0.5<br>3<br>1.5<br>15Hz                                              | shless [<br>0.75<br>1.0<br>5<br>2.5<br><b>230</b><br>0.4 | 0C moto<br>460V Se<br>2.0<br>7<br>4.2<br>V Serie                        | eries                                                                                        | .2<br>.0<br>9<br>.5<br>ase)<br>2.2        | 5.0<br>11<br>8.2<br>3.7        |
| para<br>kW<br>HP<br>Pr.00-0<br>Rated Ou<br>Current (<br>Max. Car<br>Frequen                                                                                                    | nmete                               | r the u | ser car<br>11<br>5<br>5<br>230V S<br>0.4<br>0.5    | 5V Serie<br>0.4<br>0.5<br>2<br>2.5<br>5eries (1-<br>0.75<br>1.0 | f it is colors<br>s<br>0.7<br>1.0<br>4.2<br>-phase)<br>1.5<br>2.0 | 2.2<br>3.0          | 0.4         0.5         3         1.5         15Hz         0.2         0.25 | shless [<br>0.75<br>1.0<br>5<br>2.5<br>2.5<br>2.5        | 0C moto<br>460V Se<br>1.5<br>2.0<br>7<br>4.2<br>0V Serie<br>0.75<br>1.0 | eries<br>2<br>3<br>5.<br>2<br>5.<br>2<br>5.<br>2.0                                           | .2<br>.0<br>9<br>.5<br>ase)<br>2.2<br>3.0 | 5.0<br>11<br>8.2<br>3.7<br>5.0 |

| Chapter 4       | Paramete   | ersAT   | Troubleshooting}   BLD-E1 Series                      |                    |
|-----------------|------------|---------|-------------------------------------------------------|--------------------|
| 00-02           | Parame     | eter Re | eset                                                  |                    |
| Control<br>mode | VF         | VFPG    | FOCPM                                                 | Factory setting: 0 |
|                 | Settings   | 0       | No Function                                           |                    |
|                 |            | 10      | All parameters are reset to factory settings          |                    |
| D V             | Vhen it is | set to  | 10, all parameters will be reset to factory settings. |                    |
|                 |            |         |                                                       |                    |
| 00-03           | ✓ Start-   | up Dis  | play Selection                                        |                    |
| Control<br>mode | VF         | VFPG    | FOCPM                                                 | Factory setting: 0 |
|                 | Settings   | 0       | Display the frequency command value. (F)              |                    |
|                 |            | 1       | Display the actual output frequency (H)               |                    |
|                 |            | 2       | DC BUS voltage (V)                                    |                    |
|                 |            | 3       | Display the output current (A)                        |                    |
|                 |            | 4       | Output voltage (E)                                    |                    |
|                 |            | 5       | Multifunction display, see Pr.00-04                   |                    |

This parameter determines the start-up display page after power is applied to the drive. User defined options are displayed according to Pr.00-04.

| 00-04           | ✓ Conte    | ent of I | Multi-Function Display                                 |                    |
|-----------------|------------|----------|--------------------------------------------------------|--------------------|
| Control<br>mode | VF         | VFPG     | FOCPM                                                  | Factory setting: 0 |
|                 | Settings 0 |          | Display the output current in A supplied to the motor  |                    |
|                 | 1          |          | Reserved                                               |                    |
|                 | 2          |          | Display actual output frequency (H)                    |                    |
|                 | 3          |          | Display the actual DC BUS voltage in VDC of the        |                    |
|                 |            | 3        | brushless DC motor drive (U)                           |                    |
|                 |            |          | Display the output voltage in VAC of terminals U, V,   |                    |
|                 | 4          |          | W to the motor (E)                                     |                    |
|                 | _          |          | Display the power factor angle in ° of terminals U, V, |                    |
|                 |            | 5        | W to the motor (n.)                                    |                    |
|                 |            | 6        | Display the output power in kW of terminals U, V       |                    |
|                 |            | 0        | and W to the motor (kW)                                |                    |
|                 | 7          |          | Display the actual motor speed in rpm (enabled         |                    |
|                 |            |          | when using with PG card).                              |                    |
|                 |            |          | Display the estimated value of torque in % as it       |                    |
|                 |            | 8        | relates to current.                                    |                    |
|                 |            | 9        | Display PG position                                    |                    |
|                 |            |          |                                                        |                    |

| 00-04 | ✓ Content of                                         | Multi-Function Display                                                        |  |  |
|-------|------------------------------------------------------|-------------------------------------------------------------------------------|--|--|
|       | 10                                                   | Display the electrical angle of drive output                                  |  |  |
|       | 11                                                   | Display the signal of VR analog input terminal in %.                          |  |  |
|       | 11                                                   | Range 0~10V corresponds to 0~100%.                                            |  |  |
|       | 12                                                   | Display the signal of ACI analog input terminal in %.                         |  |  |
|       | 12                                                   | Range 4~20mA/0~10V corresponds to 0~100%.                                     |  |  |
|       | 13                                                   | Display the signal of AVI analog input terminal in %.                         |  |  |
|       | 10                                                   | Range -10V~10V corresponds to 0~100%.                                         |  |  |
|       | 14                                                   | Reserved                                                                      |  |  |
|       | 15                                                   | Display the temperature of IGBT in °C.                                        |  |  |
|       | 16                                                   | Display digital input status ON/OFF                                           |  |  |
|       | 17                                                   | Display digital output status ON/OFF                                          |  |  |
|       | 18 Display multi-step speed                          |                                                                               |  |  |
|       | 19 The corresponding CPU pin status of digital input |                                                                               |  |  |
|       | 20                                                   | The corresponding CPU pin status of digital output                            |  |  |
|       | 21                                                   |                                                                               |  |  |
|       |                                                      | Reserved                                                                      |  |  |
|       | 23                                                   |                                                                               |  |  |
|       | 24                                                   | Output AC voltage when malfunction                                            |  |  |
|       | 25                                                   | Output DC voltage when malfunction                                            |  |  |
|       | 26                                                   | Motor frequency when malfunction                                              |  |  |
|       | 27                                                   | Output current when malfunction                                               |  |  |
|       | 28                                                   | Output frequency when malfunction                                             |  |  |
|       | 29                                                   | Frequency command when malfunction                                            |  |  |
|       | 30                                                   | Output power when malfunction                                                 |  |  |
|       | 31                                                   | Output torque when malfunction                                                |  |  |
|       | 32                                                   | Input terminal status when malfunction                                        |  |  |
|       | 33                                                   | Output terminal status when malfunction                                       |  |  |
|       | 34                                                   | Drive status when malfunction                                                 |  |  |
| 🕮 lt  | is used to disp                                      | play the content when LED U is ON. It is helpful for getting the brushless DC |  |  |
| rr    | notor drive's sta                                    | atus by this parameter.                                                       |  |  |
|       |                                                      |                                                                               |  |  |

| Termina | I MI8 | MI7 | MI6 | MI5 | MI4 | MI3 | MI2 | MI1 | REV | FWD |
|---------|-------|-----|-----|-----|-----|-----|-----|-----|-----|-----|
| Status  | 0     | 0   | 1   | 0   | 0   | 0   | 0   | 1   | 1   | 0   |

0: OFF, 1: ON

MI3: Pr.02-01 is set to 1 (multi-step speed command 1)

MI6: Pr.02-04 is set to 8 (the 1st, 2nd acceleration/deceleration time selection)

If REV, MI2, MI3 and MI6 are ON, the value is 0000 0000 0010 0110B in binary and 0026H in HEX. At the meanwhile, if Pr.00-04 is set to "16" or "19", it will display "0026" with LED U is ON on the keypad KPVL-CC01. The setting 16 is the status of digital input and the setting 19 is the corresponding CPU pin status of digital input. User can set to 16 to monitor digital input status and then set to 19 to check if the wire is normal.

| Terminal | MO2 | MO1 |
|----------|-----|-----|
| Status   | 0   | 1   |

RA: Pr.02-13 is set to 9 (Drive ready).

After applying the power to the brushless DC motor drive, if there is no other abnormal status, the contact will be ON. At the meanwhile, if Pr.00-04 is set to 17 or 20, it will display 0001 with LED U is ON on the keypad. The setting 17 is the status of digital output and the setting 20 is the corresponding CPU pin status of digital output. User can set 17 to monitor the digital output status and then set to 20 to check if the wire if normal.

| 00-05           | ✓ Reserved                                                                                |
|-----------------|-------------------------------------------------------------------------------------------|
|                 |                                                                                           |
| 00-06           | Software Version                                                                          |
| Control<br>mode | VF VFPG FOCPM Factory setting: #.##                                                       |
|                 | Settings Read Only                                                                        |
|                 |                                                                                           |
| 00-07           | Selection of motor stop method                                                            |
| Control<br>mode | VF VFPG FOCPM Factory setting: 0                                                          |
|                 | Settings 0: ramp to stop                                                                  |
|                 | 1: coast to stop                                                                          |
|                 | As the drive receives "stop" command, the stop method will be according to this parameter |

setting.

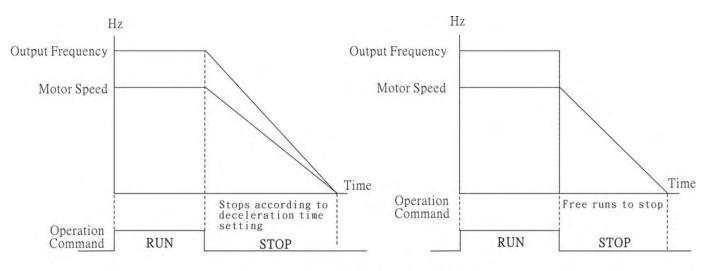

Ramp to Stop and Coast to Stop

- Ramp to stop: the brushless DC decelerates the motor to Minimum Output Frequency
- Pr.01-09 and stops according to the deceleration time set in Pr.01-07.
- Coast to stop: the brushless DC drive stops output instantly upon command, and motor free run until it comes to a complete stop.
- If the machinery is turned off, the motor must also be stopped to avoid waste of power and for safety concern. It is suggested to set the brake ramp to stop with ramping duration matches machinery characteristics.
- As the machinery is turned off, if it is allowed for motor to spin freely or the inertia load is large, it is suggested to set the motor to coast to stop.

| 00-0         | -08 × Setting of Motor Running Direction |                                                    |  |  |  |  |  |  |
|--------------|------------------------------------------|----------------------------------------------------|--|--|--|--|--|--|
| Conti<br>mod | VE VEPG FOCPM                            | Factory setting: 0                                 |  |  |  |  |  |  |
|              | Settings 0 : reverse runnir              | g allowed                                          |  |  |  |  |  |  |
|              | 1 : reverse runnir                       | g not allowed                                      |  |  |  |  |  |  |
|              | 2 : forward runnir                       | ig not allowed                                     |  |  |  |  |  |  |
|              | This parameter prevents the machi        | ne damage which caused by fwd/rev motor run error. |  |  |  |  |  |  |

| 00-09           | <b>∦</b> Contr | ol Meth | nod                    |                    |
|-----------------|----------------|---------|------------------------|--------------------|
| Control<br>mode | VF             | VFPG    | FOCPM                  | Factory Setting: 0 |
|                 | Settings       | 0       | V/f control            |                    |
|                 |                | 1       | V/f + Encoder (VFPG)   |                    |
|                 |                | 8       | FOC PM control (FOCPM) |                    |

Revision May 2009, 00DE, V0.50

 $\square$ 

This parameter determines the control method of the brushless DC motor drive:
 Setting 0: user can design V/f ratio by requirement and control multiple motors simultaneously.
 Setting 1: User can use PG card with Encoder to do close-loop speed control.
 Setting 8: To increase torque and control speed precisely. (1:1000). This setting is only for using with permanent magnet motor and others are for induction motor.

| 00-10          | ✓ Speed        | l Unit         |            |                  |                                                          |                |
|----------------|----------------|----------------|------------|------------------|----------------------------------------------------------|----------------|
| Contro<br>mode | VH             | VFPG           | FOCPM      |                  | Facto                                                    | ry Setting: 0  |
|                | Settings       | 0              | Hz         |                  |                                                          |                |
|                |                | 3              | RPM        |                  |                                                          |                |
|                | When para      | meter          | 00.10=3    | the set          | ting of parameter 01.00, .09~01.11, 01.23, 01.2          | 29,            |
|                | 02.25~02.2     | 8, 04.0        | 0~04.1     | 5, 07.05,        | 10.17, 10.20 and 10.21 will adjust according to          | o the          |
|                | different rur  | nning s        | peed (R    | PM).             |                                                          |                |
|                |                | -              |            |                  |                                                          |                |
| 00-11          | Reserve        | d              |            |                  |                                                          |                |
|                |                |                |            |                  |                                                          |                |
| 00-12          | ✓ Carrie       | r Freq         | uency      |                  |                                                          |                |
| Contro         | VF             | VFPG           | FOCPM      |                  | Factor                                                   | ry setting: 8  |
| mode           |                |                |            |                  |                                                          |                |
|                | Settings       |                | 15KHz      |                  |                                                          |                |
|                | This param     | eter de        | etermina   | tes the F        | PWM carrier frequency of the brushless DC mc             | otor drive.    |
|                |                | Carr<br>Freque |            | coustic<br>Noise | Electromagnetic<br>Noise or Leakage Dissipation Wave     |                |
|                |                | 2kH            | z Si       | gnificant        | Minimal Minimal                                          |                |
|                |                | 8kH            | z          | Ĩ                |                                                          |                |
|                |                | 15kH           |            | /linimal         | Significant Significant Significant                      |                |
|                | From the ta    | ble. w         | 1          |                  | WM carrier frequency has a significant influenc          | e on the       |
|                |                |                |            |                  | DC motor drive heat dissipation, and motor acc           |                |
|                | •              |                |            |                  | n motor acoustic noise, lower PWM carrier freq           |                |
|                | allow better   |                | •          |                  |                                                          |                |
|                | Though a h     | igher F        | PWM ca     | rier freq        | uency will provide quiet operation, it is necess         | ary to check   |
|                | if the wiring  | syster         | m and a    | nti-interf       | erence function support this action.                     | -              |
|                | If carrier fre | quenc          | y is high  | er than o        | default setting and must be lowered but meanv            | while overload |
|                | has reache     | s the a        | djusting   | limit, the       | en the carrier frequency (Fc) will self-adjust in r      | response to    |
|                | the ambien     | t temp         | erature a  | and curre        | ent level.                                               |                |
|                | For exampl     | e, a 46        | 60V serie  | es under         | ambient temperature 40 $^\circ C$ , carrier frequency 15 | 5kHz and       |
|                | rated output   | curren         | t 55% ; if | rated ou         | tput current is now 87%, in responding to the amb        | pient          |

### Chapter 4 Parameters | BLD-E1 Series

15

15

temperature, carrier frequency will be lowered to 10kHz, moreover, overload condition will be adjust, e.g. Fc= 15kHz, rated output current= 50% \* 55% = 82.5% and continues for 1 minute, the carrier frequency (Fc) will be reduced to the default setting.

- 110V Series, 230V Series 110% 100% 90% Ratio 80% 70% 60% 50% L 3 8 10 12 13 14 4 5 6 9 11 7 Fc (kHz) **460V Series** 110% 100% 90% 80% Ratio 70% 60% 50% 40% 2 10 13 14 11 12 3 4 5 6 7 8 9 Fc(kHz)
- Overload Adjusting Graph

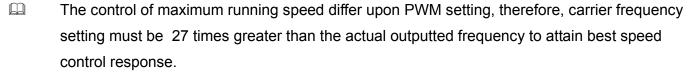

For example, if Pr.00-12 setting is 2K, in order to attain best rotation speed control response, the max. output frequency must be less than 74.07Hz. When number of motor poles is 5, the rotation speed is controlled to around 888rpm; in this case, it is recommend to set carrier frequency to 2K and speed command to 900rpm. When carrier frequency (Pr. 00-12) setting is 6K or lower, please refer to the following chart for value of carrier frequency and rotation speed:

| 2K (Pr. 00-12 = 2)              | 900rpm  |
|---------------------------------|---------|
| 3K (Pr. 00-12 = 3)              | 1350rpm |
| 4K (Pr. 00-12 = 4)              | 1800rpm |
| 5K (Pr. 00-12 = 5)              | 2250rpm |
| 6K (Pr. 00-12 = 6)              | 2700rpm |
| Greater than 7K (Pr. 00-12 >7K) | 3000rpm |

| 00-13           | ✓Auto Voltage Regulation (AVR) Function |      |                               |                    |  |
|-----------------|-----------------------------------------|------|-------------------------------|--------------------|--|
| Control<br>mode | VF                                      | VFPG | FOCPM                         | Factory setting: 0 |  |
|                 | Settings                                | 0    | Enable AVR                    |                    |  |
|                 |                                         | 1    | Disable AVR                   |                    |  |
|                 |                                         | 2    | Disable AVR when deceleration |                    |  |
|                 |                                         | -    | Disable AVR when deceleration |                    |  |

- It is used to select the AVR mode. AVR is used to regulate the output voltage to the motor. For example, if V/f curve is set to AC200V/50Hz and the input voltage is from 200 to 264VAC, the output voltage won't excess AC200V/50Hz. If the input voltage is from 180 to 200V, the output voltage to the motor and the input voltage will be in direct proportion.
- When setting Pr.00-13 to 1 during ramp to stop and used with auto accel./decel. function, the the deceleration will be smoother and faster.

|      |   | ~  |
|------|---|----|
| ľ    |   | n  |
| - JK |   | 3  |
| Ľ    | × | -4 |

| 00-14           | ✓ Source | ✓ Source of the Master Frequency Command |                                          |                    |  |
|-----------------|----------|------------------------------------------|------------------------------------------|--------------------|--|
| Control<br>mode | VF       | VFPG                                     | FOCPM                                    | Factory setting: 2 |  |
|                 | Settings | 0                                        | Digital keypad input                     |                    |  |
|                 |          | 1                                        | RS-485 serial communication input        |                    |  |
|                 |          | 2                                        | External analog input (Pr. 03-00~03-02)  |                    |  |
|                 |          | 3                                        | Digital terminals input (Pr.04-00~04-15) |                    |  |

This parameter determines the drive's master frequency source.

| 00-15           | ⊮ Sourc  | ✓ Source of the Operation Command |                                                   |                    |  |  |
|-----------------|----------|-----------------------------------|---------------------------------------------------|--------------------|--|--|
| Control<br>mode | VF       | VFPG                              | FOCPM                                             | Factory setting: 0 |  |  |
|                 | Settings | 0                                 | Digital keypad control                            |                    |  |  |
|                 |          | 1                                 | External terminal control                         |                    |  |  |
|                 |          | 2                                 | RS-485 serial communication or digital keypad (KF | PVL-CC01) control  |  |  |

### Chapter 4 Parameters | BLD-E1 Series

- BLE-E1 series is shipped without digital keypad and users can use external terminals or RS 485 to control the operation command.
- When the LED PU is light, the operation command can be controlled by the optional digital keypad (KPC-CE01). Refer to appendix B for details.

#### 

| 01-00           | Maximum Output Frequency |                       |                            |  |  |
|-----------------|--------------------------|-----------------------|----------------------------|--|--|
| Control<br>mode | VF VFPG                  | FOCPM                 | Factory setting: 3000(250) |  |  |
|                 | Settings                 | 120~4000rpm (10~400z) |                            |  |  |
|                 |                          |                       |                            |  |  |

This parameter determines the brushless DC motor drive's Maximum Output Frequency. All the brushless DC motor drive frequency command sources (analog frequency inputs 0 to +10V and 4 to 20mA) are scaled to correspond to the output frequency range.

| 01-01<br>Contro<br>mode | ol VF                                                                                       | vFPG      | quency Se<br>FOCPM | Etting<br>Factory setting: 60.00 |
|-------------------------|---------------------------------------------------------------------------------------------|-----------|--------------------|----------------------------------|
|                         | Settings                                                                                    | 6         | 0.00               | ~400.00Hz                        |
|                         | It is for the                                                                               | e base fr | requency           | and motor rated frequency.       |
|                         | This value should be set according to the rated frequency of the motor as indicated on the  |           |                    |                                  |
|                         | motor nameplate. If the motor is 60Hz, the setting should be 60Hz. If the motor is 50Hz, it |           |                    |                                  |
|                         | should be set to 50Hz.                                                                      |           |                    |                                  |
|                         |                                                                                             |           |                    |                                  |
| 01-02                   | 2 1st Out                                                                                   | out Volt  | age Setti          | na                               |

| 1st Output Voltage Setting         |                        |
|------------------------------------|------------------------|
| Control VF VFPG FOCPM<br>mode      |                        |
| Settings 230V series 0.1 to 255.0V | Factory Setting: 220.0 |
| 460V series 0.1 to 510.0V          | Factory Setting: 440.0 |
|                                    |                        |

It is for the base frequency and motor rated frequency.

This value should be set according to the rated voltage of the motor as indicated on the motor nameplate. If the motor is 220V, the setting should be 220.0. If the motor is 200V, it should be set to 200.0.

There are many motor types in the market and the power system for each country is also difference. The economic and convenience method to solve this problem is to install the brushless DC motor drive. There is no problem to use with the different voltage and frequency and also can amplify the original characteristic and life of the motor.

| 01-03           | 2nd Ou         | 2nd Output Frequency Setting |                                       |                              |                                                   |
|-----------------|----------------|------------------------------|---------------------------------------|------------------------------|---------------------------------------------------|
| Control<br>mode | VF             | VFP                          | PG                                    |                              | Factory setting: 0.50                             |
|                 | Setting        | S                            | 0.00~400.00Hz                         |                              |                                                   |
| 01-04           | x∕2nd          | Outpu                        | it Voltage Setting                    |                              |                                                   |
| Control<br>mode | VF             | VFP                          | G                                     |                              |                                                   |
|                 | Setting        | S                            | 230V series                           | 0.1 to 255.0V                | Factory Setting: 5.0                              |
|                 |                |                              | 460V series                           | 0.1 to 510.0V                | Factory Setting: 10.0                             |
| 01-05           | 3rd Ou         | tput F                       | requency Setting                      |                              |                                                   |
| Control<br>mode | VF             | VFP                          | G                                     |                              | Factory setting: 0.50                             |
|                 | Setting        | S                            | 0.00~400.00Hz                         |                              |                                                   |
| 01-06           | ⊮ 3rd (        | Jutpu                        | t Voltage Setting                     |                              |                                                   |
| Control<br>mode | VF             | VFP                          | G                                     |                              |                                                   |
|                 | Setting        | S                            | 230V series                           | 0.1 to 255.0V                | Factory Setting: 5.0                              |
|                 |                |                              | 460V series                           | 0.1 to 510.0V                | Factory Setting: 10.0                             |
| 01-07           | 4th Ou         | tput F                       | requency Setting                      |                              |                                                   |
| Control<br>mode | VF             | VFP                          | G                                     |                              |                                                   |
|                 | Setting        | S                            | 0.00~400.00Hz                         |                              | Factory Setting: 0                                |
| 01-08           | <b>≁</b> 4th 0 | Dutpu                        | t Voltage Setting                     |                              |                                                   |
| Control<br>mode | VF             | VFP                          | G                                     |                              |                                                   |
|                 | Setting        | S                            | 230V series                           | 0.1 to 255.0V                | Factory Setting: 0.0                              |
|                 |                |                              | 460V series                           | 0.1 to 510.0V                | Factory Setting: 0.0                              |
|                 | V/f curve      | settin                       | g is usually set by                   | the motor's allowable lo     | ading characteristics. Pay special                |
| i               | attention      | to the                       | motor's heat diss                     | ipation, dynamic balance     | e, and bearing lubricity, if the loading          |
| (               | character      | istics                       | exceed the loadin                     | g limit of the motor.        |                                                   |
|                 | For the V      | /f curv                      | ve setting, it shoul                  | d be Pr.01-01≥ Pr.01-03      | ≥ Pr.01-05≥ Pr.01-07. There is no                 |
|                 | limit for th   | ie volt                      | age setting, but a                    | high voltage at the low f    | requency may cause motor damage                   |
|                 | overheat,      | stall p                      | prevention or over                    | -current protection. The     | refore, please use the low voltage at             |
| t               | the low fre    | equen                        | ncy to prevent mot                    | or damage.                   |                                                   |
|                 |                |                              | al a salv s <b>f</b> unción de la cal | $D_{r} = 00 = 0 = 1 $ (under | $r / / \Gamma$ control model and $Dr = 00.40 - 0$ |

V/F curve would only function as Pr. 00-09= 0 or 1 (under V/F control mode) and Pr. 00-10=0.

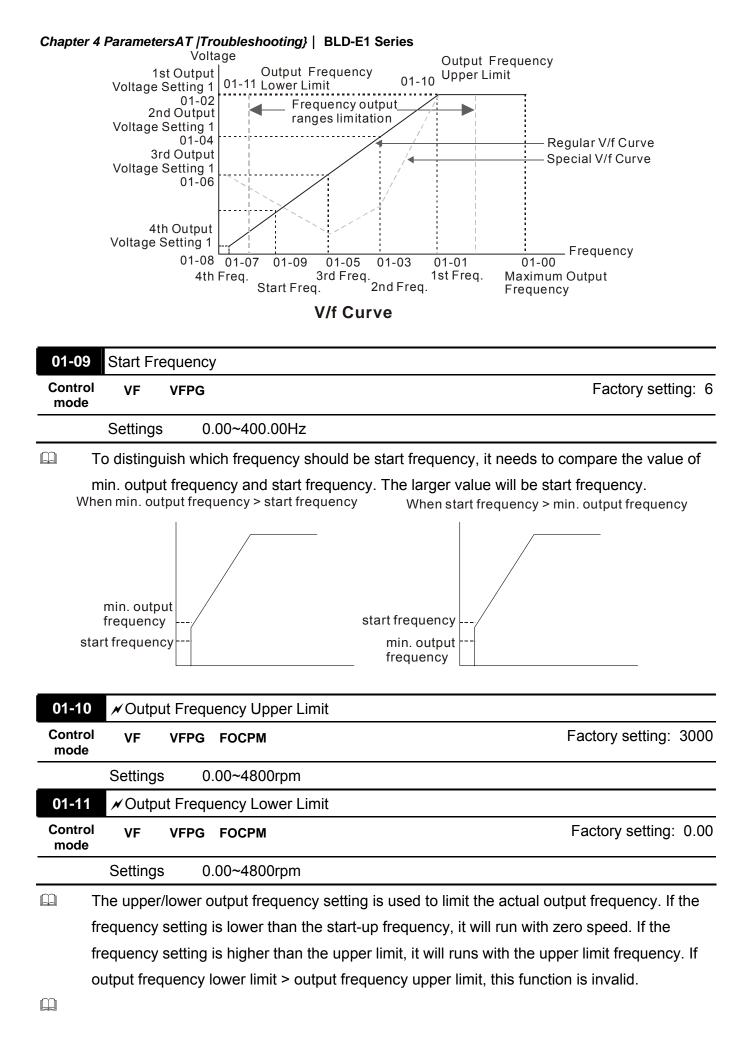

|                 |                 | Chapter 4 Parameters   BLD-E1 Series |
|-----------------|-----------------|--------------------------------------|
| 01-12           | ✓ Accel. Time 1 | Factory setting: 3.00                |
| 01-14           | ✓ Accel. Time 2 | Factory setting: 3.00                |
| 01-16           | ✓ Accel. Time 3 | Factory setting: 3.00                |
| 01-18           | ✓ Accel. Time 4 | Factory setting: 3.00                |
| Control<br>mode | VF VFPG FOCPM   |                                      |
|                 |                 |                                      |

Settings 0.00~600.00 sec

| 01-13           | ✓ Decel. Time 1          | Factory setting: 2.00 |
|-----------------|--------------------------|-----------------------|
| 01-15           | ✓ Decel. Time 2          | Factory setting: 2.00 |
| 01-17           | ✓ Decel. Time 3          | Factory setting: 2.00 |
| 01-19           | ✓ Decel. Time 4          | Factory setting: 2.00 |
| Control<br>mode | VF VFPG FOCPM            |                       |
|                 | Settings 0.00~600.00 sec |                       |

The Acceleration Time is used to determine the time required for the brushless DC motor drive to ramp from 0Hz to Maximum Output Frequency (Pr.01-00).

The Deceleration Time is used to determine the time require for the brushless DC motor drive to decelerate from the Maximum Output Frequency (Pr.01-00) down to 0Hz.

The Acceleration/Deceleration Time 1, 2, 3, 4 are selected according to the Multi-function Input Terminals settings. The factory settings are acceleration time 1 and deceleration time 1.

The larger against torque and inertia torque of the load and the accel./decel. time setting is less than the necessary value, it will enable torque limit and stall prevention function. When it happens, actual accel./decel. time will be longer than the action above.

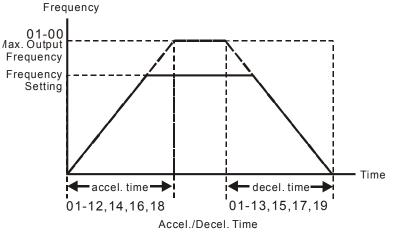

| 01-20 | ✓ Reserved |
|-------|------------|
| 0-21  | ✓ Reserved |
| 0-22  | ✓ Reserved |

### Chapter 4 ParametersAT |Troubleshooting} | BLD-E1 Series 01-23 Switch Frequency between 1st/4th Accel/decel Factory setting: 0 Control VF VFPG FOCPM mode Settings 0.00~400.00Hz This parameter selects the frequency point for transition from acceleration/deceleration time 1 to acceleration/deceleration time 4. The transition from acceleration/deceleration time 1 to acceleration/deceleration time 4, may also be enabled by the external terminals. The external terminal has priority over Pr. 01-23. Frequency 1st Acceleration Time 1st Deceleration Time 01-23 1st/4th Acceleration /Deceleration 4th Deceleration 4th Acceleration Time Freq. Time Time

## 1st/4th Acceleration/Deceleration Switching

| 01-24           | ✓ S-curve for Acceleration Departure Time S1 | Factory setting: 1.00 |
|-----------------|----------------------------------------------|-----------------------|
| 01-25           | ✓ S-curve for Acceleration Arrival Time S2   | Factory setting: 1.00 |
| 01-26           | ✓ S-curve for Deceleration Departure Time S3 | Factory setting: 1.00 |
| 01-27           | ✓ S-curve for Deceleration Arrival Time S4   | Factory setting: 1.00 |
| 01-30           | ✓ S-curve for Deceleration Arrival Time S5   | Factory setting: 1.00 |
| Control<br>mode | VF VFPG FOCPM                                | Factory setting: 1.00 |
|                 | Settings 0.00~25.00 sec                      |                       |
| 01-29           | ✓ Switch Frequency for S Changes to S5       |                       |
| Control<br>mode | VF VFPG FOCPM                                | Factory setting: 0.00 |
|                 | Settings 0.00~4800rpm                        |                       |
|                 |                                              |                       |

- It is used to give the smoothest transition between speed changes. The accel./decel. curve can adjust the S-curve of the accel./decel. When it is enabled, the drive will have different accel./decel. curve by the accel./decel. time.
- The Actual Accel. Time = selected accel. Time + (Pr.01-24 + Pr.01-25)/2 The Actual Decel. Time = selected decel. Time + (Pr.01-26 + Pr.01-27)/2
- Parameter 01-29 is used to set the switch frequency between S4 and S5 for smooth stop.

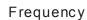

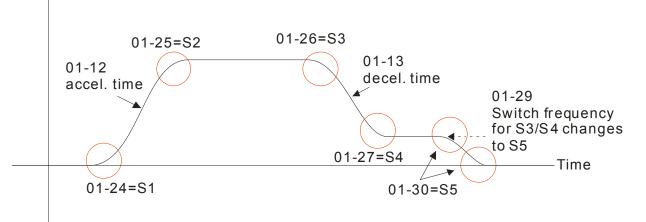

| Contro<br>mode                                       |                                                                                                 | VFPG     | when Frequency< Fmin<br>svc                             | Factory setting: 0 |  |
|------------------------------------------------------|-------------------------------------------------------------------------------------------------|----------|---------------------------------------------------------|--------------------|--|
|                                                      | Settings                                                                                        | 0        | Output Waiting                                          |                    |  |
|                                                      |                                                                                                 | 1        | Zero-speed operation                                    |                    |  |
|                                                      |                                                                                                 | 2        | Fmin (4th output frequency setting)                     |                    |  |
|                                                      | When the                                                                                        | Brushles | s DC motor drive is at 0rpm, it will operate by this pa | rameter.           |  |
|                                                      | When it is set to 1 or 2, voltage will be output by Fmin corresponding output voltage(Pr.01-08) |          |                                                         |                    |  |
| 01-31 ✓ Deceleration Time when Operating without RUN |                                                                                                 |          |                                                         |                    |  |

| 01-31          |          |      |                                             |                                 |
|----------------|----------|------|---------------------------------------------|---------------------------------|
| Contro<br>mode | VI V     | /FPG | FOCPM                                       | Factory setting: 2.00           |
|                | Settings | 0.0  | 0~600.00 Sec                                |                                 |
| $\square$      |          |      | motor drive will stop by the setting of thi | a parameter when eapeeling PLIN |

The brushless DC motor drive will stop by the setting of this parameter when canceling RUN command. Refer to the figure in Pr.01-29 for details.

| 02-00           | 2-wire/3- | wire Op |                                         |                    |
|-----------------|-----------|---------|-----------------------------------------|--------------------|
| Control<br>mode | VF        | VFPG    | FOCPM                                   | Factory setting: 0 |
|                 | Settings  | 0       | FWD/STOP, REV/STOP                      |                    |
|                 |           | 1       | FWD/STOP, REV/STOP (Line Start Lockout) |                    |
|                 |           | 2       | RUN/STOP, REV/FWD                       |                    |
|                 |           | 3       | RUN/STOP, REV/FWD (Line Start Lockout)  |                    |
|                 |           | 4       | 3-wire                                  |                    |
|                 |           | 5       | 3-wire (Line Start Lockout)             |                    |

Group 2 Digital Input/Output Parameters *x* This parameter can be set during operation.

- Three of the six methods include a "Line Start Lockout" feature. When line start lockout is enabled, the drive will not run once applying the power. The Line Start Lockout feature doesn't guarantee the motor will never start under this condition. It is possible the motor may be set in motion by a malfunctioning switch.
- This parameter is used to control operation from external terminals. There are three different control modes.

| 02-00                                                        | Control Circuits of the External Terminal |                                                                                            |  |  |
|--------------------------------------------------------------|-------------------------------------------|--------------------------------------------------------------------------------------------|--|--|
| 0, 1<br>2-wire operation control (1)<br>FWD/STOP<br>REV/STOP | FWD/STOP                                  | MI1 FWD:(□OPEN":STOP)<br>("CLOSE":FWD)<br>MI2 REV:(" OPEN": STOP)<br>("CLOSE": REV)<br>COM |  |  |
| 2, 3<br>2-wire operation control (2)<br>RUN/STOP<br>REV/FWD  | RUN/STOP                                  | MI1 FWD:("OPEN":STOP)<br>("CLOSE":RUN)<br>MI2 REV:("OPEN": FWD)<br>("CLOSE": REV)<br>COM   |  |  |
| 4, 5<br>3-wire operation control                             | STOP RUN<br>RUN<br>REV/FWD                | MI 1 FWD "CLOSE":RUN<br>MI3 OPEN":STOP<br>MI2 REV/FWD "OPEN": FWD<br>CLOSE": REV<br>COM    |  |  |

02-01 Multi-Function Input Command 3 (MI3)

Factory Setting: 1

Factory Setting: 2

# 02-02 Multi-Function Input Command 4 (MI4)

02-03 Multi-Function Input Command 5 (MI5)

Factory Setting: 3

02-04 Multi-Function Input Command 6 (MI6)

|                                                           |            | Fa   | actory Setting: 4 |
|-----------------------------------------------------------|------------|------|-------------------|
| Settings                                                  | VF         | VFPG | FOCPM             |
| 0 : no function                                           | 0          | 0    | 0                 |
| 1 : Multi-step command 1                                  | $\bigcirc$ | 0    | 0                 |
| 2 : Multi-step command 2                                  | $\bigcirc$ | 0    | 0                 |
| 3 : Multi-step command 3                                  | $\bigcirc$ | 0    | 0                 |
| 4 : Multi-step command 4                                  | 0          | 0    | 0                 |
| 5 : Reset                                                 | $\bigcirc$ | 0    | 0                 |
| 6 : Reserved                                              |            |      |                   |
| 7 : acceleration/deceleration speed inhibit               | $\bigcirc$ | 0    | $\bigcirc$        |
| 8 : the 1st, 2nd acceleration/deceleration time selection | 0          | 0    | 0                 |
| 9 : the 3rd, 4th acceleration/deceleration time selection | 0          | 0    | 0                 |
| 10: EF input (Pr.07-28)                                   | 0          | 0    | 0                 |
| 11: Reserved                                              |            |      |                   |
| 12: Stop output                                           | 0          | 0    | 0                 |
| 13~14: Reserved                                           |            |      |                   |
| 15 : Running speed command from VR                        | 0          | 0    | 0                 |
| 16 : Running speed command from ACI                       | $\bigcirc$ | 0    | 0                 |
| 17 : Running speed command from AVI                       | $\bigcirc$ | 0    | 0                 |
| 18 : Emergency Stop (Pr.07-28)                            | $\bigcirc$ | 0    | $\bigcirc$        |
| 19~26 : Reserved                                          |            |      |                   |
| 27 : ASR1/ASR2 Selection                                  | $\bigcirc$ | 0    | 0                 |
| 28 : Emergency stop (EF1) (Motor coasts to stop)          | $\bigcirc$ | 0    | 0                 |
| 29~30 : Reserved                                          |            |      |                   |
| 31: High torque bias (by Pr.07-21)                        | $\bigcirc$ | 0    | 0                 |
| 32: Middle torque bias (by Pr.07-22)                      | $\bigcirc$ | 0    | 0                 |

| Settings                          | VF | VFPG | FOCPM |
|-----------------------------------|----|------|-------|
| 33: Low torque bias (by Pr.07-23) | 0  | 0    | 0     |
| 34-37: Reserved                   |    |      |       |
| 38: Disable EEPROM write function | 0  | 0    | 0     |
| 39 : Reserved                     |    |      |       |
| 40 : Enable drive to function     | 0  | 0    | 0     |

This parameter selects the functions for each multi-function terminal.

If Pr.02-00 is set to 3-wire operation control. Terminal MI1 is for STOP terminal. Therefore,MI1 is not allowed for any other operation.

| Settings | Functions                                  | Descriptions                                                                                                    |  |
|----------|--------------------------------------------|----------------------------------------------------------------------------------------------------|--|
| 0        | No Function                                |                                                                                                    |  |
| 1        | Multi-step speed<br>command 1              | 15 step speeds could be conducted through the digital                                                                                                    |  |
| 2        | Multi-step speed<br>command 2              | statuses of the 4 terminals, and 17 in total if the master speed and JOG are included. (Refer to Pr. 04-00~04-15)                                        |  |
| 3        | Multi-step speed<br>command 3              |                                                                                                    |  |
| 4        | Multi-step speed<br>command 4              | When using communication to control the multi-step speed, setting 1 to 4 will be invalid.                                                                |  |
| 5        | Reset                                      | After the error of the drive is eliminated, use this terminal to reset the drive.                                                                        |  |
| 6        | Reserved                                   |                                                                                                    |  |
| 7        | Acceleration/deceleration<br>Speed Inhibit | When this function is enabled, acceleration and deceleration is stopped and the brushless DC motor drive starts to accel./decel. from the inhibit point. |  |

|          |                                                                         |                                                                                                    |                       | Chapter 4 Parameters   BLD-E1 Se                                                                                            |  |  |
|----------|-------------------------------------------------------------------------|----------------------------------------------------------------------------------------------------|-----------------------|----------------------------------------------------------------------------------------------------|--|--|
| Settings | Functions                                                               |                                                                                                    |                       | Descriptions                                                                                                    |  |  |
|          |                                                                         | The acceleration/deceleration time of the drive could<br>be selected from this function or the digital statuses of<br>the terminals; there are 4 acceleration/deceleration<br>speeds in total for selection. |                       |                                                                                                    |  |  |
| 8        | The 1 <sup>st</sup> , 2 <sup>nd</sup> acceleration or deceleration time | Bit 0                                                                                                    | Bit                   | Descriptions                                                                                                    |  |  |
| 0        | selection                                                               |                                                                                                    | 1                     |                                                                                                    |  |  |
|          |                                                                         | 0                                                                                                    | 0                     | First acceleration/deceleration                                                                                             |  |  |
|          |                                                                         |                                                                                                    |                       | time<br>When eutrut frequency is less                                                                                       |  |  |
|          |                                                                         |                                                                                                    |                       | When output frequency is less                                                                                               |  |  |
|          |                                                                         | -                                                                                                    |                       | than Pr.01-23 (Switch<br>Frequency between 1st/4th                                                                          |  |  |
|          |                                                                         |                                                                                                    |                       | Accel/decel), it will output 4 <sup>th</sup>                                                                                |  |  |
|          |                                                                         |                                                                                                    |                       | accel/decel time.                                                                                                    |  |  |
|          | The 3 <sup>rd</sup> , 4 <sup>th</sup> acceleration                      | 0                                                                                                    | 1                     | 2 <sup>nd</sup> accel./decel. time                                                                                          |  |  |
| 9        | or deceleration time selection                                          | 1                                                                                                    | 0                     | 3 <sup>rd</sup> accel./decel. time                                                                                          |  |  |
|          |                                                                         | 1                                                                                                    | 1                     | 4 <sup>th</sup> accel./decel. time                                                                                          |  |  |
|          |                                                                         | If the driv<br>to stop b                                                                                                    |                       | ves STOP command, it will decelerate 31.                                                                                    |  |  |
| 10       | EF Input                                                                |                                                                                                    |                       | out terminal and decelerates by Pr.07-<br>be recorded)                                                                      |  |  |
| 11       | Reserved                                                                | •                                                                                                    |                       |                                                                                                    |  |  |
| 12       | Stop output                                                             | immediat                                                                                                    | tely and<br>is disabl | on is enabled, the drive output will stop<br>the motor is free run. When this<br>ed, the drive will accelerate to the<br>g. |  |  |
| 13-14    | Reserved                                                                | <b></b>                                                                                                    |                       |                                                                                                    |  |  |
| 15       | Operation speed<br>command form VR                                      | When the source of operation speed command is set to VR, ACI and AVI at the same time and two or above terminals are ON, the priority is VR>ACI>AVI. When this function is enabled, the source of the        |                       |                                                                                                    |  |  |
|          | Operation speed                                                         | frequency will force to be VR.                                                                                                    |                       |                                                                                                    |  |  |
| 16       | command form ACI                                                        | When this function is enabled, the source of the frequency will force to be ACI.                                                                                                    |                       |                                                                                                    |  |  |
| 17       | Operation speed command form AVI                                        | When this function is enabled, the source of the frequency will force to be AVI.                                                                                                    |                       |                                                                                                    |  |  |
| 18       | Emergency Stop                                                          | When this function is enabled, the drive will ramp to stop by Pr.07-28 setting.                                                                                                    |                       |                                                                                                    |  |  |
| 19-26    | Reserved                                                                |                                                                                                    |                       |                                                                                                    |  |  |
|          |                                                                         |                                                                                                    |                       |                                                                                                    |  |  |

Chapter 4 ParametersAT |Troubleshooting} | BLD-E1 Series

| Settings | Functions                                      | Descriptions                                                                                                    |                                                                                                    |            |                       |  |  |
|----------|------------------------------------------------|----------------------------------------------------------------------------------------------------|----------------------------------------------------------------------------------------------------|------------|-----------------------|--|--|
| 27       | ASR1/ASR2 selection                            | ON: speed will be adjusted by ASR 2 setting.<br>OFF: speed will be adjusted by ASR 1 setting.                                                    |                                                                                                    |            |                       |  |  |
| 28       | Emergency stop (EF1)<br>(Motor coasts to stop) |                                                                                                    | When it is ON, the drive will execute emergency stop with fault code 50 (EF1)                                                                                                    |            |                       |  |  |
| 29-30    | Reserved                                       |                                                                                                    |                                                                                                    |            |                       |  |  |
| 31       | High torque bias                               | When Pr.0                                                                                                    | 7-19 is set                                                                                                    | to 3:      |                       |  |  |
| 32       | Middle torque bias                             | 31: The hig<br>setting.                                                                                                    | jh torque bi                                                                                                    | as is acco | rding to the Pr.07-21 |  |  |
|          |                                                | <ul><li>32: The middle torque bias is according to the Pr. setting.</li><li>33: The low torque bias is according to the Pr.07-setting.</li></ul> |                                                                                                    |            |                       |  |  |
|          |                                                | 31                                                                                                    | 32                                                                                                    | 33         | Torque Bias           |  |  |
|          |                                                | OFF                                                                                                    | OFF                                                                                                    | OFF        | No                    |  |  |
| 33       | Low torque bias                                | OFF                                                                                                    | OFF                                                                                                    | ON         | 07-23                 |  |  |
|          |                                                | OFF                                                                                                    | ON                                                                                                    | OFF        | 07-22                 |  |  |
|          |                                                | OFF                                                                                                    | ON                                                                                                    | ON         | 07-23+07-22           |  |  |
|          |                                                | ON                                                                                                    | OFF                                                                                                    | OFF        | 07-21                 |  |  |
|          |                                                | ON                                                                                                    | OFF                                                                                                    | ON         | 07-21+07-23           |  |  |
|          |                                                | ON                                                                                                    | ON                                                                                                    | OFF        | 07-21+07-22           |  |  |
|          |                                                | ON                                                                                                    | ON                                                                                                    | ON         | 07-21+07-22+07-23     |  |  |
| 34-37    | Reserved                                       |                                                                                                    |                                                                                                    |            |                       |  |  |
| 38       | Disable write EEPROM function                  |                                                                                                    |                                                                                                    |            |                       |  |  |
| 39       | Reserved                                       |                                                                                                    |                                                                                                    |            |                       |  |  |
| 40       | Enable drive function                          | executed<br>output (set                                                                                                    | When this function is enabled, the drive function can be executed. This function can be used with multi-function output (setting Pr.02-11~Pr.02-14 to 15) and (Pr.02-31 and Pr.02-32). |            |                       |  |  |

| 02-05 Reserved |  |
|----------------|--|
| 02-06 Reserved |  |
| 02-07 Reserved |  |
| 02-08 Reserved |  |

|                 |           |                     | Chapter 4 Parameters | <b>BLD-E1 Series</b> |
|-----------------|-----------|---------------------|----------------------|----------------------|
| 02-09           | 🖌 Digital | Input Response Time |                      |                      |
| Control<br>mode | VF        | VFPG FOCPM          | Factory s            | etting: 0.005        |
|                 | Settings  | 0.001~ 30.000 sec   |                      |                      |

This parameter is used for digital input terminal signal delay and confirmation. The delay time is confirmation time to prevent some uncertain interferences that would result in error (except for the counter input) in the input of the digital terminals (FWD, REV and MI1~6). Under this condition, confirmation for this parameter could be improved effectively, but the response time will be somewhat delayed.

| 02-10           | ✓ Digital Input Operation Direction                                                  |                     |
|-----------------|--------------------------------------------------------------------------------------|---------------------|
| Control<br>mode | VF VFPG FOCPM                                                                        | Factory setting: 0  |
|                 | Settings 0 ~ 65535                                                                   |                     |
|                 | This parameter is used to set the input signal level and it won't be affected        | by the              |
| S               | SINK/SOURCE status.                                                                  |                     |
|                 | Bit0 is for FWD terminal, bit1 is for REV terminal and bit2 to bit9 is for MI1       | to MI8.             |
|                 | User can change terminal status by communicating.                                    |                     |
| F               | For example, MI1 is set to 1 (multi-step speed command 1), MI2 is set to 2           | 2 (multi-step speed |
| C               | command 2). Then the forward + 2 <sup>nd</sup> step speed command=1001(binary)=      | 9 (Decimal). Only   |
| r               | need to set Pr.02-10=9 by communication and it can forward with 2 <sup>nd</sup> step | speed. It doesn't   |
| r               | need to wire any multi-function terminal.                                            |                     |
|                 |                                                                                      |                     |

| bit5 | bit4 | bit3 | bit2 | bit1 | bit0 |
|------|------|------|------|------|------|
| MI6  | MI5  | MI4  | MI3  | MI2  | MI1  |

|       | ✓ Reserved |
|-------|------------|
| 02-12 | ✓ Reserved |

| <b>02-13</b> ✓ Multi-function Output 3 (MO1) |            |            |                  |
|----------------------------------------------|------------|------------|------------------|
| 02-14                                        |            |            |                  |
|                                              |            | Fa         | ctory Setting: 0 |
| Settings                                     | VF         | VFPG       | FOCPM            |
| 0 : No function                              | $\bigcirc$ | $\bigcirc$ | $\bigcirc$       |
| 1: Operation indication                      | $\bigcirc$ | 0          | $\bigcirc$       |
| 2: Operation speed attained                  | $\bigcirc$ | $\bigcirc$ | $\bigcirc$       |

| Chapter 4 ParametersAT  Troubleshooting}   BLD-E1 Series |            |            |            |
|----------------------------------------------------------|------------|------------|------------|
| 3 : Desired frequency attained 1 (Pr. 02-25, 02-26)      | $\bigcirc$ | $\bigcirc$ | $\bigcirc$ |
| 4 : Desired frequency attained 2 (Pr. 02-27, 02-28)      | 0          | $\bigcirc$ | 0          |
| 5: Zero speed (frequency command)                        | 0          | 0          | 0          |
| 6: Zero speed with stop (frequency command)              | 0          | $\bigcirc$ | $\bigcirc$ |
| 7: Over torque (OT1)                                     | $\bigcirc$ | $\bigcirc$ | $\bigcirc$ |
| 8: Over torque (OT2)                                     | $\bigcirc$ | $\bigcirc$ | $\bigcirc$ |
| 9: Drive ready                                           | $\bigcirc$ | $\bigcirc$ | $\bigcirc$ |
| 10 : Low-voltage Detection (LV)                          | $\bigcirc$ | $\bigcirc$ | $\bigcirc$ |
| 11 : Malfunction indication                              | $\bigcirc$ | $\bigcirc$ | $\bigcirc$ |
| 12 : Reserved                                            |            |            |            |
| 13: Overheat warning (Pr. 06-14)                         | $\bigcirc$ | $\bigcirc$ | $\bigcirc$ |
| 14~16 : Reserved                                         | $\bigcirc$ | $\bigcirc$ | $\bigcirc$ |
| 17 : Malfunction indication 1                            | $\bigcirc$ | $\bigcirc$ | $\bigcirc$ |
| 18~19 : Reserved                                         |            |            |            |
| 20 : Warning output                                      | 0          | 0          | 0          |
| 21 : Ove voltage warning                                 | $\bigcirc$ | $\bigcirc$ | $\bigcirc$ |
| 22 : Over-current stall prevention warning               | $\bigcirc$ | $\bigcirc$ | $\bigcirc$ |
| 23 : Over-voltage stall prevention warning               | 0          | 0          | 0          |
| 24 : Drive operation mode(Pr. 00-21=0)                   | 0          | $\bigcirc$ | $\bigcirc$ |
| 25: Forward running command                              | 0          | $\bigcirc$ | $\bigcirc$ |
| 26: Reverse running command                              | $\bigcirc$ | $\bigcirc$ | $\bigcirc$ |
| 27~30 : Reserved                                         |            |            |            |
| 31 : Forward running input                               | $\bigcirc$ | $\bigcirc$ | $\bigcirc$ |
| 32 : Reverse running input                               | 0          | $\bigcirc$ | $\bigcirc$ |
| 33 : Zero-speed (Actual output frequency)                | 0          | 0          | 0          |
| 34 : Zero speed with Stop (actual output frequency)      | 0          | 0          | 0          |
| 35~39 : Reserved                                         |            |            |            |
| 40 : Speed attained (including zero speed)               | 0          | $\bigcirc$ | $\bigcirc$ |

.

| Settings | Functions                                             | Descriptions                                                                                                    |  |  |
|----------|-------------------------------------------------------|----------------------------------------------------------------------------------------------------|--|--|
| 0        | No Function                                           |                                                                                                    |  |  |
| 1        | AC Drive Operational                                  | Active when there is an output from the drive or RUN command is ON.                                                                                                    |  |  |
| 2        | Operation speed attained                              | Active when the brushless DC motor drive reaches the output frequency setting.                                                                                                    |  |  |
| 3        | Desired Frequency<br>Attained 1 (Pr.02-25, 02-<br>26) | Active when the desired frequency (Pr.02-25, 02-26) is attained.                                                                                                    |  |  |
| 4        | Desired Frequency<br>Attained 2 (Pr.02-27, 02-<br>28) | Active when the desired frequency (Pr.02-27, 02-28) is attained.                                                                                                    |  |  |
| 5        | Zero Speed (frequency command)                        | Active when frequency command =0. (the drive should be at RUN mode)                                                                                                    |  |  |
| 6        | Zero Speed with Stop<br>(frequency command)           | Active when frequency command =0 or stop.                                                                                                    |  |  |
| 7        | Over Torque (OT1)                                     | Active when detecting over-torque. Refer to Pr.06-05 (over-<br>torque detection selection-OT1), Pr.06-06 (over-torque<br>detection level-OT1) and Pr.06-07 (over-torque detection<br>time-OT1). (Pr.06-05~06-07) |  |  |
| 8        | Over Torque (OT2)                                     | Active when detecting over-torque. Refer to Pr.06-08 (over-<br>torque detection selection-OT2), Pr.06-09 (over-torque<br>detection level-OT2) and Pr.06-10 (over-torque detection<br>time-OT2). (Pr.06-08~06-10) |  |  |
| 9        | Drive Ready                                           | Active when the drive is ON and no abnormality detected.                                                                                                    |  |  |
| 10       | User-defined Low-<br>voltage Detection                | Active when the DC Bus voltage is too low. (refer to Pr.06-00 low voltage level)                                                                                                    |  |  |
| 11       | Malfunction Indication                                | Active when fault occurs (except Lv stop).                                                                                                    |  |  |
| 12       | Reserved                                              |                                                                                                    |  |  |
| 13       | Overheat (Pr.06-14)                                   | Active when IGBT or heat sink overheats to prevent OH turn off the drive. (refer to Pr.06-14)                                                                                                    |  |  |
| 14~16    | Reserved                                              |                                                                                                    |  |  |
| 17       | Malfunction indication 1                              | Activate after 10ms when fault occurs (except Lv stop).                                                                                                    |  |  |
| 18~19    | Reserved                                              |                                                                                                    |  |  |
| 20       | Warning Output                                        | Active when the warning is detected.                                                                                                    |  |  |
| 21       | Over-voltage Warning                                  | Active when the over-voltage is detected.                                                                                                    |  |  |

Chapter 4 ParametersAT |Troubleshooting} | BLD-E1 Series

| Settings | Functions                                         | Descriptions                                                                                                    |
|----------|---------------------------------------------------|----------------------------------------------------------------------------------------------------|
| 22       | Over-current Stall<br>Prevention Warning          | Active when the over-current stall prevention is detected.                                                                |
| 23       | Over-voltage Stall<br>prevention Warning          | Active when the over-voltage stall prevention is detected.                                                                |
| 24       | Operation Mode<br>Indication                      | Active when the operation command is controlled by external terminal. (Pr.00-15=1) and PU LED on keypad KPVL-CC01 is OFF. |
| 25       | Forward Command                                   | Active when the operation direction is forward.                                                                           |
| 26       | Reverse Command                                   | Active when the operation direction is reverse.                                                                           |
| 27~30    | Reserved                                          |                                                                                                    |
| 31       | Forward running input                             | Motor forward run (FWD).                                                                                                  |
| 32       | Reverse running input                             | Motor Reverse run (REV).                                                                                                  |
| 33       | Zero Speed (actual output frequency)              | Active when the actual output frequency is 0. (the drive should be at RUN mode)                                           |
| 34       | Zero Speed with Stop<br>(actual output frequency) | Active when the actual output frequency is 0 or Stop. (the drive should be at RUN mode)                                   |
| 35~39    | Reserved                                          |                                                                                                    |
| 40       | Speed Attained<br>(including zero speed)          | Active when the output frequency reaches frequency setting.                                                               |

| 02-15 | ✓ Reserved |
|-------|------------|
| 02-16 | ✓ Reserved |
| 02-17 | ✓ Reserved |
| 02-18 | ✓ Reserved |
| 02-19 | ✓ Reserved |
| 02-20 | ✓ Reserved |
| 02-21 | ✓ Reserved |
| 02-22 | ✓ Reserved |

| 02-23           | 💉 Multi-outpu | t Direction |                    |
|-----------------|---------------|-------------|--------------------|
| Control<br>mode | VF VFPG       | FOCPM       | Factory setting: 0 |
|                 | Settings      | 0 ~ 65535   |                    |

This parameter is bit setting. If the bit is 1, the multi-function output terminal will be act with opposite direction. For example, if Pr.02-13 is set to 1 and forward bit is 0, Relay 1 will be ON

when the drive is running and OFF when the drive is stop; if multi-function output terminal is set to opposite direction, Relay will be OFF when the drive is running and ON when the drive is stop.

| Bit 1 | Bit 0 |
|-------|-------|
| MO2   | MO1   |

| 02-24           | Reserv   | ed       |              |                                                                                                    |
|-----------------|----------|----------|--------------|----------------------------------------------------------------------------------------------------|
|                 |          |          |              |                                                                                                    |
| 02-25           | i ∕ Desi | red Freq | uency Atta   | ined 1                                                                                                    |
| Control<br>mode | VF       | VFPG     | FOCPM        | Factory setting: 0                                                                                                    |
| 02-26           | 🖌 The    | Width o  | f the Desire | ed Frequency Attained 1                                                                                                    |
| Control<br>mode | VF       | VFPG     | FOCPM        | Factory setting: 24                                                                                                    |
| 02-27           | i ∕ Desi | red Freq | uency Atta   | ined 2                                                                                                    |
| Control<br>mode | VF       | VFPG     | FOCPM        | Factory setting: 0                                                                                                    |
| 02-28           | 🖌 The    | Width o  | f the Desire | ed Frequency Attained 2                                                                                                    |
| Control<br>mode | VF       | VFPG     | FOCPM        | Factory setting: 24                                                                                                    |
|                 | Setting  | s 0      | .00 ~ 4800   | rpm                                                                                                    |
|                 |          | •        | •            | es desired frequency and the corresponding multi-function<br>4 (Pr.02-11~Pr.02-22), this multi-function output terminal will be |

output terminal is set to 3 or 4 (Pr.02-11~Pr.02-22), this multi-function output terminal will be ON.

|                                        | Fac           | ctory Setting: 0 |  |  |  |  |
|----------------------------------------|---------------|------------------|--|--|--|--|
|                                        | Fac           | ctory Setting: 0 |  |  |  |  |
|                                        |               |                  |  |  |  |  |
|                                        |               |                  |  |  |  |  |
|                                        | Fac           | ctory Setting: 0 |  |  |  |  |
|                                        |               |                  |  |  |  |  |
|                                        | Fac           | ctory Setting: 1 |  |  |  |  |
| ● ✓Analog Input 1 (VR)                 |               |                  |  |  |  |  |
| Group 3 Analog Input/Output Parameters |               |                  |  |  |  |  |
|                                        | ✓ This parame |                  |  |  |  |  |

| 0: No function                                             | 0 | $\bigcirc$ | 0 |
|------------------------------------------------------------|---|------------|---|
| 1: Frequency command (torque limit under TQR control mode) | 0 | 0          | 0 |
| 2: Reserved                                                |   |            |   |
| 3: Preload input                                           | 0 | $\bigcirc$ | 0 |
| 4-6: Reserved                                              |   |            |   |
| 7: Positive torque limit                                   |   |            | 0 |
| 8: Negative torque limit                                   |   |            | 0 |
| 9: Regenerative torque limit                               |   |            | 0 |
| 10: Positive/negative torque limit                         |   |            | 0 |

When it is frequency command or TQR speed limit, the corresponding value for  $0^{\pm}$  10V/4~20mA is 0 – max. output frequency(Pr.01-00)

- When it is torque command or torque limit, the corresponding value for  $0 \sim \pm 10V/4 \sim 20$  mA is 0 max. output torque (Pr.07-14).
- When it is torque compensation, the corresponding value for 0~±10V/4~20mA is 0 rated torque.

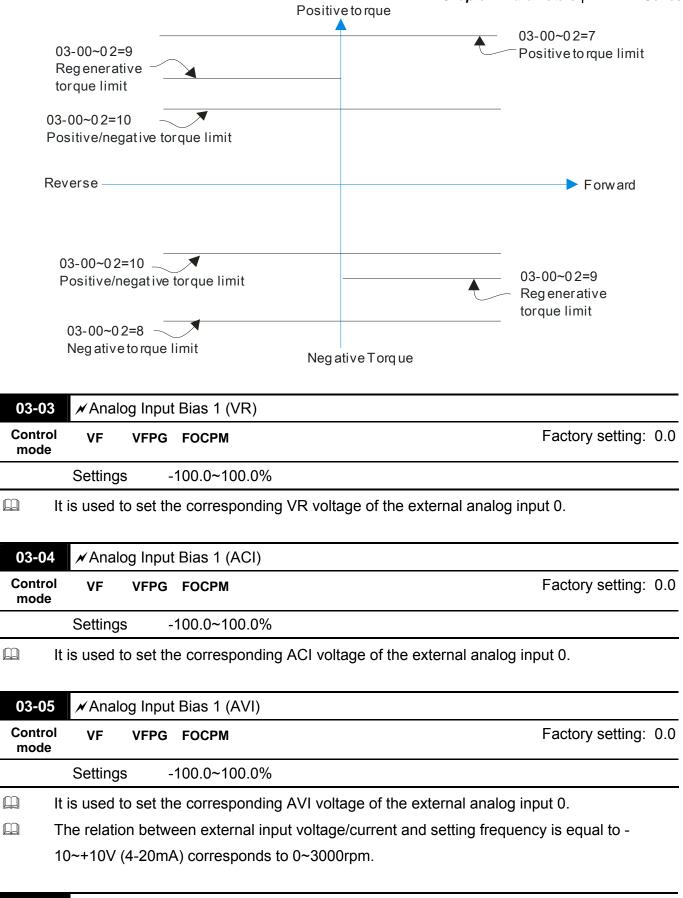

| 03-06           | 🖌 Pos | ✓ Positive/negative Bias Mode (VR) |       |                    |  |  |  |  |
|-----------------|-------|------------------------------------|-------|--------------------|--|--|--|--|
| Control<br>mode | VF    | VFPG                               | FOCPM | Factory setting: 0 |  |  |  |  |

| Chapter 4       | 4 Paramete  | rsAT  Tr | oubleshooting}   BLD-E1 Series                                  |                          |
|-----------------|-------------|----------|-----------------------------------------------------------------|--------------------------|
| 03-07           | 🖌 Posit     | tive/neg | ative Bias Mode (ACI) (can be set to 0 or 1 only)               |                          |
| Control<br>mode | VF          | VFPG     | FOCPM                                                           | Factory setting: 0       |
| 03-08           | 🖌 Posit     | tive/neg | ative Bias Mode (AVI)                                           |                          |
| Control<br>mode | VF          | VFPG     | FOCPM                                                           | Factory setting: 0       |
|                 | Settings    | 0        | Zero bias                                                       |                          |
|                 |             | 1        | Serve bias as the center, lower than bias=bias                  |                          |
|                 |             | 2        | Serve bias as the center, greater than bias=bias                |                          |
|                 |             | 3        | The absolute value of the bias voltage while serv<br>(unipolar) | ving as the center       |
|                 |             | 4        | Serve bias as the center (unipolar)                             |                          |
|                 | n a noisy o | environ  | nent, it is advantageous to use negative bias to provi          | de a noise margin. It is |
| r               | ecommen     |          | T to use less than 1V to set the operating frequency.           |                          |

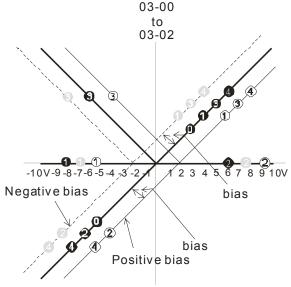

03-09~03-11 gain is positive

0 Zerobias

1 Serve bias as the center, lower than bias = bias

- 2 Serve bias as the center, greater than bias=bias The absolute value of the bias voltage while serving as the center (unipolar) 3
- 4 Serve bias as the center (unipolar)

| 03-09           | 🖌 Anal   | og Input | Gain 1 (VR)                       |                                       |
|-----------------|----------|----------|-----------------------------------|---------------------------------------|
| Control<br>mode | VF       | VFPG     | FOCPM                             | Factory setting: 100.0                |
| 03-10           | 🖌 Anal   | og Inpu  | Gain 1 (ACI)                      |                                       |
| Control<br>mode | VF       | VFPG     | FOCPM                             | Factory setting: 100.0                |
| 03-11           | 🖌 Anal   | og Inpu  | Gain 1 (AVI)                      |                                       |
| Control<br>mode | VF       | VFPG     | FOCPM                             | Factory setting: 100.0                |
|                 | Settings | s 0      | 0~500.0%                          |                                       |
| Pa              | arameter | s 03-03  | to 03-11 are used when the source | ce of frequency command is the analog |

voltage/current signal.

| 03-12           | 🖌 Ana   | log Inpu | t Delay Ti | me (VR)                                                                                                    |
|-----------------|---------|----------|------------|----------------------------------------------------------------------------------------------------|
| Control<br>mode | VF      | VFPG     | FOCPM      | Factory setting: 0.05                                                                                                    |
| 03-13           | 🖌 Ana   | log Inpu | t Delay Ti | me (ACI)                                                                                                    |
| Control<br>mode | VF      | VFPG     | FOCPM      | Factory setting: 0.05                                                                                                    |
| 03-14           | 🖌 Ana   | log Inpu | t Delay Ti | me (AVI)                                                                                                    |
| Control<br>mode | VF      | VFPG     | FOCPM      | Factory setting: 0.05                                                                                                    |
|                 | Setting | s 0      | .00 to 2.0 | 0 sec                                                                                                    |
|                 |         |          | 5          | st with analog signals, such as those entering VR, ACI and AVI.<br>htly affect the stability of analog control and using the Input Noise |

Filter will create a more stable system.

If time setting is large, the control will be stable, yet the response to the input will be slow. If time setting is small, the control may be unstable, yet the response to the input will fast.

| 03-15           | 🖌 Loss   | of the / | ACI S | Signal                                   |                    |
|-----------------|----------|----------|-------|------------------------------------------|--------------------|
| Control<br>mode | VF       | VFPG     | FOC   | CPM                                      | Factory setting: 0 |
|                 | Settings | 0        | )     | Disable                                  |                    |
|                 |          | 1        | 1 (   | Continue operation at the last frequency |                    |
|                 |          | 2        | 2     | Decelerate to stop 0Hz                   |                    |
|                 |          | 3        | 3     | Stop immediately and display E.F.        |                    |

This parameter determines the behavior when ACI (4-20mA) is lost. This parameter determines the behavior when ACI (4-20mA) is lost. This parameter determines the behavior when ACI (4-20mA) is lost.

| Group           | 4 Multi-Step Speed Parameters               | ✓ This parameter can be set during operation.    |  |  |  |  |
|-----------------|---------------------------------------------|--------------------------------------------------|--|--|--|--|
| 04-00           | ✓ Zero Step Speed Frequency                 |                                                  |  |  |  |  |
| 04-01           | ✓ 1st Step Speed Frequency                  |                                                  |  |  |  |  |
| 04-02           | ✓ 2nd Step Speed Frequency                  |                                                  |  |  |  |  |
| 04-03           | ✓ 3rd Step Speed Frequency                  |                                                  |  |  |  |  |
| 04-04           | ✓4th Step Speed Frequency                   |                                                  |  |  |  |  |
| 04-05           | ✓ 5th Step Speed Frequency                  |                                                  |  |  |  |  |
| 04-06           | ✓6th Step Speed Frequency                   |                                                  |  |  |  |  |
| 04-07           |                                             |                                                  |  |  |  |  |
| 04-08           | ✓8th Step Speed Frequency                   |                                                  |  |  |  |  |
| 04-09           | 𝒴 9th Step Speed Frequency                  |                                                  |  |  |  |  |
| 04-10           | ✓ 10th Step Speed Frequency                 |                                                  |  |  |  |  |
| 04-11           | ✓11th Step Speed Frequency                  |                                                  |  |  |  |  |
| 04-12           | ✓ 12th Step Speed Frequency                 |                                                  |  |  |  |  |
| 04-13           | ✓ 13th Step Speed Frequency                 |                                                  |  |  |  |  |
| 04-14           | ✓ 14th Step Speed Frequency                 |                                                  |  |  |  |  |
| 04-15           | ✓ 15th Step Speed Frequency                 |                                                  |  |  |  |  |
| Control<br>mode | VF VFPG FOCPM                               | Factory setting: 0                               |  |  |  |  |
|                 | Settings 0 to 8000rpm                       |                                                  |  |  |  |  |
| ОТ              | he Multi-Function Input Terminals (refer to | Pr 02-01 to 02-04) are used to select one of the |  |  |  |  |

The Multi-Function Input Terminals (refer to Pr.02-01 to 02-04) are used to select one of the brushless DC motor drive Multi-step speeds. The speeds (frequencies) are determined by Pr.04-00 to Pr. 04-15 as shown above.

Group 5 IM Parameters

✓ This parameter can be set during operation.

| 05-18 Accumulative Mo      | tor Operation Time (Min.)                        |                        |
|----------------------------|--------------------------------------------------|------------------------|
| Control VF VFPG Fe<br>mode | ОСРМ                                             | Factory setting: 00    |
| Settings 00 t              | 01439                                            |                        |
| 05-19 Accumulative Mo      | tor Operation Time (Day)                         |                        |
| Control VF VFPG Fe<br>mode | ОСРМ                                             | Factory setting: 00    |
| Settings 00 t              | 0 65535                                          |                        |
| Pr. 05-18 and Pr.05-       | 19 are used to record the motor operation time.  | They can be cleared by |
| setting to 00 and time     | e which is less than 60 seconds will not be reco | rded.                  |
|                            |                                                  |                        |
| 05-20 Accumulative Dr      | ve Power-on Time (Min.)                          |                        |
| Control VF VFPG Fe<br>mode | ОСРМ                                             | Factory setting: 00    |
| Settings 00 t              | o 1439                                           |                        |
|                            |                                                  |                        |
|                            |                                                  |                        |

| 05-21           | Accumulat | ve Drive Power-on Time (day) |                     |
|-----------------|-----------|------------------------------|---------------------|
| Control<br>mode | VF VFF    | PG FOCPM                     | Factory setting: 00 |
|                 | Settings  | 00 to 65535                  |                     |

| Group 6 Pro                                                           | tection Para                                                                                            | meters <i>M</i> This                                                                                             | parameter can be set during operation |
|-----------------------------------------------------------------------|----------------------------------------------------------------------------------------------------|----------------------------------------------------------------------------------------------------|---------------------------------------|
| <b>06-00</b> K Low                                                    | Voltage Level                                                                                           |                                                                                                    |                                       |
| Control VF<br>mode                                                    | VFPG FOCPI                                                                                              | м                                                                                                    |                                       |
| Setting                                                               | js 230V series                                                                                          | s 160.0~220.0Vdc                                                                                                 | Factory Setting: 180.0                |
|                                                                       | 460V series                                                                                             | 320.0~440.0Vdc                                                                                                   | Factory Setting: 360.0                |
| It is used                                                            | to set the Lv lev                                                                                       | vel.                                                                                                    |                                       |
|                                                                       | Pr. 06-0                                                                                                | input voltage                                                                                                    | 30V(60V)                              |
|                                                                       |                                                                                                    |                                                                                                    |                                       |
|                                                                       | ase-loss Protecti                                                                                       |                                                                                                    |                                       |
| 06-01 ✓ Pha<br>Control VF<br>mode                                     | ase-loss Protecti<br>VFPG FOCPI                                                                         |                                                                                                    | Factory setting: 2                    |
| Control VF                                                            | VFPG FOCPI                                                                                              |                                                                                                    | Factory setting: 2                    |
| Control VF<br>mode                                                    | VFPG FOCPI<br>gs 0 W                                                                                    | м                                                                                                    | Factory setting: 2                    |
| Control VF<br>mode                                                    | VFPG FOCPI<br>gs 0 W<br>1 W                                                                             | M<br>/arn and keep operation                                                                                     | Factory setting: 2                    |
| Control VF<br>mode Setting                                            | VFPG FOCPI<br>gs 0 W<br>1 W<br>2 W                                                                      | M<br>/arn and keep operation<br>/arn and ramp to stop                                                            | Factory setting: 2                    |
| Control VF<br>mode Setting                                            | VFPG FOCPI<br>gs 0 W<br>1 W<br>2 W                                                                      | M<br>/arn and keep operation<br>/arn and ramp to stop<br>/arn and coast to stop                                  |                                       |
| Control VF<br>mode Setting                                            | VFPG FOCPI<br>gs 0 W<br>1 W<br>2 W<br>to set the phase<br>ristic and life.                              | M<br>/arn and keep operation<br>/arn and ramp to stop<br>/arn and coast to stop                                  | loss will effect drive's control      |
| Control VF<br>Setting<br>It is used<br>character                      | VFPG FOCPI<br>gs 0 W<br>1 W<br>2 W<br>to set the phase<br>ristic and life.                              | M<br>/arn and keep operation<br>/arn and ramp to stop<br>/arn and coast to stop<br>e-loss treatment. The phase-l | loss will effect drive's control      |
| Control<br>modeVFSettingIt is used<br>character06-02VOve<br>ControlVF | VFPG FOCPI<br>gs 0 W<br>1 W<br>2 W<br>to set the phase<br>ristic and life.<br>r-Current Stall P<br>VFPG | M<br>/arn and keep operation<br>/arn and ramp to stop<br>/arn and coast to stop<br>e-loss treatment. The phase-l | loss will effect drive's control      |

During acceleration, the AC drive output current may increase abruptly and exceed the value specified by Pr.06-02 due to rapid acceleration or excessive load on the motor. When this function is enabled, the AC drive will stop accelerating and keep the output frequency constant until the current drops below the maximum value.

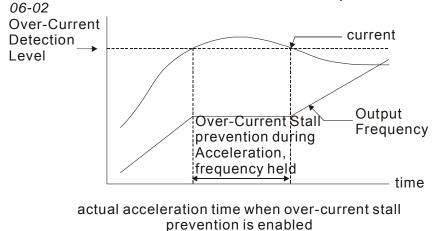

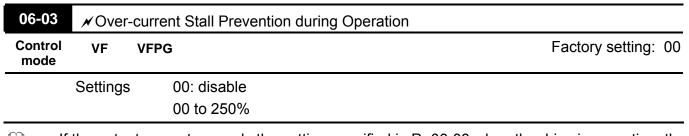

If the output current exceeds the setting specified in Pr.06-03 when the drive is operating, the drive will decrease its output frequency by Pr.06-04 setting to prevent the motor stall. If the output current is lower than the setting specified in Pr.06-03, the drive will accelerate (by

Pr.06-04) again to catch up with the set frequency command value.

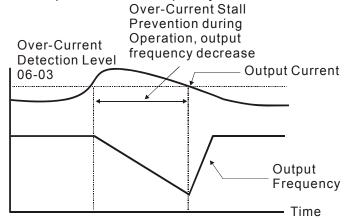

over-current stall prevention during operation

| 06-04           | ✓Acce    | I./Decel. Ti | me Selection of Stall Prevention at constant speed |                    |
|-----------------|----------|--------------|----------------------------------------------------|--------------------|
| Control<br>mode | VF       | VFPG         |                                                    | Factory setting: 0 |
|                 | Settings | 0            | by current accel/decel time                        |                    |
|                 |          | 1            | by the 1st accel/decel time                        |                    |
|                 |          | 2            | by the 2nd accel/decel time                        |                    |
|                 |          | 3            | by the 3rd accel/decel time                        |                    |
|                 |          | 4            | by the 4th accel/decel time                        |                    |
|                 |          | 5            | by auto accel/decel time                           |                    |

Revision May 2009, 00DE, V0.50

It is used to set the accel./decel. time selection when stall prevention occurs at constant speed.

| 06-05           | NOver-   | torque l | Detection Selection (OT1)                          |                                              |
|-----------------|----------|----------|----------------------------------------------------|----------------------------------------------|
| Control<br>mode | VF       | VFPG     | FOCPM                                              | Factory setting: 0                           |
|                 | Settings | 0        | Over-Torque detection                              | disabled.                                    |
|                 |          | 1        | Over-torque detection of operate after detection   | luring constant speed operation, continue to |
|                 |          | 2        | Over-torque detection of operation after detection | luring constant speed operation, stop<br>n   |
|                 |          | 3        | Over-torque detection of detection of detection    | luring operation, continue to operate after  |
|                 |          | 4        | Over-torque detection of detection of detection    | luring operation, stop operation after       |

| 06-06           | ✓ Over-t | torque D | etection Le    | evel (OT1)                                                                        |
|-----------------|----------|----------|----------------|-----------------------------------------------------------------------------------|
| Control<br>mode | VF       | VFPG     | FOCPM          | Factory setting: 150                                                              |
|                 | Settings | 10       | ) to 250%      |                                                                                   |
| 06-07           | ✓ Over-t | torque D | etection Ti    | me (OT1)                                                                          |
| Control<br>mode | VF       | VFPG     | FOCPM          | Factory setting: 0.1                                                              |
|                 | Settings | 0.0      | 0 to 60.0 s    | ec                                                                                |
| 06-08           | ✓ Over-t | torque D | etection Se    | election (OT2)                                                                    |
| Control<br>mode | VF       | VFPG     | FOCPM          | Factory setting: 0                                                                |
|                 | Settings | 0        | Over           | -Torque detection disabled.                                                       |
|                 |          | 1        |                | torque detection during constant speed operation, continue to ate after detection |
|                 |          | 2        |                | -torque detection during constant speed operation, stop ation after detection     |
|                 |          | 3        | Over-<br>detec | torque detection during operation, continue to operate after tion                 |
|                 |          | 4        | Over-<br>detec | torque detection during operation, stop operation after                           |

| 06-09           | ✓ Over-torque Detection Level (OT2) |            |                      |
|-----------------|-------------------------------------|------------|----------------------|
| Control<br>mode | VF VFP                              | G FOCPM    | Factory setting: 150 |
|                 | Settings                            | 10 to 250% |                      |

| 06-1           | 0 ≠ Over-to | ✓Over-torque Detection Time (OT2) |                        |                                                   |  |
|----------------|-------------|-----------------------------------|------------------------|---------------------------------------------------|--|
| Contro<br>mode | - VI        | VFPG                              | FOCPM                  | Factory setting: 0.1                              |  |
|                | Settings    | 0                                 | .0 to 60.0 sec         |                                                   |  |
|                | Pr.06-05 an | d Pr.0                            | 6-08 determine the ope | ration mode of the drive after the over-torque is |  |

detected via the following method: if the output current exceeds the over-torque detection level (Pr.06-06) and also exceeds the Pr.06-07 Over-Torque Detection Time, the fault code "OT1/OT2" is displayed. If a Multi-Functional Output Terminal is to over-torque detection, the output is on. Please refer to Pr.02-11~02-22 for details.

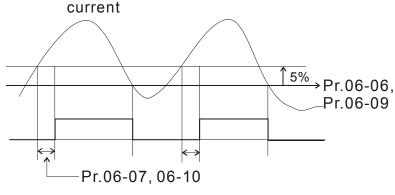

| 06-11           | ✓ Current Limit |           |                      |
|-----------------|-----------------|-----------|----------------------|
| Control<br>mode | FOCPG TQCF      | PG FOCPM  | Factory setting: 200 |
|                 | Settings        | 0 to 250% |                      |

This parameter is used to set the current limit.

| 06-12        | Electronic Thermal Relay Selection |   |                |                    |
|--------------|------------------------------------|---|----------------|--------------------|
| Control mode |                                    |   |                | Factory setting: 2 |
|              | Settings                           | 0 | Inverter motor |                    |
|              |                                    | 1 | Standard motor |                    |
|              |                                    | 2 | Disabled       |                    |

It is used to prevent self-cooled motor overheats under low speed. User can use electrical thermal relay to limit driver's output power.

| 06-13           | ✓ Electronic | Thermal Characteristic |                       |
|-----------------|--------------|------------------------|-----------------------|
| Control<br>mode | VF VFP       | PG FOCPM               | Factory setting: 60.0 |
|                 | Settings     | 30.0 to 600.0 sec      |                       |

- The parameter is set by the output frequency, current and operation time of the drive for activating the I<sup>2</sup>t electronic thermal protection function. The function will be activated for the 150% \* setting current for the setting of Pr.06-13

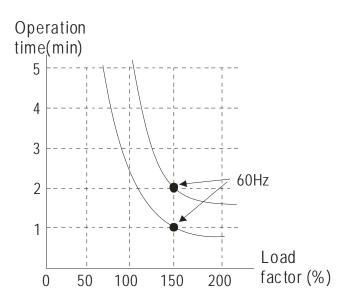

| 06-14           | ✓ Heat Sink | Over-heat (OH) Warning |                       |
|-----------------|-------------|------------------------|-----------------------|
| Control<br>mode | VF VFP      | PG FOCPM               | Factory setting: 85.0 |
|                 | Settings    | 0.0 to 110.0 °C        |                       |

| 06-15           | ✓ Stall Prev | ention Limit Level                      |                     |
|-----------------|--------------|-----------------------------------------|---------------------|
| Control<br>mode | VF VFP       | G FOCPM                                 | Factory setting: 50 |
|                 | Settings     | 0 to 100% (refer to Pr.06-02, Pr.06-03) |                     |

When the operating frequency is larger than Pr.01-01, Pr06-02=150%, Pr. 06-03=100% and Pr. 06-15=80%:

Stall Prevention Level during acceleration = 06-02x06-15=150x80%=120%.

Stall Prevention Level at constant speed= 06-03x06-15=100x80%=80%.

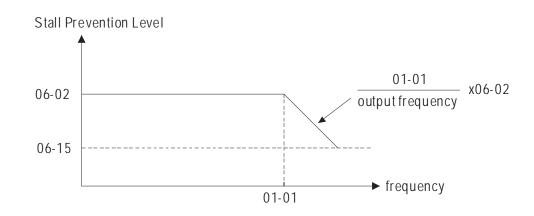

| 00.40        | Dresset 5                                                                                 |          | 4                                        |                    |  |  |
|--------------|-------------------------------------------------------------------------------------------|----------|------------------------------------------|--------------------|--|--|
| 06-16        | Present Fault Record<br>Second Most Recent Fault Record<br>Third Most Recent Fault Record |          |                                          |                    |  |  |
| 06-17        |                                                                                           |          |                                          |                    |  |  |
| 06-18        |                                                                                           |          |                                          |                    |  |  |
| 06-19        | Fourth Recent Fault Record                                                                |          |                                          |                    |  |  |
| 06-20        | Fifth Most Recent Fault Record                                                            |          |                                          |                    |  |  |
| 06-21        | Sixth Most                                                                                | Recent F | ault Record                              |                    |  |  |
| Control mode | VF VF                                                                                     | PG FOC   | РМ                                       | Factory setting: 0 |  |  |
|              | Readings                                                                                  | 0        | No fault                                 |                    |  |  |
|              |                                                                                           | 1        | Over-current during acceleration (ocA)   |                    |  |  |
|              |                                                                                           | 2        | Over-current during deceleration (ocd)   |                    |  |  |
|              |                                                                                           | 3        | Over-current during constant speed (ocn) |                    |  |  |
|              |                                                                                           | 4        | Ground fault (GFF)                       |                    |  |  |
|              |                                                                                           | 5        | Reserved                                 |                    |  |  |
|              |                                                                                           | 6        | Over-current at stop (ocS)               |                    |  |  |
|              |                                                                                           | 7        | Over-voltage during acceleration (ovA)   |                    |  |  |
|              |                                                                                           | 8        | Over-voltage during deceleration (ovd)   |                    |  |  |
|              |                                                                                           | 9        | Over-voltage during constant speed (ovn) |                    |  |  |
|              |                                                                                           | 10       | Over-voltage at stop (ovS)               |                    |  |  |
|              |                                                                                           | 11       | Low-voltage during acceleration (LvA)    |                    |  |  |
|              |                                                                                           | 12       | Low-voltage during deceleration (Lvd)    |                    |  |  |
|              |                                                                                           | 13       | Low-voltage during constant speed (Lvn)  |                    |  |  |
|              |                                                                                           | 14       | Low-voltage at stop (LvS)                |                    |  |  |
|              |                                                                                           | 15       | Phase loss (PHL)                         |                    |  |  |
|              |                                                                                           | 16       | IGBT heat sink over-heat (oH1)           |                    |  |  |
|              |                                                                                           | 17       | heat sink over-heat 40HP above (oH2)     |                    |  |  |
|              |                                                                                           | 18       | TH1 open loop error (tH1o)               |                    |  |  |
|              |                                                                                           | 19       | Reserved                                 |                    |  |  |
|              |                                                                                           | 20       | Reserved                                 |                    |  |  |
|              |                                                                                           | 21       | Over-load (oL) (150% 1Min)               |                    |  |  |
|              |                                                                                           | 22       | Motor over-load (EoL1)                   |                    |  |  |
|              |                                                                                           | 23       | Reserved                                 |                    |  |  |
|              |                                                                                           | 24       | Reserved                                 |                    |  |  |
|              |                                                                                           | 25       | Reserved                                 |                    |  |  |
|              |                                                                                           | 26       | Over-torque 1 (ot1)                      |                    |  |  |
|              |                                                                                           | 27       | Over-torque 1 (ot2)                      |                    |  |  |
|              |                                                                                           |          |                                          |                    |  |  |

| 28       | Reserved                                                                  |
|----------|---------------------------------------------------------------------------|
| 29       | Reserved                                                                  |
| 30       | Memory write-in error (cF1)                                               |
| 31       | Memory read-out error (cF2)                                               |
| 32       | Isum current detection error (cd0)                                        |
| 33       | U-phase current detection error (cd1)                                     |
| 34       | V-phase current detection error (cd2)                                     |
| 35       | W-phase current detection error (cd3)                                     |
| 36<br>37 | Clamp current detection error (Hd0)<br>Over-current detection error (Hd1) |
|          |                                                                           |
| 38       | Over-voltage detection error (Hd2)                                        |
| 39       | Ground current detection error (Hd3)                                      |
| 40       | Auto tuning error (AuE)                                                   |
| 41       | Reserved                                                                  |
| 42       | PG feedback error (PGF1)                                                  |
| 43       | PG feedback loss (PGF2)                                                   |
| 44       | PG feedback stall (PGF3)                                                  |
| 45       | PG slip error (PGF4)                                                      |
| 46       | Reserved                                                                  |
| 47       | Reserved                                                                  |
| 48       | Analog current input error (ACE)                                          |
| 49       | External fault input (EF)                                                 |
| 50       | Emergency stop (EF1)                                                      |
| 51       | B.B. (Base Block)                                                         |
| 52       | Reserved                                                                  |
| 53       | Reserved                                                                  |
| 54       | Communication error (cE1)                                                 |
| 55       | Communication error (cE2)                                                 |
| 56       | Communication error (cE3)                                                 |
| 57       | Communication error (cE4)                                                 |
| 58       | Communication Time-out (cE10)                                             |

## 59 PU time-out (cP10)

It will record when the fault occurs and force stopping. For the Lv, it will record when it is operation, or it will warn without record.

Group 7 Special Parameters

✓ This parameter can be set during operation.

| 07-00 Reserved |  |
|----------------|--|
| 07-01 Reserved |  |

| 07-02           | 🖌 DC Bi  | rake Current Level |                      |
|-----------------|----------|--------------------|----------------------|
| Control<br>mode | VF       | VFPG               | Factory Setting: 0.0 |
|                 | Settings | 0 to 100%          |                      |

This parameter sets the level of DC Brake Current output to the motor during start-up and stopping. When setting DC Brake Current, the Rated Current (Pr.00-01) is regarded as 100%. It is recommended to start with a low DC Brake Current Level and then increase until proper holding torque has been attained.

When it is FOCPM mode, it can enable DC brake function by setting to any value.

| 07-03          | 🖌 DC Brak          | e Time during Start-up                   |                      |
|----------------|--------------------|------------------------------------------|----------------------|
| Contro<br>mode | VI VI              | PG FOCPM                                 | Factory Setting: 0.0 |
|                | Settings           | 0.0 to 60.0 sec                          |                      |
|                | This is successful | un determeinen the dynation of the DO Du |                      |

This parameter determines the duration of the DC Brake current after a RUN command. 

| 0 | 7-04           | N DC B    | rake Ti  | me during Stopping    |                    |                       |
|---|----------------|-----------|----------|-----------------------|--------------------|-----------------------|
|   | ontrol<br>node | VF        | VFPG     | FOCPM                 |                    | Factory Setting: 0.0  |
|   |                | Settings  | (        | .0 to 60.0 sec        |                    |                       |
|   | Т              | his param | neter de | termines the duration | of the DC Brake cu | rrent during stopping |

This parameter determines the duration of the DC Brake current during stopping.

| 07-05           | ✓ Start-Poin     | t for DC Brake   |  |  |        |              |
|-----------------|------------------|------------------|--|--|--------|--------------|
| Control<br>mode | VF VFP           | PG               |  |  | Factor | y Setting: 0 |
|                 | Settings         | 0.00 to 48000rpm |  |  |        |              |
| •               | <b>-</b> 1 · · · |                  |  |  | <br>   |              |

This parameter determines the frequency when DC Brake will begin during deceleration. Ш When the setting is less than start frequency (Pr.01-09), start-point for DC brake will begin from the min. frequency.

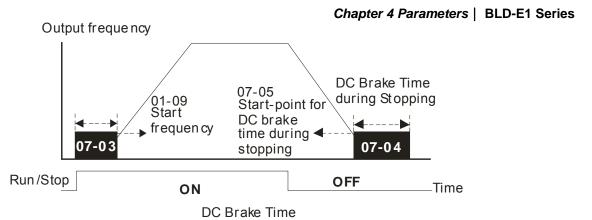

| 07-0        | 06 DC Brake Prop     | ortional Gain                                 |                     |
|-------------|----------------------|-----------------------------------------------|---------------------|
| Cont<br>mod |                      |                                               | Factory Setting: 50 |
|             | Settings             | 1 to 500Hz                                    |                     |
|             | It is used to get th | a autout valtaga gain when bruchless DC broke |                     |

It is used to set the output voltage gain when brushless DC brake.

| 07-07 | ✓ Reserved |
|-------|------------|
| 07-08 | ✓ Reserved |
| 07-09 | ✓ Reserved |
| 07-10 | ✓ Reserved |

| Control<br>mode | VF       | VFPG | FOCPM | Factory Setting: 7                                                              |
|-----------------|----------|------|-------|---------------------------------------------------------------------------------|
|                 | Settings | 0    | Fa    | n always ON                                                                     |
|                 |          | 1    | 1 r   | ninute after DC brushless motor drive stops, fan will be OFF                    |
|                 |          | 2    |       | ushless DC motor drive runs and fan ON, brushless DC motor ve stops and fan OFF |
|                 |          | 3    | Fa    | n ON to run when preliminary heat sink temperature attained                     |
|                 |          | 4    | Fa    | n always OFF                                                                    |

- This parameter is used for the fan control.
- When setting to 3, fan will start to run until temperature is less than 40°C if temperature exceeds 40°C.

| 07-12 | ✓ Reserved |
|-------|------------|
| 07-13 | ✓ Reserved |

#### Chapter 4 ParametersAT |Troubleshooting} | **BLD-E1 Series** 07-14 Maximum Torque Command Factory Setting: 100 Control FOCPM mode 0 to 300% Settings This parameter is for the max. torque command (motor rated torque is 100%). 07-15 ✓ Reserved 07-16 ✓ Reserved 07-17 ✓ Reserved 07-18 ✓ Reserved 07-19 ✓ Source of Torque Offset Control Factory Setting: 0 FOCPM mode Settings 0 Disable 1 Analog input (Pr.03-00) 2 Torque offset setting (Pr.07-20) 3 Control by external terminal (by Pr.07-21 to Pr.07-23) This parameter is the source of torque offset.

When it is set to 3, the source of torque offset will decide to Pr.07-21, Pr.07-22 and Pr.07-23

by the multi-function input terminals setting (31, 32 or 33).

| OFF         OFF         None           OFF         OFF         ON         07-23           OFF         ON         OFF         07-22           OFF         ON         OFF         07-22           OFF         ON         OFF         07-23+07-22           ON         OFF         OFF         07-21           ON         OFF         OFF         07-21           ON         OFF         ON         07-21+07-23           ON         ON         OFF         07-21+07-22 | 02-01~02-08 is set to 31 | 02-01~02-08 is set to 32 | 02-01~02-08 is set to 33 | Torque offset     |
|----------------------------------------------------------------------------------------------------|--------------------------|--------------------------|--------------------------|-------------------|
| OFF         ON         OFF         07-22           OFF         ON         ON         07-23+07-22           ON         OFF         OFF         07-21           ON         OFF         OFF         07-21+07-23                                                                                                    | OFF                      | OFF                      | OFF                      | None              |
| OFF         ON         O7-23+07-22           ON         OFF         OFF         07-21           ON         OFF         ON         07-21+07-23                                                                                                    | OFF                      | OFF                      | ON                       | 07-23             |
| ON         OFF         OFF         07-21           ON         OFF         ON         07-21+07-23                                                                                                    | OFF                      | ON                       | OFF                      | 07-22             |
| ON OFF ON 07-21+07-23                                                                                                    | OFF                      | ON                       | ON                       | 07-23+07-22       |
|                                                                                                    | ON                       | OFF                      | OFF                      | 07-21             |
| ON ON OFF 07-21+07-22                                                                                                    | ON                       | OFF                      | ON                       | 07-21+07-23       |
|                                                                                                    | ON                       | ON                       | OFF                      | 07-21+07-22       |
| ON ON ON 07-21+07-22+07-23                                                                                                    | ON                       | ON                       | ON                       | 07-21+07-22+07-23 |

| 07-20           | ✓ Torque Offset Setting                                         |                       |  |  |
|-----------------|-----------------------------------------------------------------|-----------------------|--|--|
| Control<br>mode | FOCPM                                                           | Factory Setting: 0.0  |  |  |
|                 | Settings 0.0 to 100.0%                                          |                       |  |  |
| ₽ T             | his parameter is torque offset. The motor rated torque is 100%. |                       |  |  |
| 07-21           | ✓ High Torque Offset                                            |                       |  |  |
| Control<br>mode | FOCPM                                                           | Factory Setting: 30.0 |  |  |

Settings 0.0 to 100.0%

Factory Setting: 20.0

**07-22** *★* Middle Torque Offset

Control FOCPM mode

Settings 0.0 to 100.0%

| 07-       | 23 💉 Low T | ✓ Low Torque Offset                                                                                                    |  |  |  |  |
|-----------|------------|----------------------------------------------------------------------------------------------------|--|--|--|--|
| Con<br>mo |            | Factory Setting: 10.0                                                                                                    |  |  |  |  |
|           | Settings   | 0.0 to 100.0%                                                                                                    |  |  |  |  |
|           |            | et to 3, the source of torque offset will decide to Pr.07-21, Pr.07-22 and Pr.07-23 function input terminals setting (19, 20 or 21). The motor rated torque is 100%. |  |  |  |  |

| 07-24           | ✓ Forward Motor Torque Limit                                                                                                    |  |  |  |
|-----------------|----------------------------------------------------------------------------------------------------|--|--|--|
| 07-25           | ✓ Forward Regenerative Torque Limit                                                                                                    |  |  |  |
| 07-26           | ✓ Reverse Motor Torque Limit                                                                                                    |  |  |  |
| 07-27           | ✓ Reverse Regenerative Torque Limit                                                                                                    |  |  |  |
| Control<br>mode | FOCPM Factory Setting: 200                                                                                                    |  |  |  |
|                 | Settings 0 to 300%                                                                                                    |  |  |  |
|                 | he motor rated torque is 100%. The settings for Pr.07-24 to Pr.07-27 will compare with                                                                                                    |  |  |  |
| P               | r.03-00=5, 6, 7, 8. The minimum of the comparison result will be torque limit.<br>Positive torque<br>Reverse regenerative mode<br>06-11 current limit                                                                                                    |  |  |  |
|                 | External analog terminals<br>Pr.03-00~02External analog terminals<br>Pr.03-00~02The level of torque limit will be<br>the min. value of following three values<br>1. torque limit of Pr.07-24 to Pr.07-26<br>2. Torque limit of external analog terminals<br>3. Pr.06-11 current limit |  |  |  |
| speed           | Pr.07-27 Pr.07-24<br>Reverse rege nerative Forward motor<br>torque limit torque limit<br>Quadrant II Quadrant I<br>Quadrant III Quadrant IV<br>Pr.07-26 Pr.07-25<br>Reverse motor Forward regenerative<br>torque limit torque limit                                                   |  |  |  |
|                 | External analog terminalsExternal analog terminalsPr.03-00~03-02Pr.03-00~03-028: negative torque limit8: negative torque limit9: Regenerative torque limit10: positive/negative torque limit10: positive/negative torque limit                                                        |  |  |  |
|                 | 06-11 current limit 06-11 current limit<br>Reverse motor mode Nega tive torque                                                                                                    |  |  |  |

| 07-28           | 🖌 Emer   | Emergency Stop (EF) & Forced Stop Selection |    |                        |                    |
|-----------------|----------|---------------------------------------------|----|------------------------|--------------------|
| Control<br>mode | VF       | VFPG                                        | FC | СРМ                    | Factory Setting: 0 |
|                 | Settings |                                             | 0  | Coast to stop          |                    |
|                 |          |                                             | 1  | By deceleration Time 1 |                    |
|                 |          |                                             | 2  | By deceleration Time 2 |                    |
|                 |          |                                             | 3  | By deceleration Time 3 |                    |
|                 |          |                                             | 4  | By deceleration Time 4 |                    |
|                 |          |                                             | 5  | By Pr.01-31            |                    |

When the multi-function input terminal is set to 10 or 14 and it is ON, the brushless DC motor drive will be operated by Pr.07-28.

| 07-2          | 9 N Time for  | Decreasing Torque at Stop                                                         |
|---------------|---------------|-----------------------------------------------------------------------------------|
| Contr<br>mode |               | Factory Setting: 0.000                                                            |
|               | Settings      | 0.000 to 1.000 sec                                                                |
|               | When the driv | e stop output it will produce the noise from the reacting force between the motor |
|               | and the mech  | anical brake. This parameter can be used to decrease this reacting force and      |

lower the noise.

It is used to set the time for decreasing torque to 0%. RUN/STOP

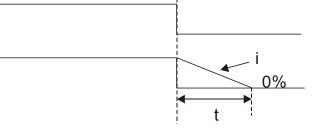

 $\frac{i}{00-01} \times \frac{100\%}{300\%} \times (07-29) = t$ 

✓ This parameter can be set during operation.

| 08-00        | Motor Au            | to Tu             | uning                                                                                               |
|--------------|---------------------|-------------------|----------------------------------------------------------------------------------------------------|
| Control mode | FOCPM               |                   | Factory setting: 0                                                                                  |
|              | Settings            | 0                 | No function                                                                                         |
|              |                     | 1                 | Only for the unloaded motor, auto measure the angle between magnetic pole and PG origin (Pr. 08-09) |
|              |                     | 2                 | For PM parameters                                                                                   |
|              |                     | 3                 | Auto measure the angle between magnetic pole and PG origin (Pr. 08-09)                              |
| F            | or setting=         | 1: It o           | can auto measure the angle between magnetic pole and PG origin. Please                              |
| r            | otice the fo        | ollowi            | ng items when measuring:                                                                            |
| 1            | . Please ι          | unloa             | d before tuning.                                                                                    |
| 2            | . If brake          | is co             | ontrolled by drive, the drive will act by the normal operation to finish tunin                      |
|              | after wir           | ing a             | nd setting brake control parameters.                                                                |
| 3            | . If brake state be |                   | ontrolled by the host controller, it needs to make sure that brake is in releas                     |
| 🚇 F          |                     |                   | arting auto tuning by pressing RUN key and it will write the measure value                          |
|              | •                   |                   | .08-07 (Rs, Lq).                                                                                    |
|              |                     |                   | TO-Tuning are: (Dynamic measure)                                                                    |
| 1.           |                     |                   | hat all the parameters are set to factory settings and the motor wiring is                          |
|              | correct             |                   |                                                                                                    |
| 2.           | Motor:              | Fill in           | Pr.08-01, Pr.08-02, Pr.08-03 and Pr.08-04 with correct values. Refer to                             |
|              | motor o             | capad             | city to set accel./decel. time.                                                                     |
| 3.           | When F              | <sup>-</sup> r.08 | -00 is set to 2, the brushless DC motor drive will execute auto-tuning                              |
|              | immedi              | iately            | after receiving a "RUN" command. (NOTE: the motor will run! The shaft                               |
|              | needs t             | to be             | locked with external force.)                                                                        |
| 4.           | After ex            | kecut             | ing, please check if all values are filled in Pr.08-05 and Pr.08-07.                                |
| 🛱 F          | or setting=         | 3: It o           | can auto measure the angle between magnetic pole and PG origin. Please                              |
| r            | otice the fo        | ollowi            | ng items when measuring:                                                                            |
| 1.           | lt can b            | e loa             | aded motor or unloaded motor before tuning.                                                         |
| 2.           | If brake            | e is c            | controlled by drive, the drive will act by the normal operation to finish tunin                     |
|              | after wi            | iring a           | and setting brake control parameters.                                                               |
| 3.           | If brake            | e is c            | ontrolled by the host controller, it needs to make sure that brake is in releas                     |
|              | state be            | efore             | tuning.                                                                                             |
| 4.           | Please              | ensı              | ure Encoder Input Type Setting (Pr.10-02) is accurate. A false setting wou                          |
|              | affect f            | the p             | position detection of magnetic pole and cause inaccurate angle betwee                               |
|              | Magne               | tic Po            | ble and PG Origin (Pr.08-09).                                                                       |

# Group 8 PM Parameters

Revision May 2009, 00DE, V0.50

#### etersAT |Troubleshooting} | BLD-E1 Series NOTE

- The rated speed can't be larger or equal to 120f/p.
- Please notice that if the electromagnetic valve and brake is not controlled by the brushless DC motor drive, please release it by manual.
- It is recommended to set Pr.08-00 to 1 (unloaded motor) for the accurate calculation. If it needs to execute this function with loaded motor, please balance the carriage before execution.
- if it doesn't allow balancing the carriage in the measured environment, it can set Pr.08-00=3 for executing this function. It can execute this function with loaded motor by setting Pr.08-00=3. It will have a difference of  $15 \sim 30^{\circ}$  by the different encoder type.
- It will display the warning message "Auto tuning" on the digital keypad during measuring until the measure is finished. Then, the result will be saved into Pr.08-09.
- It will display "Auto Tuning Err" on the keypad when stopping by the fault of the brushless DC motor drive or human factor to show the failed detection. At this moment, please check the connections of the wirings of the brushless DC motor drives. If it displays "PG Fbk Error" on the digital keypad, please change the setting of Pr.10-02 (if it is set to 1, please change it to 2). If it displays "PG Fbk Loss" on the digital keypad, please check the feedback of Z-phase pulse.

| 08-01           | Full-load C     | urrent of Motor                                                                    |
|-----------------|-----------------|------------------------------------------------------------------------------------|
| Control<br>mode | FOCPM           | Factory setting: #.##                                                              |
|                 | Settings        | (40 to 120%)*Pr.00-01 Amps                                                         |
|                 | This value sh   | ould be set according to the rated frequency of the motor as indicated on the      |
|                 | motor namep     | late. The factory setting is 90% X rated current.                                  |
|                 | Example: if th  | ne rated current for 7.5hp (5.5kW) models is 25A and the factory setting is 22.5A. |
|                 | In this way, th | ne current range will be from 10A (25*40%) to 30A (25*120%).                       |

| 08-02           | ✓ Rated P    | Power of Motor                                              |                       |
|-----------------|--------------|-------------------------------------------------------------|-----------------------|
| Control<br>mode | FOCPM        |                                                             | Factory setting: #.## |
|                 | Settings     | 0.00 to 655.35 kW                                           |                       |
| 🕮 lt            | is used to s | set rated power of the motor. The factory setting is the po | ower of the drive.    |
| 08-03           | ✓ Rated \$   | Speed of Motor (rpm)                                        |                       |
| Control         | FOCPM        |                                                             | Factory setting: 1710 |

Settings 0 to 65535Ω

mode

#### Chapter 4 Parameters | BLD-E1 Series

It is used to set the rated speed of the motor and need to set according to the value indicated on the motor nameplate.

| 08-04           | Number of | Number of Motor Poles |                    |  |  |  |
|-----------------|-----------|-----------------------|--------------------|--|--|--|
| Control<br>mode | FOCPM     |                       | Factory setting: 4 |  |  |  |
|                 | Settings  | 2 to 96               |                    |  |  |  |

It is used to set the number of motor poles (must be an even number).

| 08-05           | Rs of Motor |               |                    |
|-----------------|-------------|---------------|--------------------|
| Control<br>mode | FOCPM       |               | Factory setting: # |
|                 | Settings    | 0.000~65.535Ω |                    |

| 08-06           | Ld of Motor |               |       |
|-----------------|-------------|---------------|-------|
| Control<br>mode | FOCPM       | Factory setti | ng: # |
| 08-07           | Lq of Motor |               |       |
| Control<br>mode | FOCPM       | Factory setti | ng: # |
|                 | Settings    | 0.0~6553.5mH  |       |

| 08-08          | 8 Back Electr  | Back Electromotive Force                                                    |  |  |  |  |  |  |  |
|----------------|----------------|-----------------------------------------------------------------------------|--|--|--|--|--|--|--|
| Contro<br>mode |                | Factory setting: #                                                          |  |  |  |  |  |  |  |
|                | Settings       | 0.0~6553.5Vrms                                                              |  |  |  |  |  |  |  |
|                | This paramete  | er is used to set back electromotive force (phase-phase RMS value) when the |  |  |  |  |  |  |  |
|                | motor is opera | ited in the rated speed.                                                    |  |  |  |  |  |  |  |

It can get RMS value by Pr.08-00=2 (Motor Auto Tuning).

| 08-09           | Angle between Magnetic Pole and PG Origin |            |                        |  |  |  |  |
|-----------------|-------------------------------------------|------------|------------------------|--|--|--|--|
| Control<br>mode | FOCPM                                     |            | Factory setting: 360.0 |  |  |  |  |
|                 | Settings                                  | 0.0~360.0° |                        |  |  |  |  |

This function is used to measure the angle between magnetic pole and PG origin.

| 08-10           | Magnetic | Magnetic Pole Re-orientation |         |                    |  |  |  |
|-----------------|----------|------------------------------|---------|--------------------|--|--|--|
| Control<br>mode | FOCPM    |                              |         | Factory setting: 0 |  |  |  |
|                 | Settings | 0                            | Disable |                    |  |  |  |
|                 |          | 1                            | Enable  |                    |  |  |  |
|                 |          |                              |         |                    |  |  |  |

Please use with Pr.11-00 bit15=1.

This function is used for searching magnetic pole position and only for permanent magnet motor.

When it doesn't have origin-adjustment for encoder (Pr.08-09 is 360.0), it can only ensure that the motor operation efficiency can be up to 86% of the best efficiency. In this situation, when the operation efficiency needs to be improved, user can re-power on or set Pr.08-10 to 1 to get the magnetic pole orientation.

# Group 9: Communication Parameters

When the brushless DC motor drive is controlled by RS-485 serial communication, a converter, VFD-USB01 or IFD8500, should be connected between the brushless DC motor drive and PC.

|                 | Serial interface |
|-----------------|------------------|
| 6←1             | 1: +EV           |
|                 | 2: GND           |
|                 | 3: SG-           |
| <u>L{((((((</u> | 4: SG+           |
| RS-485          | 5: NC            |
|                 | 6: NC            |

| 09-00                                                             |                             |
|-------------------------------------------------------------------|-----------------------------|
| Control<br>mode                                                   | Factory Setting: 1          |
| Settings 1 to 254                                                 |                             |
| If the brushless DC motor drive is controlled by RS-485 serial co | mmunication, the            |
| communication address for this drive must be set via this param   | eter. And the communication |
| address for each brushless DC motor drive must be different and   | d unique.                   |
|                                                                   |                             |
| 09-01 × Transmission Speed                                        |                             |
| Control VF VFPG FOCPM<br>mode                                     | Factory Setting: 9.6        |
| Settings 4.8 to 115.2kbits/s                                      |                             |
| This parameter is used to set the transmission speed between the  | ne RS485 master (PLC, PC,   |
| etc.) and brushless DC motor drive.                               |                             |
|                                                                   |                             |
| 09-02 × Transmission Fault Treatment                              |                             |
| Control VF VFPG FOCPM<br>mode                                     | Factory Setting: 3          |
| Settings 0 Warn and keep operating                                |                             |
| 1 Warn and RAMP to stop                                           |                             |

2 Reserved

3 No action and no display

This parameter is set to how to react if transmission errors occur.

| 09-03           | 🖌 Time-o          | ✓ Time-out Detection |                                           |                      |  |  |  |  |
|-----------------|-------------------|----------------------|-------------------------------------------|----------------------|--|--|--|--|
| Control<br>mode | VF V              | VFPG                 | FOCPM                                     | Factory Setting: 0.0 |  |  |  |  |
|                 | Settings          |                      | 0.0 ~ 100.0 sec (0.0: disable)            |                      |  |  |  |  |
| m u             | in the second the | 4 4 -                | a communication time out time for the pro |                      |  |  |  |  |

It is used to set the communication time-out time for the protocol and the keypad.

#### 09-04 Communication Protocol Control Factory Setting: 1 VF VFPG FOCPM mode 0 Modbus ASCII mode, protocol <7,N,1> Settings 1 Modbus ASCII mode, protocol <7,N,2> 2 Modbus ASCII mode, protocol <7,E,1> 3 Modbus ASCII mode, protocol <7,0,1> Modbus ASCII mode, protocol <7,E,2> 4 5 Modbus ASCII mode, protocol <7,0,2> 6 Modbus ASCII mode, protocol <8,N,1> 7 Modbus ASCII mode, protocol <8,N,2> 8 Modbus ASCII mode, protocol <8,E,1> 9 Modbus ASCII mode, protocol <8,0,1> 10 Modbus ASCII mode, protocol <8,E,2> Modbus ASCII mode, protocol <8,0,2> 11 12 Modbus RTU mode, protocol <8,N,1> Modbus RTU mode, protocol <8,N,2> 13 14 Modbus RTU mode, protocol <8,E,1> 15 Modbus RTU mode, protocol <8,0,1> Modbus RTU mode, protocol <8,E,2> 16 17 Modbus RTU mode, protocol <8,0,2>

#### Chapter 4 ParametersAT |Troubleshooting} | BLD-E1 Series

- Computer Control /Computer Link
- Before using RS-485 Serial Interface, each drive needs to pre-assign a communication address specified by Pr.9-00. The computer then controls each brushless DC drive according to its communication address
- A BLD-E1 can be set up to communicate in MODBUS networking using ASCII mode(American Standard Code for Information Interchange), each 8-bit data is a combination of 2 ASCII character. For example, a 1-byte data: 64Hex, shown as '64' in ASCII, consists of '6' (36Hex) and '4' (34Hex).
  - 1. Code Description:

#### ASCII mode:

Each 8-bit data is the combination of two ASCII character. For example, a 1-byte data:

64 Hex, shown as '64' in ASCII, consists of '6' (36Hex) and '4' (34Hex).

| _ | •          |     | -   |     | · · | ,   | •           | ,   |     |
|---|------------|-----|-----|-----|-----|-----|-------------|-----|-----|
|   | Character  | '0' | '1' | '2' | '3' | '4' | <b>'</b> 5' | '6' | '7' |
|   | ASCII code | 30H | 31H | 32H | 33H | 34H | 35H         | 36H | 37H |

| Character  | '8' | '9' | 'A' | 'B' | 'C' | 'D' | 'E' | 'F' |
|------------|-----|-----|-----|-----|-----|-----|-----|-----|
| ASCII code | 38H | 39H | 41H | 42H | 43H | 44H | 45H | 46H |

## 2. Data Format

10-bit character frame (For ASCII):

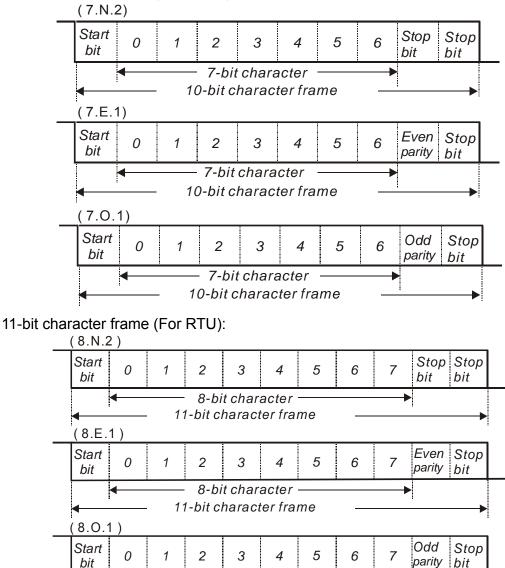

8-bit character

11-bit character frame

#### 

3. Communication Protocol

3.1 Communication Data Frame:

◄

#### ASCII mode:

| STX         | Start character ':' (3AH)                 |
|-------------|-------------------------------------------|
| Address Hi  | Communication address:                    |
| Address Lo  | 8-bit address consists of 2 ASCII codes   |
| Function Hi | Command code:                             |
| Function Lo | 8-bit command consists of 2 ASCII codes   |
| DATA (n-1)  | Contents of data:                         |
| to          | Nx8-bit data consist of 2n ASCII codes    |
| DATA 0      | n<=16, maximum of 32 ASCII codes          |
| LRC CHK Hi  | LRC check sum:                            |
| LRC CHK Lo  | 8-bit check sum consists of 2 ASCII codes |
| END Hi      | End characters:                           |
| END Lo      | END1= CR (0DH), END0= LF(0AH)             |

►

Revision May 2009, 00DE, V0.50

#### **RTU mode:**

| START                      | A silent interval of more than 10 ms            |
|----------------------------|-------------------------------------------------|
| Address                    | Communication address: 8-bit address            |
| Function                   | Command code: 8-bit command                     |
| DATA (n-1)<br>to<br>DATA 0 | Contents of data:<br>n×8-bit data, n<=16        |
| CRC CHK Low                | CRC check sum:                                  |
| CRC CHK High               | 16-bit check sum consists of 2 8-bit characters |
| END                        | A silent interval of more than 10 ms            |

3.2 Address (Communication Address)

00H: broadcast to all brushless DC drives

01H: brushless DC drive of address 01

0FH: brushless DC drive of address 15

10H: brushless DC drive of address 16

3.3 Function (Function code) and DATA (data characters)

The format of data characters depends on the function code.

03H: read data from register

06H: write single register

:

Example: reading continuous 2 data from register address 2102H, register address is 01H. ASCII mode:

| Command message: |  |  |  |  |  |  |
|------------------|--|--|--|--|--|--|
| · . ,<br>-       |  |  |  |  |  |  |
| <b>'</b> 0'      |  |  |  |  |  |  |
| '1'              |  |  |  |  |  |  |
| <b>'</b> 0'      |  |  |  |  |  |  |
| '3'              |  |  |  |  |  |  |
| '2'              |  |  |  |  |  |  |
| '1'              |  |  |  |  |  |  |
| <b>'</b> 0'      |  |  |  |  |  |  |
| '2'              |  |  |  |  |  |  |
| ·0'              |  |  |  |  |  |  |
| ·0'              |  |  |  |  |  |  |
| <b>'</b> 0'      |  |  |  |  |  |  |
| '2'              |  |  |  |  |  |  |
| 'D'              |  |  |  |  |  |  |
| '7'              |  |  |  |  |  |  |
| CR               |  |  |  |  |  |  |
| LF               |  |  |  |  |  |  |
|                  |  |  |  |  |  |  |

Response message:

| STX                         | ·.,         |
|-----------------------------|-------------|
| Adross                      | ·0'         |
| Address                     | '1'         |
|                             | '0'         |
| Function                    | '3'         |
| Number of data              | <b>'</b> 0' |
| (Count by byte)             | '4'         |
|                             | '1'         |
| Content of starting         | '7'         |
| address<br>2102H            | '7'         |
|                             | ·0'         |
|                             | <b>'</b> 0' |
| Content of address<br>2103H | <b>'</b> 0' |
|                             | <b>'</b> 0' |
|                             | <b>'</b> 0' |
| LRC Check                   | '7'         |
|                             | '1'         |
| END                         | CR          |

Command message:

RTU mode:

Command message:

| Address         | 01H |
|-----------------|-----|
| Function        | 03H |
| Starting data   | 21H |
| address         | 02H |
| Number of data  | 00H |
| (count by word) | 02H |
| CRC CHK Low     | 6FH |
| CRC CHK High    | F7H |
|                 |     |

Chapter 4 Parameters | BLD-E1 Series Response message:

Response message:

| Address                           | 01H |
|-----------------------------------|-----|
| Function                          | 03H |
| Number of data<br>(count by byte) | 04H |
| Content of address                | 17H |
| 2102H                             | 70H |
| Content of address                | 00H |
| 2103H                             | 00H |
| CRC CHK Low                       | FEH |
| CRC CHK High                      | 5CH |
|                                   |     |

(2) 06H: single write, write single data to register.

Example: writing data 6000(1770H) to register 0100H. AMD address is 01H.

ASCII mode:

| Command message: |          |
|------------------|----------|
| STX              | (_)<br>- |
| Address          | ·0'      |
| Address          | '1'      |
| Function         | ·0'      |
| T UNCLION        | '6'      |
|                  | '0'      |
| Data address     | '1'      |
| Data address     | ·0'      |
|                  | ·0'      |
|                  | '1'      |
| Data content     | '7'      |
| Data content     | '7'      |
|                  | '0'      |
| LRC Check        | '7'      |
|                  | '1'      |
| END              | CR       |
|                  | LF       |

Response message:

| ·., |  |
|-----|--|
| '0' |  |
| '1' |  |
| ·0' |  |
| '6' |  |
| ·0' |  |
| '1' |  |
| '0' |  |
| '0' |  |
| '1' |  |
| '7' |  |
| '7' |  |
| ·0' |  |
| '7' |  |
| '1' |  |
| CR  |  |
| LF  |  |
|     |  |

RTU mode:

Command message:

| e e mana me e e a ger |     |
|-----------------------|-----|
| Address               | 01H |
| Function              | 06H |
| Data address          | 01H |
| Data address          | 00H |
| Data content          | 17H |
| Data content          | 70H |
| CRC CHK Low           | 86H |
| CRC CHK High          | 22H |

#### Response message:

| Address      | 01H |
|--------------|-----|
| Function     | 06H |
| Data address | 01H |
|              | 00H |
| Data content | 17H |
|              | 70H |
| CRC CHK Low  | 86H |
| CRC CHK High | 22H |

(3) 10H: write multiple registers (write multiple data to registers)

Example: Set the multi-step speed,

Pr.04-00=50.00 (1388H), Pr.04-01=40.00 (0FA0H). AC drive address is 01H.

#### ASCII Mode:

RTU mode:

#### Command message:

| Commanu message.        |       |
|-------------------------|-------|
| STX                     | · . , |
| Address 1               | '0'   |
| Address 0               | '1'   |
| Function 1              | '1'   |
| Function 0              | '0'   |
|                         | '0'   |
| Starting data           | '5'   |
| address                 | '0'   |
|                         | '0'   |
|                         | '0'   |
| Number of data          | '0'   |
| (count by word)         | '0'   |
|                         | '2'   |
| Number of data          | '0'   |
| (count by byte)         | '4'   |
|                         | '1'   |
| The first data content  | '3'   |
|                         | '8'   |
|                         | '8'   |
|                         | ·0'   |
| The second data content | 'F'   |
|                         | 'A'   |
|                         | ·0'   |
| LRC Check               | '9'   |
|                         | 'A'   |
| END                     | CR    |
|                         | LF    |
|                         |       |

| Response message:        |       |
|--------------------------|-------|
| STX                      | · . , |
| Address 1                | '0'   |
| Address 0                | '1'   |
| Function 1               | '1'   |
| Function 0               | '0'   |
| Starting data<br>address | '0'   |
|                          | '5'   |
|                          | '0'   |
|                          | '0'   |
| Number of data           | '0'   |
|                          | '0'   |
| (count by word)          | ·0'   |

LRC Check

END

'2' 'E'

'8' CR

LF

| Command message: |      |
|------------------|------|
| Address          | 01H  |
| Function         | 10H  |
| Starting data    | 05H  |
| address          | 00H  |
| Number of data   | 00H' |
| (count by word)  | 02H  |
| Number of data   | 04   |
| (count by byte)  |      |
| The first data   | 13H  |
| content          | 88H  |
| The second data  | 0FH  |
| content          | A0H  |
| CRC Check Low    | '9'  |
| CRC Check High   | 'A'  |

#### Response message:

|                       | <u> </u> |
|-----------------------|----------|
| Address               | 01H      |
| Function              | 10H      |
| Starting data address | 05H      |
|                       | 00H      |
| Number of data        | 00H      |
| (count by word)       | 02H      |
| CRC Check Low         | 41H      |
|                       |          |
| CRC Check High        | 04H      |

3.4 Check sum

ASCII mode:

LRC (Longitudinal Redundancy Check) is calculated by summing up, module 256, the values of the bytes from ADR1 to last data character then calculating the hexadecimal representation of the 2's-complement negation of the sum.

For example, reading 1 word from address 0401H of the AC drive with address 01H.

| STX                   | (_)<br>- |
|-----------------------|----------|
| Address 1             | ·0'      |
| Address 0             | '1'      |
| Function 1            | '0'      |
| Function 0            | '3'      |
| Starting data address | '0'      |
|                       | '4'      |
|                       | '0'      |
|                       | '1'      |
| Number of data        | '0'      |
|                       | '0'      |
|                       | '0'      |
|                       | '1'      |
| LRC Check 1           | 'F'      |
| LRC Check 0           | '6'      |
| END 1                 | CR       |
| END 0                 | LF       |

01H+03H+04H+01H+00H+01H=0AH, the 2's-complement negation of 0AH is <u>F6</u>H. RTU mode:

| Address               | 01H |
|-----------------------|-----|
| Function              | 03H |
| Starting data address | 21H |
|                       | 02H |
| Number of data        | 00H |
| (count by word)       | 02H |
| CRC CHK Low           | 6FH |
| CRC CHK High          | F7H |

CRC (Cyclical Redundancy Check) is calculated by the following steps:

Step 1: Load a 16-bit register (called CRC register) with FFFFH.

**Step 2:** Exclusive OR the first 8-bit byte of the command message with the low order byte of the 16-bit CRC register, putting the result in the CRC register.

Step 3: Examine the LSB of CRC register.

**Step 4:** If the LSB of CRC register is 0, shift the CRC register one bit to the right with MSB zero filling, then repeat step 3. If the LSB of CRC register is 1, shift the CRC register one bit to the right with MSB zero filling, Exclusive OR the CRC register with the polynomial value A001H, then repeat step 3.

**Step 5:** Repeat step 3 and 4 until eight shifts have been performed. When this is done, a complete 8-bit byte will have been processed.

**Step 6:** Repeat step 2 to 5 for the next 8-bit byte of the command message. Continue doing this until all bytes have been processed. The final contents of the CRC register are the CRC value. When transmitting the CRC value in the message, the upper and lower bytes of the CRC value must be swapped, i.e. the lower order byte will be transmitted first.

The following is an example of CRC generation using C language. The function takes two arguments:

Unsigned char\* data  $\leftarrow$  a pointer to the message buffer

Unsigned char length  $\leftarrow$  the quantity of bytes in the message buffer

The function returns the CRC value as a type of unsigned integer.

Unsigned int crc\_chk(unsigned char\* data, unsigned char length){

```
int j;
unsigned int reg_crc=0xFFFF;
while(length--){
  reg_crc ^= *data++;
  for(j=0;j<8;j++){
     if(reg_crc & 0x01){ /* LSB(b0)=1 */
      reg_crc=(reg_crc>>1) ^ 0xA001;
     }else{
      reg_crc=reg_crc >>1;
     }
  }
  return reg_crc;
}
```

## 3.5 Address list

The contents of available addresses are shown as below:

| Content                | Address | Function                                                                                                    |                                                     |  |
|------------------------|---------|----------------------------------------------------------------------------------------------------|-----------------------------------------------------|--|
| AC drive<br>Parameters | GGnnH   | GG means parameter group, nn means parameter number,<br>for example, the address of Pr 4-01 is 0401H. Referencing to<br>chapter 5 for the function of each parameter. When reading<br>parameter by command code 03H, only one parameter can<br>be read at one time. |                                                     |  |
| Command<br>Write only  | 2000H   | Bit 0-3                                                                                                    | 0: No function<br>1: Stop<br>2: Run<br>3: Jog + Run |  |

Chapter 4 Parameters | BLD-E1 Series

|              |         |                                           | Chapter 4 Parameters                  | BLD-E1 Series |  |  |
|--------------|---------|-------------------------------------------|---------------------------------------|---------------|--|--|
| Content      | Address |                                           | Function                              |               |  |  |
|              |         |                                           | 00B: No function                      |               |  |  |
|              |         | Bit 4-5                                   | 01B: FWD                              |               |  |  |
|              |         | DIL 4-3                                   | 10B: REV                              |               |  |  |
|              |         |                                           | 11B: Change direction                 |               |  |  |
|              |         |                                           | 00B: 1st accel/decel                  |               |  |  |
|              |         |                                           | 01B: 2nd accel/decel                  |               |  |  |
|              |         | Bit 6-7                                   | 10B: 3rd accel/decel                  |               |  |  |
|              |         |                                           | 11B: 4th accel/decel                  |               |  |  |
|              |         | Bit 8-11                                  | Represented 16 step speeds.           |               |  |  |
|              |         | Bit 12                                    | 1: disable bit 06-11                  |               |  |  |
|              |         | Bit 13~14                                 | 00B: No function                      |               |  |  |
|              |         |                                           | 01B: operated by digital keypad       |               |  |  |
|              |         |                                           | 02B: operated by Pr.00-15 setting     |               |  |  |
|              |         |                                           | 03B: change operation source          |               |  |  |
|              |         | Bit 15                                    | Reserved                              |               |  |  |
|              | 2001H   | Frequency                                 | command                               | -             |  |  |
|              |         | Bit 0                                     | 1: EF (external fault) on             |               |  |  |
|              |         | Bit 1                                     | 1: Reset                              |               |  |  |
|              | 2002H   | Bit 2                                     | 1: B.B. ON                            |               |  |  |
|              |         | Bit 3-15                                  | Reserved                              |               |  |  |
| Status       | 2100H   | Error code: refer to Pr.06-16 to Pr.06-21 |                                       |               |  |  |
| monitor Read | 210011  | Bit 0-Bit 1                               |                                       |               |  |  |
| only         |         |                                           | 01: deceleration                      |               |  |  |
| ,            |         | ŀ                                         | 10: Ready for operation               |               |  |  |
|              |         |                                           | 11: operation                         |               |  |  |
|              |         | Bit 2                                     | 1:JOG command                         |               |  |  |
|              |         | DILZ                                      | 00: FWD command, FWD output           |               |  |  |
|              |         | ŀ                                         | 01: FWD command, REV output           |               |  |  |
|              |         | Bit 3-Bit 4                               | 10: REV command, FWD output           |               |  |  |
|              |         | l F                                       | 11: Reserved                          |               |  |  |
|              |         | Bit 5                                     | Reserved                              |               |  |  |
|              | 2119H   | Bit 6                                     | Reserved                              |               |  |  |
|              | 211911  | Bit 7                                     | Reserved                              |               |  |  |
|              |         |                                           | 1: Master frequency Controlled by cor | munication    |  |  |
|              |         | Bit 8                                     | interface                             | Innunication  |  |  |
|              |         | Bit 9                                     | 1: Master frequency controlled by ana | log/ovtorpal  |  |  |
|              |         | DIL 9                                     | terminals signal                      | llog/external |  |  |
|              |         |                                           | 1: Operation command controlled by    |               |  |  |
|              |         | Bit 10                                    | communication interface               |               |  |  |
|              |         | Bit 11                                    | 1: Parameters have been locked        |               |  |  |
|              |         | Bit 12                                    | 1: enable to copy parameter from key  | nad           |  |  |
|              |         |                                           |                                       | pau           |  |  |
|              | 040011  | Bit 13-15                                 | Reserved                              |               |  |  |
|              | 2102H   |                                           | command (F)                           |               |  |  |
|              | 2103H   | Output free                               |                                       |               |  |  |
|              | 2104H   | Output current (AXXX.X)                   |                                       |               |  |  |
|              | 2105H   | DC-BUS Voltage (UXXX.X)                   |                                       |               |  |  |
|              | 2106H   | Output voltage (EXXX.X)                   |                                       |               |  |  |
|              | 2107H   |                                           | p number of Multi-Step Speed Operati  | on            |  |  |
| 1            | 2116H   | Multi-function display (Pr.00-04)         |                                       |               |  |  |

| Content | Address | Function                                                    |
|---------|---------|-------------------------------------------------------------|
|         | 2120H   | Frequency command when malfunction                          |
|         | 2121H   | Output frequency when malfunction                           |
|         | 2122H   | Output current when malfunction                             |
|         | 2123H   | Motor frequency when malfunction                            |
|         | 2124H   | Output voltage when malfunction                             |
|         | 2125H   | DC-bus voltage when malfunction                             |
|         | 2126H   | Output power when malfunction                               |
|         | 2127H   | Output torque when malfunction                              |
|         | 2128H   | IGBT Temperature of Power Module at Present Fault           |
|         | 2129H   | Input status of multi-function terminal when malfunction    |
|         |         | (format is the same as Pr.00-04=16)                         |
|         | 212AH   | Output status of multi-function terminal when malfunction   |
|         |         | (format is the same as Pr.00-04=17)                         |
|         | 212BH   | Drive status when malfunction (format is the same as 2119H) |
|         | 2201H   | Pr.00-05 user-defined setting                               |
|         | 2203H   | VR analog input (XXX.XX %)                                  |
|         | 2204H   | ACI analog input (XXX.XX %)                                 |
|         | 2205H   | AVI analog input (XXX.XX %)                                 |
|         | 2206H   | Display temperature of IGBT (°C)                            |
|         | 2207H   | Reserved                                                    |
|         | 2208H   | Digital input state                                         |
|         | 2209H   | Digital output state                                        |

## 3.6 Exception response:

The brushless DC motor drive is expected to return a normal response after receiving command messages from the master device. The following depicts the conditions when no normal response is replied to the master device.

The brushless DC motor drive does not receive the messages due to a communication error; thus, the brushless DC motor drive has no response. The master device will eventually process a timeout condition.

The brushless DC motor drive receives the messages without a communication error, but cannot handle them. An exception response will be returned to the master device and an error message "CExx" will be displayed on the keypad of brushless DC motor drive. The xx of "CExx" is a decimal code equal to the exception code that is described below. In the exception response, the most significant bit of the original command code is set to 1, and an exception code which explains the condition that caused the exception is returned.

Example of an exception response of command code 06H and exception code 02H:

ASCII mode:

| STX           | · . , |
|---------------|-------|
| Address Low   | '0'   |
| Address High  | '1'   |
| Function Low  | '8'   |
| Function High | '6'   |

| RTU mode:      |     |  |  |  |
|----------------|-----|--|--|--|
| Address        | 01H |  |  |  |
| Function       | 86H |  |  |  |
| Exception code | 02H |  |  |  |
| CRC CHK Low    | C3H |  |  |  |
| CRC CHK High   | A1H |  |  |  |

| Exception code | <b>'</b> 0' |
|----------------|-------------|
|                | '2'         |
| LRC CHK Low    | '7'         |
| LRC CHK High   | '7'         |
| END 1          | CR          |
| END 0          | LF          |

The explanation of exception codes:

| Exception code | Explanation                                                                                                    |
|----------------|----------------------------------------------------------------------------------------------------|
| 01             | Illegal function code:<br>The function code received in the command message is not<br>available for the brushless DC motor drive.                                                                                    |
| 02             | Illegal data address:<br>The data address received in the command message is not<br>available for the brushless DC motor drive.                                                                                      |
| 03             | Illegal data value:<br>The data value received in the command message is not available<br>for the brushless DC motor drive.                                                                                          |
| 04             | Slave device failure:<br>The brushless DC motor drive is unable to perform the requested action.                                                                                                    |
| 10             | Communication time-out:<br>If Pr.09-03 is not equal to 0.0, Pr.09-02=0~1, and there is no<br>communication on the bus during the Time Out detection period (set<br>by Pr.09-03), "cE10" will be shown on the keypad. |

| 09-0           | 5 	✓ Response Delay Time                                          |                         |
|----------------|-------------------------------------------------------------------|-------------------------|
| Contro<br>mode |                                                                   | Factory Setting: 2.0    |
|                | Settings 0.0 ~ 200.0 ms                                           |                         |
|                | This parameter is the response delay time after AC drive receives | s communication command |
|                | as shown in the following.                                        |                         |
|                |                                                                   |                         |

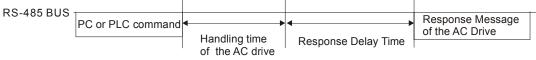

# Chapter 4 ParametersAT /Troubleshooting} | BLD-E1 Series Group 10 Speed Feedback Control Parameters

✓ This parameter can be set during operation.

In this section, Adjust Speed Regulator is abbreviated as ASR and Pulse Generator as PG.

| 10-00           | 10-00 Encoder Type |     |             |  |  |  |                    |
|-----------------|--------------------|-----|-------------|--|--|--|--------------------|
| Control<br>mode | VFPG FOCPG         | TQC | PG FOCPM    |  |  |  | Factory Setting: 3 |
|                 | Settings           | 0   | No function |  |  |  |                    |
|                 |                    | 1   | ABZ         |  |  |  |                    |
|                 |                    | 2   | ABZ+UVW     |  |  |  |                    |
|                 |                    | 3   | AB+PWM      |  |  |  |                    |

Detection of the magnetic pole:

Setting 1: The brushless DC motor drive will output short circuit to detect the position of the magnetic pole. At this moment, the motor will generate a little noise.

Setting 2: The brushless DC motor drive will detect the position of the magnetic pole by the UVW signal of encoder.

Setting 3: The brushless DC motor drive will detect the position of the magnetic pole by the sine signal of encoder.

| 10-01           | Encoder Puls | e          |                      |
|-----------------|--------------|------------|----------------------|
| Control<br>mode | VFPG FOCF    | PM         | Factory Setting: 256 |
|                 | Settings     | 1 to 25000 |                      |

A Pulse Generator (PG) or encoder is used as a sensor that provides a feedback signal of the motor speed. This parameter defines the number of pulses for each cycle of the PG control.

| 10-02           | Encoder Input | Туре | Setting                                                                           |
|-----------------|---------------|------|-----------------------------------------------------------------------------------|
| Control<br>mode | VFPG FOCPM    |      | Factory Setting: 0                                                                |
|                 | Settings      | 0    | Disable                                                                           |
|                 |               |      | Phase A leads in a forward run command and phase B leads in a reverse run command |
|                 |               | 1    | FWD REV                                                                           |

#### Chapter 4 Parameters | BLD-E1 Series

Phase B leads in a forward run command and phase A leads in a reverse run command

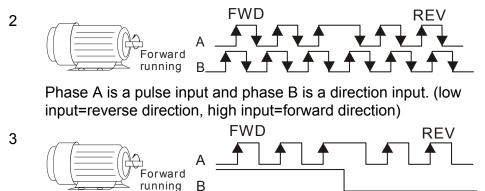

It is helpful for the stable control by inputting correct pulse type.

| 10-03           | ✓ Encoder      | Feedba    | ck Fault Treatment (PGF1, PGF2        | )                                        |
|-----------------|----------------|-----------|---------------------------------------|------------------------------------------|
| Control<br>mode | VFPG           |           |                                       | Factory Setting: 2                       |
|                 | Settings       | 0         | Warn and keep operation               |                                          |
|                 |                | 1         | Warn and RAMP to stop                 |                                          |
|                 |                | 2         | Warn and stop operation               |                                          |
| 10-04           | ✓ Detection    | n Time f  | or Encoder Feedback Fault             |                                          |
| Control<br>mode | VFPG FOC       | CPM       |                                       | Factory Setting: 3.0                     |
|                 | Settings       | 0.0 to    | o 10.0 sec                            |                                          |
|                 | When PG loss   | , encod   | er signal error, pulse signal setting | g error or signal error, if time exceeds |
| t               | he detection t | ime for   | encoder feedback fault (Pr.10-04)     | , the PG signal error will occur. Refer  |
| t               | o the Pr.10-03 | 3 for end | oder feedback fault treatment.        |                                          |
|                 | _              |           |                                       |                                          |

| Contro<br>mode |                | СРМ                                    | Factory Setting: 115               |
|----------------|----------------|----------------------------------------|------------------------------------|
|                | Settings       | 0 to 120%                              |                                    |
|                |                | 0: disable                             |                                    |
|                | This parameter | er determines the maximum encoder feed | back signal allowed before a fault |

|   | 0               | occurs. (r | nax. output frequency Pr.01-00 =100%) |                    |
|---|-----------------|------------|---------------------------------------|--------------------|
|   | 10-06           |            | ✓ Encoder Stall Detection Time        |                    |
| ļ | Control<br>mode | VFPG       | FOCPM                                 | Factory Setting: ( |
|   |                 | Setting    | s 0.0 to 2.0 sec                      |                    |

0.1

This parameter determines the maximum encoder feedback signal allowed before a fault occurs. (max. output frequency Pr.01-00 =100%)

| 10-0         | 7             |                                                        |                     |  |
|--------------|---------------|--------------------------------------------------------|---------------------|--|
| Contr<br>mod |               | СРМ                                                    | Factory Setting: 50 |  |
|              | Settings      | 0 to 50% (0: disable)                                  |                     |  |
|              | This paramete | er determines the maximum encoder feedback signal allo | wed before a fault  |  |

This parameter determines the maximum encoder feedback signal allowed before a fault occurs. (max. output frequency Pr.01-00 =100%)

| 10-08        | ✓ Encoder     | Slip Detection Time                  |                                      |
|--------------|---------------|--------------------------------------|--------------------------------------|
| Conti<br>mod |               | PM                                   | Factory Setting: 0.5                 |
|              | Settings      | 0.0 to 10.0 sec                      |                                      |
|              | This paramete | r determines the maximum encoder fee | edback signal allowed before a fault |

occurs. (max. output frequency Pr.01-00 =100%)

| 10-0           | 9 💉 Encoder     | r Stall ar | nd Slip Error Treatment                  |                                     |
|----------------|-----------------|------------|------------------------------------------|-------------------------------------|
| Contre<br>mode |                 | СРМ        |                                          | Factory Setting: 2                  |
|                | Settings        | 0          | Warn and keep operating                  |                                     |
|                |                 | 1          | Warn and RAMP to stop                    |                                     |
|                |                 | 2          | Warn and COAST to stop                   |                                     |
|                | This paramete   | er deteri  | mines the maximum encoder feedback sig   | nal allowed before a fault          |
|                | occurs. (max.   | output     | frequency Pr.01-00 =100%)                |                                     |
|                | When the value  | ue of (ro  | tation speed – motor frequency) exceeds  | Pr.10-07 setting, detection         |
|                | time exceeds    | Pr.10-0    | 8 or motor frequency exceeds Pr.10-05 se | etting, it will start to accumulate |
|                | time. If detect | tion time  | exceeds Pr.10-06, the encoder feedback   | signal error will occur. Refer      |
|                | to Pr.10-09 er  | ncoder s   | stall and slip error treatment.          |                                     |
|                |                 |            |                                          |                                     |
| 10-1           | 0 Mode Sele     | ction for  | UVW Input                                |                                     |
| Contro<br>mode |                 | СРМ        |                                          | Factory Setting: 0                  |

| Settings | 0 | Z signal is at the falling edge of U-phase |
|----------|---|--------------------------------------------|
|          | 1 | Z signal is at the rising edge of U-phase  |

Setting 0: when the operation is U->V->W, Z signal is at the falling edge of U-phase. Setting 1: when the operation is U->V->W, Z signal is at the rising edge of U-phase.

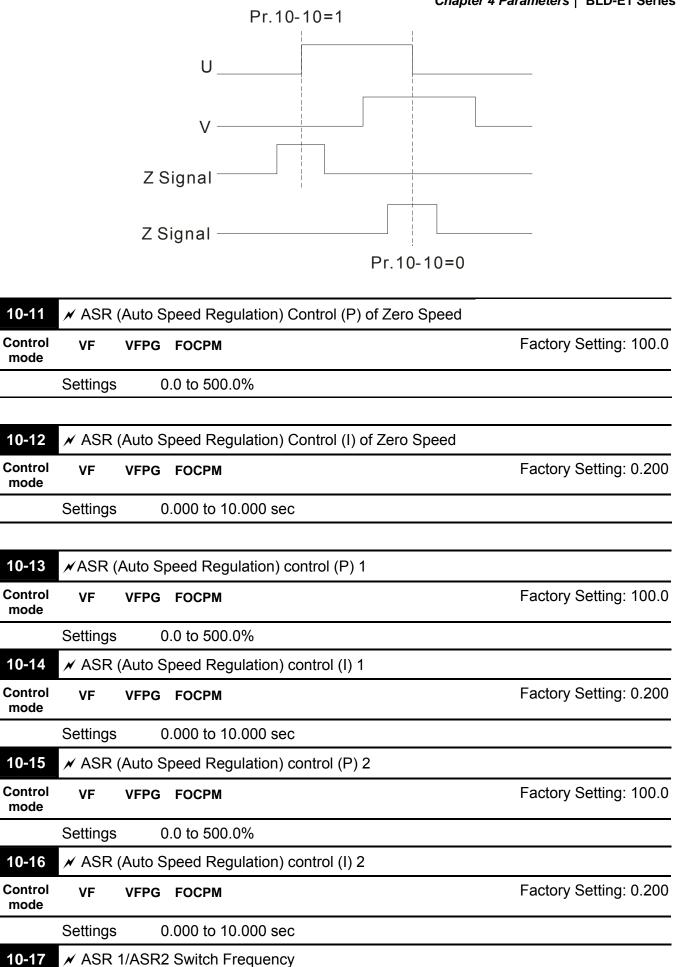

| Contro<br>mode |              | PG FOCPM                                                 | Factory Setting: 84 |
|----------------|--------------|----------------------------------------------------------|---------------------|
|                | Settings     | 0 to 4800rpm                                             |                     |
|                |              | 0: disable                                               |                     |
|                | ASR P determ | ines Proportional control and associated gain (P). ASR I | determines integral |

control and associated gain (I).

When integral time is set to 0, it is disabled. Pr.10-17 defines the switch frequency for the ASR1 (Pr.10-13, Pr.10-14) and ASR2 (Pr.10-15, Pr.10-16).

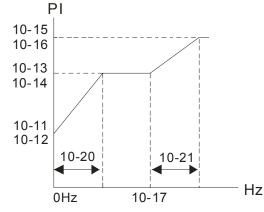

When using multi-function input terminals to switch ASR1/ASR2, the diagram will be shown as follows.

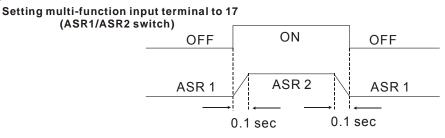

| 10-18 × ASR F      | rimary Low Pass Filter Gain        |                        |
|--------------------|------------------------------------|------------------------|
| Control VF<br>mode | VFPG FOCPM                         | Factory Setting: 0.008 |
| Settings           | 0.000 to 0.350 sec                 |                        |
| It defines th      | e filter time of the ASR command.  |                        |
| When settir        | g to 1, this function is disabled. |                        |
|                    |                                    |                        |
| 10-19 🗡 Zero S     | peed Gain (P)                      |                        |

| Contr<br>mode |              |                                          | Factory Setting: 80.00 |
|---------------|--------------|------------------------------------------|------------------------|
|               | Settings     | 0.00 to 655.00%                          |                        |
|               | When Pr.11-0 | 00 is set to Bit 7=1, Pr.10-19 is valid. |                        |
| 10-2          | 0 💉 Zero Sp  | eed/ASR1 Width Adjustment                |                        |

|                 |          |            |                |             |              |         | Chapte | er 4 Paran | eters    | BLD-E1 Series |
|-----------------|----------|------------|----------------|-------------|--------------|---------|--------|------------|----------|---------------|
| Control<br>mode | VFPG     | FOCPM      |                |             |              |         |        |            | Factor   | y Setting: 60 |
|                 | Settings | s 0        | to 4800rpm     |             |              |         |        |            |          |               |
| 10-21           | 🖌 ASR    | 1/ASR2     | Width Adjustr  | nent        |              |         |        |            |          |               |
| Control<br>mode | VFPG     | FOCPM      |                |             |              |         |        |            | Factor   | y Setting: 60 |
|                 | Settings | s 0        | to 4800rpm     |             |              |         |        |            |          |               |
| T D             | hese two | o parame   | eters are used | to decid    | e width of s | slope o | of ASR | commai     | nd durin | ig zero speec |
|                 |          |            | •              | 10-20<br>Hz | 10-21        |         | Hz     |            |          |               |
| 10-22           | 🖌 Oper   | ration Tir | ne of Zero Sp  | beed        |              |         |        |            |          |               |
| Control<br>mode | FOCPM    |            |                |             |              |         |        | Fa         | ctory S  | etting: 0.250 |
|                 | Settings | s 0        | .001 to 65.53  | 5sec        |              |         |        |            |          |               |
| 10-23           | 🖌 Filter | Time of    | Zero Speed     |             |              |         |        |            |          | Unit: 0.001   |
| Control<br>mode | FOCPM    |            |                |             |              |         |        | Fa         | ctory S  | etting: 0.004 |
|                 | Setting  | s 0        | .001 to 65.53  | 5sec        |              |         |        |            |          |               |

| System Con<br>VF FOC<br>Settings | trol<br>FG FOCPM<br>Bit 7=1                                                                                                    | Factory Setting: 0                                                                                                    |
|----------------------------------|----------------------------------------------------------------------------------------------------|----------------------------------------------------------------------------------------------------|
|                                  |                                                                                                    | Factory Setting: 0                                                                                                    |
| Settings                         | Dit 7-1                                                                                                    |                                                                                                    |
|                                  |                                                                                                    | When position control is enabled, it doesn't need to set Pr.07-02 (DC Brake Current Level)                                                                               |
|                                  | Bit 15=0                                                                                                    | when power is applied, it will detect the position of magnetic pole again                                                                                                |
|                                  |                                                                                                    |                                                                                                    |
| Reserved                         |                                                                                                    |                                                                                                    |
| Reserved                         |                                                                                                    |                                                                                                    |
| Reserved                         |                                                                                                    |                                                                                                    |
| Reserved                         |                                                                                                    |                                                                                                    |
| Reserved                         |                                                                                                    |                                                                                                    |
|                                  |                                                                                                    |                                                                                                    |
| ✓ Zero-spee                      | ed Bandwid                                                                                                    | th                                                                                                    |
| ОСРМ                             |                                                                                                    | Factory Setting: 10                                                                                                    |
| Settings                         | 0 to 40Hz                                                                                                    | Z                                                                                                    |
| <ul> <li>Low-spee</li> </ul>     | ed Bandwidt                                                                                                    | h                                                                                                    |
| ГОСРМ                            |                                                                                                    | Factory Setting: 10                                                                                                    |
| Settings                         | 0 to 40 H                                                                                                    | Z                                                                                                    |
| 🖌 High-spe                       | ed Bandwid                                                                                                    | lth                                                                                                    |
| ОСРМ                             |                                                                                                    | Factory Setting: 10                                                                                                    |
| Settings                         | 0 to 40Hz                                                                                                    | Ζ                                                                                                    |
|                                  | Reserved<br>Reserved<br>Reserved<br>Zero-spec<br>OCPM<br>Settings<br>CDPM<br>Settings<br>CCPM<br>Settings<br>High-spec<br>CCPM | Reserved<br>Reserved<br>Reserved<br>Zero-speed Bandwid<br>OCPM<br>Settings 0 to 40Hz<br>COCPM<br>Settings 0 to 40Hz<br>COCPM<br>Settings 0 to 40 H<br>Settings 0 to 40 H |

response you will get. Pr.10-08 is the switch frequency for low-speed/high-speed bandwidth.

| 11-09 | ✓ Reserved |
|-------|------------|
| 11-10 | ✓ Reserved |
| 11-11 | ✓ Reserved |
| 11-12 | ✓ Reserved |
| 11-13 | ✓ Reserved |

| 11-14           | ✓ Reserved             |                    |
|-----------------|------------------------|--------------------|
| 11-15           | ✓ Reserved             |                    |
| 11-16           | ✔ PDFF Gain Value      |                    |
| Control<br>mode | VF VFPG FOCPM          | Factory Setting: 0 |
|                 | Settings 0X0000~0XFFFF |                    |

Group 12 User-defined Parameters *×* This parameter can be set during operation.

In the following, it shows the factory setting of Pr.12-00 to Pr.12-29. You can change the setting as required.

| required        |         |          |            |                        |
|-----------------|---------|----------|------------|------------------------|
| 12-00           | ✓ Prese | ent Faul | t Record   |                        |
| Control<br>mode | VF      | VFPG     | FOCPM      | Factory Setting: #.##  |
|                 | Setting | 0        | 616        |                        |
| 12-01           |         | ant Faul | t Time of  | Motor Operation (min.) |
| Control<br>mode | VF      | VFPG     | FOCPM      | Factory Setting: #.##  |
| +               | Setting | 0        | 632        |                        |
| 12-02           | ✓ Pres  | ent Faul | t Time of  | Motor Operation (day)  |
| Control<br>mode | VF      | VFPG     | FOCPM      | Factory Setting: #.##  |
|                 | Setting | 0        | 633        |                        |
| 12-03           | 🖌 Freq  | uency C  | ommand     | at Present Fault       |
| Control<br>mode | VF      | VFPG     | FOCPM      | Factory Setting: #.##  |
|                 | Setting | 2        | 132        |                        |
| 12-04           | 🖌 Outp  | ut Frequ | iency at F | Preset Fault           |
| Control<br>mode | VF      | VFPG     | FOCPM      | Factory Setting: #.##  |
|                 | Setting | 2        | 133        |                        |
| 12-05           | 🖌 Outp  | ut Curre | nt at Pre  | ent Fault              |
| Control mode    | VF      | VFPG     | FOCPM      | Factory Setting: #.##  |
|                 | Setting | 2        | 134        |                        |
| 12-06           | 💉 Moto  | r Freque | ency at P  | esent Fault            |
| Control<br>mode | VF      | VFPG     | FOCPM      | Factory Setting: #.##  |
|                 | Setting | 2        | 135        |                        |

| N Outp   | ut Volta                                                                                                    | ge at Pre                                                                                                    | sent Fault                                                                                                    |                                                                                                    |
|----------|----------------------------------------------------------------------------------------------------|----------------------------------------------------------------------------------------------------|----------------------------------------------------------------------------------------------------|----------------------------------------------------------------------------------------------------|
| VF       | VFPG                                                                                                    | FOCPM                                                                                                    |                                                                                                    | Factory Setting: #.##                                                                                                    |
| Setting  | 2                                                                                                    | 136                                                                                                    |                                                                                                    |                                                                                                    |
|          |                                                                                                    |                                                                                                    |                                                                                                    |                                                                                                    |
| N DC-B   | Bus Volta                                                                                                    | age at Pr                                                                                                    | esent Fault                                                                                                    |                                                                                                    |
| VF       | VFPG                                                                                                    | FOCPM                                                                                                    |                                                                                                    | Factory Setting: #.##                                                                                                    |
| Setting  | 2                                                                                                    | 137                                                                                                    |                                                                                                    |                                                                                                    |
| ✓ Outp   | ut Powe                                                                                                    | r at Pres                                                                                                    | ent Fault                                                                                                    |                                                                                                    |
| VF       | VFPG                                                                                                    | FOCPM                                                                                                    |                                                                                                    | Factory Setting: #.##                                                                                                    |
| Setting  | 2                                                                                                    | 138                                                                                                    |                                                                                                    |                                                                                                    |
|          |                                                                                                    |                                                                                                    |                                                                                                    |                                                                                                    |
| -        | -                                                                                                    |                                                                                                    | sent Fault                                                                                                    |                                                                                                    |
| VF       | VFPG                                                                                                    | FOCPM                                                                                                    |                                                                                                    | Factory Setting: #.##                                                                                                    |
| Setting  | 2                                                                                                    | 139                                                                                                    |                                                                                                    |                                                                                                    |
|          |                                                                                                    |                                                                                                    |                                                                                                    |                                                                                                    |
| 🖌 IGBT   | Tempe                                                                                                    | rature of                                                                                                    | Power Module at Present Fault                                                                                                    |                                                                                                    |
| VF       | VFPG                                                                                                    | FOCPM                                                                                                    |                                                                                                    | Factory Setting: #.##                                                                                                    |
| Setting  | 2                                                                                                    | 140                                                                                                    |                                                                                                    |                                                                                                    |
|          |                                                                                                    |                                                                                                    |                                                                                                    |                                                                                                    |
| 🖌 Multi- | -functior                                                                                                    | n Termina                                                                                                    | al Input Status at Present Fault                                                                                                    |                                                                                                    |
| VF       | VFPG                                                                                                    | FOCPM                                                                                                    |                                                                                                    | Factory Setting: #.##                                                                                                    |
| Setting  | 2                                                                                                    | 141                                                                                                    |                                                                                                    |                                                                                                    |
| 🖌 Multi- | -functior                                                                                                    | n Termina                                                                                                    | al Output Status at Present Fault                                                                                                    |                                                                                                    |
| VF       | VFPG                                                                                                    | FOCPM                                                                                                    |                                                                                                    | Factory Setting: #.##                                                                                                    |
| Setting  | 2                                                                                                    | 142                                                                                                    |                                                                                                    |                                                                                                    |
|          | Statuc                                                                                                    | at Proces                                                                                                    |                                                                                                    |                                                                                                    |
| VF       | VFPG                                                                                                    | FOCPM                                                                                                    | ιι ι αυιι                                                                                                    | Factory Setting: #.##                                                                                                    |
|          | VF<br>Setting<br>/ DC-E<br>VF<br>Setting<br>/ Outp<br>VF<br>Setting<br>/ Outp<br>VF<br>Setting<br>/ IGBT<br>VF<br>Setting<br>/ K<br>Setting<br>/ Multi-<br>VF<br>Setting<br>/ Multi- | VFVFPGSetting2// DC-BUS VoltaVFVFPGSetting2// OutpUt PowerVFVFPGSetting2// OutpUt TorqueVFVFPGSetting2// IGBT TemperVFVFPGSetting2// Multi-functionVFVFPGSetting2// Multi-function2// Multi-function2// Output Status2 | VFVFPGFOCPMSetting2136* DC-BUS VOItage at ProVFVFPGFOCPMSetting2137* OutpUt Power at PressVFVFPGFOCPMSetting2138* OutpUt TorqUE at PressVFVFPGFOCPMSetting2139* IGBT Temperature ofVFVFPGFOCPMSetting2140* Multi-function TerminaVFVFPGFOCPMSetting2141* Multi-function TerminaVFVFPGFOCPMSetting2141* Multi-function TerminaVFVFPGFOCPMSetting2141 | Setting       2136         /* DC-Bus Voltage at Present Fault       VF         VF       VFPG       FOCPM         Setting       2137         /* Output Power at Present Fault       VF         VF       VFPG       FOCPM         Setting       2138         /* Output Torque at Present Fault       VF         VF       VFPG       FOCPM         Setting       2139         /* IGBT Temperature of Power Module at Present Fault         VF       VFPG         Setting       2140         /* Multi-function Terminal Input Status at Present Fault         VF       VFPG         Setting       2141         /* Multi-function Terminal Output Status at Present Fault         VF       VFPG         Setting       2141         /* Multi-function Terminal Output Status at Present Fault         VF       VFPG         Setting       2142         /* Drive Status at Present Fault |

|                 | Setting | 2       | 2143       |                                     |                       |
|-----------------|---------|---------|------------|-------------------------------------|-----------------------|
| 12-15           | 🖌 Seco  | nd Mos  | t Recent I | Fault Record                        |                       |
| Control<br>mode | VF      | VFPG    | FOCPM      |                                     | Factory Setting: #.## |
|                 | Setting | C       | )617       |                                     |                       |
| 12-16           | ⊮ Seco  | nd Mos  | t Recent I | ault Time of Motor Operation (min.) |                       |
| Control<br>mode | VF      | VFPG    | FOCPM      |                                     | Factory Setting: #.## |
|                 | Setting | C       | )634       |                                     |                       |
| 12-17           | ⊮ Seco  | nd Mos  | t Recent I | Fault Time of Motor Operation (day) |                       |
| Control<br>mode | VF      | VFPG    | FOCPM      |                                     | Factory Setting: #.## |
|                 | Setting | С       | )635       |                                     |                       |
| 12-18           | 🖌 Third | Most R  | ecent Fa   | Ilt Record                          |                       |
| Control<br>mode | VF      | VFPG    | FOCPM      |                                     | Factory Setting: #.## |
|                 | Setting | C       | 618        |                                     |                       |
| 12-19           | 🖌 Third | Most R  | ecent Fa   | Ilt Time of Motor Operation (min.)  |                       |
| Control<br>mode | VF      | VFPG    | FOCPM      |                                     | Factory Setting: #.## |
|                 | Setting | C       | 636        |                                     |                       |
| 12-20           | 🖌 Third | Most R  | ecent Fai  | Ilt Time of Motor Operation (day)   |                       |
| Control<br>mode | VF      | VFPG    | FOCPM      |                                     | Factory Setting: #.## |
|                 | Setting | C       | 637        |                                     |                       |
| 12-21           | ✓ Four  | th Most | Recent Fa  | ault Record                         |                       |
| Control<br>mode | VF      | VFPG    | FOCPM      |                                     | Factory Setting: #.## |
|                 | Setting | C       | )619       |                                     |                       |

| 12-22           | 🖌 Four  | th Most | Recent Fa | ult Time of Motor Operation (min.) |              |
|-----------------|---------|---------|-----------|------------------------------------|--------------|
| Control<br>mode | VF      | VFPG    | FOCPM     | Factory Setting: #                 | ¥.#1         |
|                 | Setting | C       | )638      |                                    |              |
| 12-23           | 🗡 Four  | th Most | Recent Fa | ult Time of Motor Operation (day)  |              |
| Control<br>mode | VF      | VFPG    | FOCPM     | Factory Setting: #                 | ¥.##         |
|                 | Setting | C       | )639      |                                    |              |
| 12-24           | 🖌 Fifth | Most Re | ecent Fau | Record                             |              |
| Control<br>mode | VF      | VFPG    | FOCPM     | Factory Setting: #                 | ¥.##         |
|                 | Setting | C       | )620      |                                    |              |
| 12-25           | 🖌 Fifth | Most Re | ecent Fau | Time of Motor Operation (min.)     |              |
| Control<br>mode | VF      | VFPG    | FOCPM     | Factory Setting: #                 | <b>#.#</b> # |
|                 | Setting | C       | 640       |                                    |              |
| 12-26           | 🖌 Fifth | Most Re | ecent Fau | Time of Motor Operation (day)      |              |
| Control<br>mode | VF      | VFPG    | FOCPM     | Factory Setting: #                 | ¥.##         |
|                 | Setting | C       | )641      |                                    |              |
| 12-27           | 🖌 Sixth | Most R  | ecent Fau | t Record                           |              |
| Control<br>mode | VF      | VFPG    | FOCPM     | Factory Setting: #                 | ¥.##         |
|                 | Setting | C       | )621      |                                    |              |
| 12-28           | ✓ Sixth | Most R  | ecent Fau | t Time of Motor Operation (min.)   |              |
| Control mode    | VF      | VFPG    | FOCPM     | Factory Setting: #                 | <b>#.#</b> # |
|                 | Setting | C       | )642      |                                    |              |

### Chapter 4 ParametersAT |Troubleshooting} | BLD-E1 Series

| 12-29           | 🖌 Sixth | Most Recent Fault Time | of Motor Operation (day) |
|-----------------|---------|------------------------|--------------------------|
| Control<br>mode | VF      | VFPG FOCPM             | Factory Setting: #.##    |
|                 | Setting | 0643                   |                          |

| 12-30 | ✓ No Factory Setting |
|-------|----------------------|
| 12-31 | ✓ No Factory Setting |

| 12-00<br> <br>12-31 | 🗡 User-de |      |       |                    |
|---------------------|-----------|------|-------|--------------------|
| Control<br>mode     | VF \      | /FPG | FOCPM | Factory Setting: - |
|                     | Settings  |      | -     |                    |

Users can enter the parameters from group 0 to group 11 into group 12 (it can save 32 parameters). The saved value can also be the parameter addresses (but the hexadecimal value needs to be converted to decimal value).

- The setting method of 211BH
- Convert 211BH (hexadecimal) to decimal value:

$$2 1 1 B$$

$$1 \times 16^{1} + 11 \times 16^{0} = 16 + 11 = 27 \text{ input } 2127$$

# Group 13 View User-defined Parameters

✓ This parameter can be set during operation.

| 13-00<br> <br>13-31 | View Use |      |       |                    |
|---------------------|----------|------|-------|--------------------|
| Control<br>mode     | VF       | VFPG | FOCPM | Factory Setting: - |
|                     | Settings |      | -     |                    |

Refer to group 12 for details.

# **Chapter 5 Troubleshooting**

## 5.1 Over Current (OC)

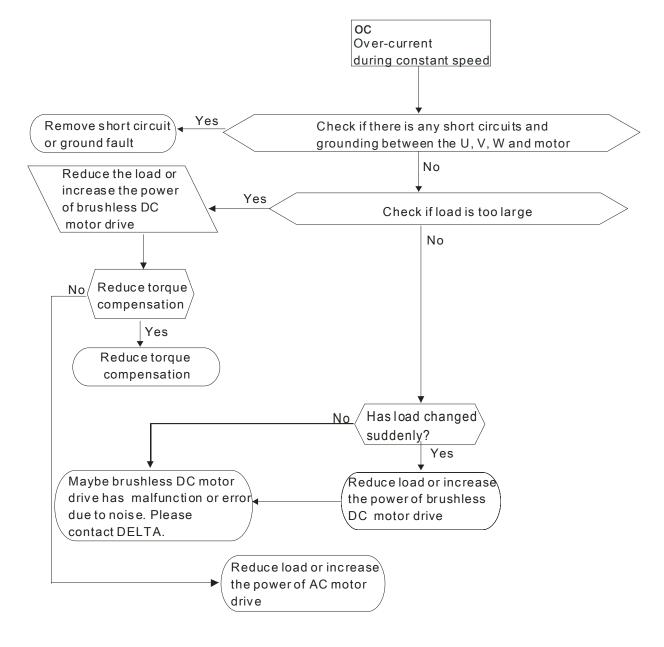

# **5.2 Ground Fault**

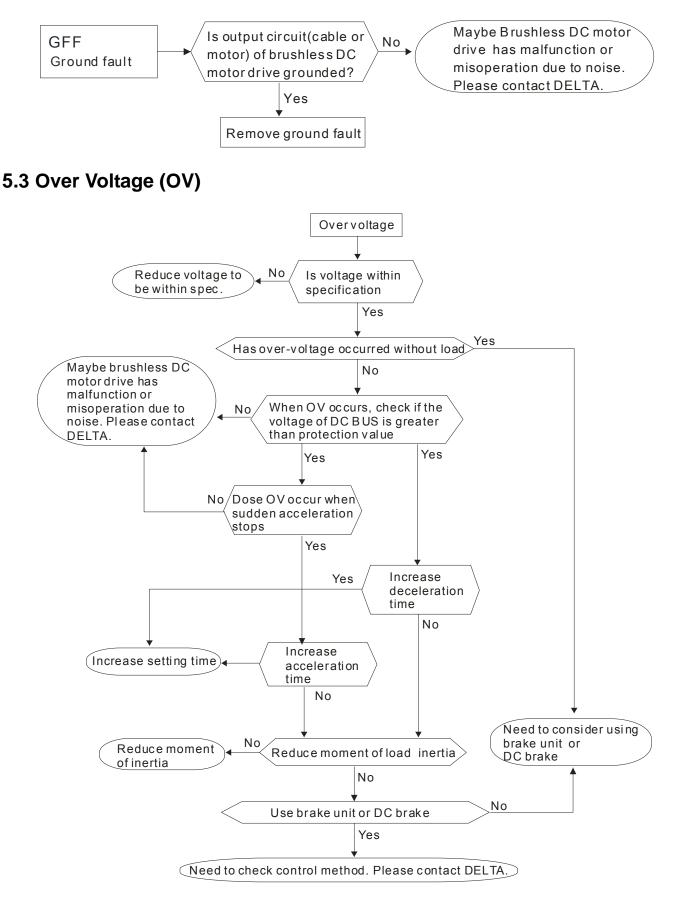

## 5.4 Low Voltage (Lv)

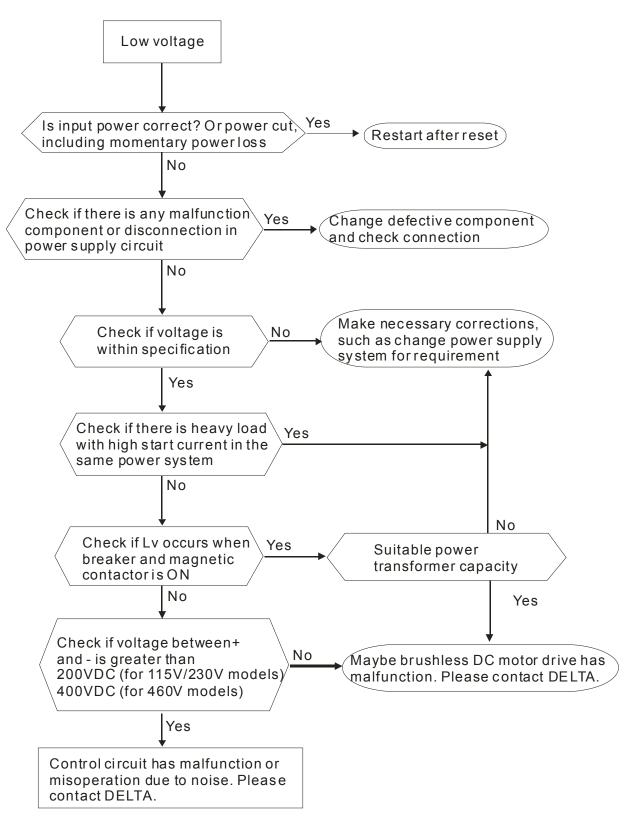

# 5.5 Over Heat (oH1)

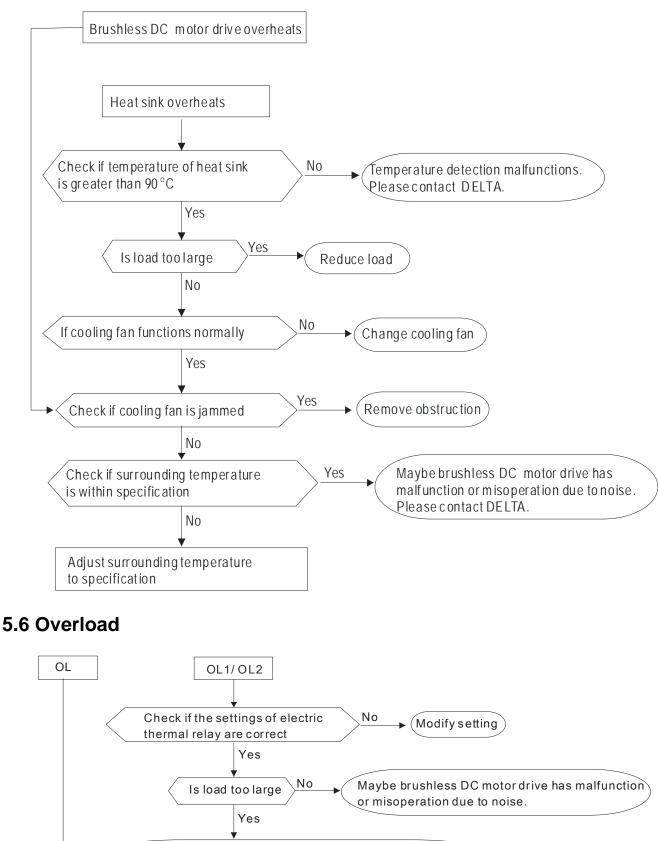

## 5.7 Keypad Display is Abnormal

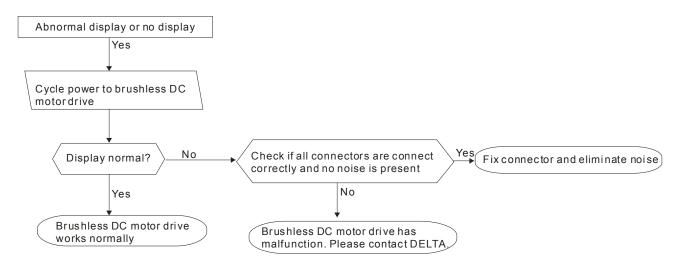

# 5.8 Phase Loss (PHL)

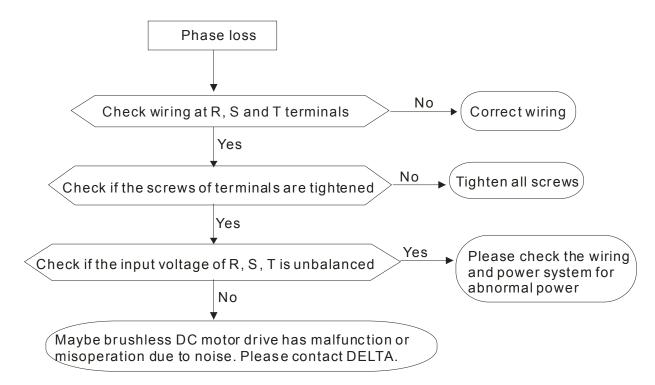

# 5.9 Motor cannot Run

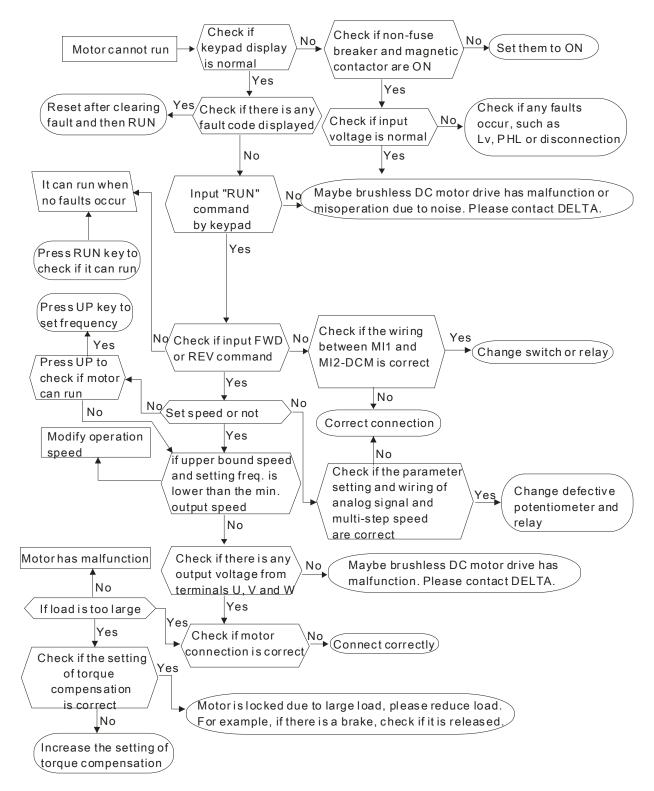

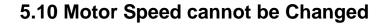

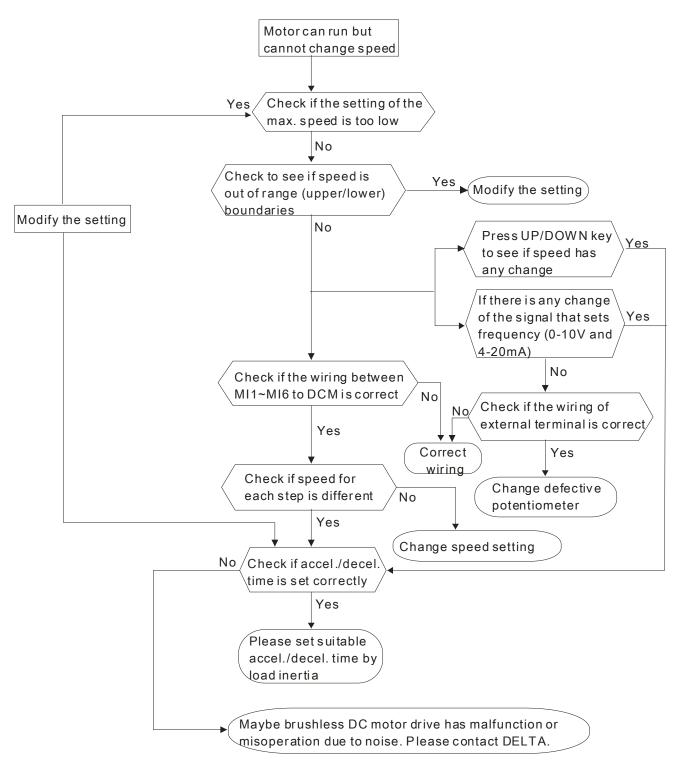

# 5.11 Motor Stalls during Acceleration

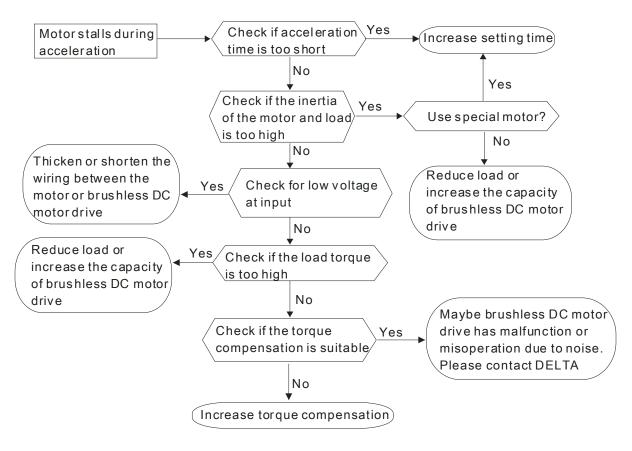

# 5.12 Electromagnetic/Induction Noise

Many sources of noise surround brushless DC motor drives and penetrate it by radiation or conduction. It may cause malfunction of the control circuits and even damage the brushless DC motor drive. Of course, there are solutions to increase the noise tolerance of a brushless DC motor drive. But this has its limits. Therefore, solving it from the outside as follows will be the best.

- 1. Add surge suppressor on the relays and contacts to suppress switching surges.
- 2. Shorten the wiring length of the control circuit or serial communication and keep them separated from the power circuit wiring.
- 3. Comply with the wiring regulations by using shielded wires and isolation amplifiers for long length.
- 4. The grounding terminal should comply with the local regulations and be grounded independently, i.e. not to have common ground with electric welding machines and other power equipment.
- 5. Connect a noise filter at the mains input terminal of the brushless DC motor drive to filter noise from the power circuit.

In short, solutions for electromagnetic noise exist of "no product" (disconnect disturbing equipment), "no spread" (limit emission for disturbing equipment) and "no receive" (enhance immunity).

# 5.13 Environmental Condition

Since the brushless DC motor drive is an electronic device, you should comply with the environmental conditions. Here are some remedial measures if necessary.

- To prevent vibration, the use of anti-vibration dampers is the last choice. Vibrations must be within the specification. Vibration causes mechanical stress and it should not occur frequently, continuously or repeatedly to prevent damage to the brushless DC motor drive.
- 2. Store the brushless DC motor drive in a clean and dry location, free from corrosive fumes/dust to prevent corrosion and poor contacts. Poor insulation in a humid location can cause short-circuits. If necessary, install the brushless DC motor drive in a dust-proof and painted enclosure and in particular situations, use a completely sealed enclosure.
- 3. The ambient temperature should be within the specification. Too high or too low temperature will affect the lifetime and reliability. For semiconductor components, damage will occur once any specification is out of range. Therefore, it is necessary to periodically check air quality and the cooling fan and provide extra cooling of necessary. In addition, the microcomputer may not work in extremely low temperatures, making cabinet heating necessary.

## Chapter 4 ParametersAT |Troubleshooting} | BLD-E1 Series

 Store within a relative humidity range of 0% to 90% and non-condensing environment. Please use an air conditioner and/or exsiccator when the brushless DC motor drive will not be used for a long time.

## 5.14 Affecting Other Machines

A brushless DC motor drive may affect the operation of other machines due to many reasons. Some solutions are:

- High Harmonics at Power Side
   High harmonics at power side during running can be improved by:
  - 1. Separate the power system: use a transformer for the brushless DC motor drive.
- 2. Use a reactor at the power input terminal of the brushless DC motor drive.
- 3. If phase lead capacitors are used (never on the brushless DC motor drive output!!), use serial reactors to prevent damage to the capacitors damage from high harmonics.

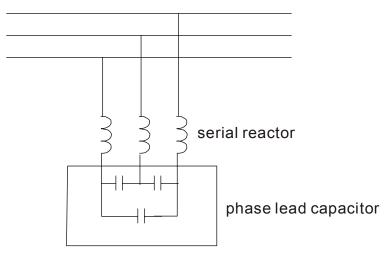

# 6.1 Fault Code Information

The brushless DC motor drive has a comprehensive fault diagnostic system that includes several different alarms and fault messages. Once a fault is detected, the corresponding protective functions will be activated. The following faults are displayed as shown on the brushless DC motor drive digital keypad display. The five most recent faults can be read from the digital keypad or communication.

The brushless DC motor drive is made up of multiple components, including electric components (IC, resistor, capacitor and resistor), cooling fan and relay. These components have the life time and may cause malfunction when exceeding the life time. Therefore, it is necessary to have periodic inspection to find out antiquated components in time to keep the brushless DC motor drive in its optimal condition.

Please always perform a visual inspection and a check-up regularly for the brushless DC motor drive according to the following items to make sure that the brushless DC motor drive runs normally.

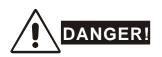

- 1. Wait 5 seconds after a fault has been cleared before performing reset via keypad of input terminal.
- Before the check-up, always turn off the power and remove the cover. Wait at least 10 minutes for ≥ 30kW models (5 minutes for ≤ 22kW) after all display lamps have gone out, and then confirm that the capacitors have fully discharged by measuring the voltage between ⊕ ~ ⊖. It should be less than 25VDC.
- 3. Only qualified personnel can install, wire and maintain brushless DC motor drives. Please take off any metal objects, such as watches and rings, before operation. And only insulated tools are allowed.
- 4. Never reassemble internal components or wiring.
- 5. The operation characteristics and surrounding environment should comply with the specifications, such as no abnormal noise, vibration and smell.
- 6. Make sure that the keypad display is normal without overheat or color change.
- 7. Prevent static electricity.

# 6.1.1 Common Problems and Solutions

| Fault<br>Name | Fault Descriptions                                                                                                    | Corrective Actions                                                                                                    |
|---------------|----------------------------------------------------------------------------------------------------|----------------------------------------------------------------------------------------------------|
| 0c 8          | Over current during<br>acceleration<br>Output current exceeds triple<br>of the rated current during<br>acceleration.                                                                                                    | <ol> <li>Short-circuit at motor output: Check for<br/>possible poor insulation at the output line.</li> <li>Deceleration Time too short: Increase the<br/>Deceleration Time.</li> <li>Brushless DC motor drive output power is too<br/>small: Replace the brushless DC motor drive<br/>with the next higher power model.</li> </ol> |
| ocd           | Over current during<br>deceleration<br>Output current exceeds triple of<br>the rated current during<br>deceleration.                                                                                                    | <ol> <li>Short-circuit at motor output: Check for<br/>possible poor insulation at the output line.</li> <li>Deceleration Time too short: Increase the<br/>Deceleration Time.</li> <li>Brushless DC motor drive output power is too<br/>small: Replace the brushless DC motor drive<br/>with the next higher power model.</li> </ol> |
| 000           | Over-current during steady<br>state operation<br>Output current exceeds triple<br>of the rated current during<br>constant speed.                                                                                                    | <ol> <li>Short-circuit at motor output: Check for<br/>possible poor insulation at the output line.</li> <li>Deceleration Time too short: Increase the<br/>Deceleration Time.</li> <li>Brushless DC motor drive output power is too<br/>small: Replace the brushless DC motor drive<br/>with the next higher power mode</li> </ol>   |
| 688           | Ground fault<br>When (one of) the output<br>terminal(s) is grounded, short<br>circuit current is more than<br>75% of brushless DC motor<br>drive rated current, the<br>brushless DC motor drive<br>power module may be<br>damaged<br>NOTE: The short circuit<br>protection is provided for<br>brushless DC motor drive<br>protection, not for protection of<br>the user. | <ol> <li>Check the wiring connections between the<br/>brushless DC motor drive and motor for<br/>possible short circuits, also to ground.</li> <li>Check whether the IGBT power module is<br/>damaged.</li> <li>Check for possible poor insulation at the<br/>output line.</li> </ol>                                               |
| ocS           | Over-current at stop                                                                                                    | Return to the factory                                                                                                    |

| Fault<br>Name | Fault Descriptions                                                              | Corrective Actions                                                                                                    |  |  |  |
|---------------|---------------------------------------------------------------------------------|----------------------------------------------------------------------------------------------------|--|--|--|
| 008           | DC BUS over-voltage during<br>acceleration<br>(230V: DC 405V; 460V: DC<br>810V) | <ol> <li>Check if the input voltage falls within the rated<br/>brushless DC motor drive input voltage range.</li> <li>Check for possible voltage transients.</li> <li>If DC BUS over-voltage due to regenerative<br/>voltage, please increase the Deceleration</li> </ol>                                                                                           |  |  |  |
| oud           | DC BUS over-voltage during<br>deceleration<br>230V: DC 405V; 460V: DC<br>810V   | <ol> <li>Check if the input voltage fails within the rated brushless DC motor drive input voltage range.</li> <li>Check for possible voltage transients.</li> <li>If DC BUS over-voltage due to regenerative voltage, please increase the Deceleration Time or add an optional brake resistor</li> <li>Check if the input voltage falls within the rated</li> </ol> |  |  |  |
| 000           | DC BUS over-voltage during<br>constant speed<br>230V: DC 405V; 460V: DC<br>810V | <ol> <li>Check if the input voltage falls within the rated<br/>brushless DC motor drive input voltage range.</li> <li>Check for possible voltage transients.</li> <li>If DC BUS over-voltage due to regenerative<br/>voltage, please increase the Deceleration<br/>Time or add an optional brake resistor</li> </ol>                                                |  |  |  |
| 005           | DC BUS over-voltage at stop                                                     | <ol> <li>Check if the input voltage falls within the rated<br/>brushless DC motor drive input voltage range.</li> <li>Check for possible voltage transients.</li> </ol>                                                                                                    |  |  |  |
| ٤.8           | DC BUS voltage is less than Pr.06-00 during acceleration.                       | <ol> <li>Check if the input voltage is normal</li> <li>Check for possible sudden load</li> </ol>                                                                                                    |  |  |  |
| Lud           | DC BUS voltage is less than<br>Pr.06-00 during deceleration                     | <ol> <li>Check if the input voltage is normal</li> <li>Check for possible sudden load</li> </ol>                                                                                                    |  |  |  |
| Lun           | DC BUS voltage is less than<br>Pr.06-00 during constant<br>speed.               | <ol> <li>Check if the input voltage is normal</li> <li>Check for possible sudden load</li> </ol>                                                                                                    |  |  |  |
| LuS           | Low voltage at stop                                                             | <ol> <li>Check if the input voltage is normal</li> <li>Check for possible sudden load</li> </ol>                                                                                                    |  |  |  |
| PXL           | Phase loss                                                                      | Check Power Source Input if all 3 input phases are connected without loose contacts.                                                                                                    |  |  |  |

## Chapter 6 Fault Code Information and Maintenance | BLD-E1 Series

| Fault<br>Name | Fault Descriptions                                                                                                    | Corrective Actions                                                                                                    |
|---------------|----------------------------------------------------------------------------------------------------|----------------------------------------------------------------------------------------------------|
| oX ;          | IGBT overheating<br>IGBT temperature exceeds<br>protection level<br>1 to 30HP: 100 °C                                                                                                    | <ol> <li>Ensure that the ambient temperature falls<br/>within the specified temperature range.</li> <li>Make sure that the ventilation holes are not<br/>obstructed.</li> <li>Remove any objects from the heatsinks and<br/>check for possible dirty heat sink fins.</li> <li>Check the fan and clean it.</li> <li>Provide enough spacing for adequate<br/>ventilation.</li> </ol> |
| ٤X /o         | IGBT overheating                                                                                                    | Return to the factory                                                                                                    |
| οί            | Overload<br>The brushless DC motor drive<br>detects excessive drive output<br>current.<br>NOTE: The brushless DC<br>motor drive can withstand up<br>to 150% of the rated current<br>for a maximum of 60 seconds. | <ol> <li>Check whether the motor is overloaded.</li> <li>Take the next higher power brushless DC<br/>motor drive model.</li> </ol>                                                                                                    |
| £01 ;         | Motor 1 overload                                                                                                    | <ol> <li>Check whether the motor is overloaded.</li> <li>Check whether the rated current of motor<br/>(Pr.05-01) is suitable</li> <li>Take the next higher power brushless DC<br/>motor drive model.</li> </ol>                                                                                                    |
| ot ;          | Electronic Thermal Relay 1<br>Protection                                                                                                    | <ol> <li>Check whether the motor is overloaded.</li> <li>Check whether motor rated current setting<br/>(Pr.05-01) is suitable</li> <li>Check electronic thermal relay function<br/>(Pr.06-05~ Pr.06-07)</li> <li>Take the next higher power brushless DC<br/>motor drive model.</li> </ol>                                                                                         |
| 082           | Electronic Thermal Relay 2<br>Protection                                                                                                    | <ol> <li>Check whether the motor is overloaded.</li> <li>Check whether motor rated current setting<br/>(Pr.05-01) is suitable</li> <li>Check electronic thermal relay function<br/>(Pr.06-05~ Pr.06-07)</li> <li>Take the next higher power brushless DC<br/>motor drive model.</li> </ol>                                                                                         |

| Fault<br>Name | Fault Descriptions                       | Corrective Actions                                                                                                    |
|---------------|------------------------------------------|----------------------------------------------------------------------------------------------------|
|               | Internal EEPROM can not be               | 1. Press "RESET" key to the factory setting.                                                                                                    |
| c£ i          | programmed.                              | 2. If Internal EEPROM still can not be                                                                                                    |
|               |                                          | programmed, return to the factory.                                                                                                    |
|               | Internal EEPROM can not be read.         | 1. Press "RESET" key to the factory setting.                                                                                                    |
| c 8 2         | Teau.                                    | 2. If Internal EEPROM again can not be read,                                                                                                    |
|               |                                          | return to the factory.                                                                                                    |
|               | Hardware failure in current<br>detection | 1. Reapply the power.                                                                                                    |
| cď₿           | delection                                | 2. If fault code is still displayed on the keypad,                                                                                                    |
|               |                                          | please return to the factory.                                                                                                    |
|               | U-phase error                            | 1. Reapply the power.                                                                                                    |
| c d i         |                                          | 2. If fault code is still displayed on the keypad,                                                                                                    |
|               |                                          | please return to the factory.                                                                                                    |
|               | V-phase error                            | 1. Reapply the power.                                                                                                    |
| cd2           |                                          | 2. If fault code is still displayed on the keypad,                                                                                                    |
|               |                                          | please return to the factory.                                                                                                    |
|               | W-phase error                            | 1. Reapply the power.                                                                                                    |
| cd3           |                                          | 2. If fault code is still displayed on the keypad,                                                                                                    |
|               |                                          | return to the factory.                                                                                                    |
|               | CC (current clamp)                       | 1. Reapply the power.                                                                                                    |
| XJÜ           |                                          | 2. If fault code is still displayed on the keypad,                                                                                                    |
|               |                                          | return to the factory.                                                                                                    |
|               | OC hardware error                        | 1. Reapply the power.                                                                                                    |
| X8 :          |                                          | 2. If fault code is still displayed on the keypad,                                                                                                    |
|               |                                          | return to the factory.                                                                                                    |
|               | OV hardware error                        | 1. Reapply the power.                                                                                                    |
| X95           |                                          | 2. If fault code is still displayed on the keypad,                                                                                                    |
|               |                                          | return to the factory.                                                                                                    |
|               | GFF hardware error                       | 1. Reapply the power.                                                                                                    |
| X83           |                                          | 2. If fault code is still displayed on the keypad,                                                                                                    |
|               |                                          | return to the factory.                                                                                                    |
|               | Auto tuning error                        | 1. Check cabling between drive and motor.                                                                                                    |
| 8.8           |                                          | 2. Check the motor capacity and parameters                                                                                                    |
| nvc           |                                          | <ul> <li>return to the factory.</li> <li>1. Reapply the power.</li> <li>2. If fault code is still displayed on the keypad, please return to the factory.</li> <li>1. Reapply the power.</li> <li>2. If fault code is still displayed on the keypad, please return to the factory.</li> <li>1. Reapply the power.</li> <li>2. If fault code is still displayed on the keypad, please return to the factory.</li> <li>1. Reapply the power.</li> <li>2. If fault code is still displayed on the keypad, please return to the factory.</li> <li>1. Reapply the power.</li> <li>2. If fault code is still displayed on the keypad, return to the factory.</li> <li>1. Reapply the power.</li> <li>2. If fault code is still displayed on the keypad, return to the factory.</li> <li>1. Reapply the power.</li> <li>2. If fault code is still displayed on the keypad, return to the factory.</li> <li>1. Reapply the power.</li> <li>2. If fault code is still displayed on the keypad, return to the factory.</li> <li>1. Reapply the power.</li> <li>2. If fault code is still displayed on the keypad, return to the factory.</li> <li>1. Reapply the power.</li> <li>2. If fault code is still displayed on the keypad, return to the factory.</li> <li>1. Reapply the power.</li> <li>2. If fault code is still displayed on the keypad, return to the factory.</li> <li>1. Reapply the power.</li> <li>2. If fault code is still displayed on the keypad, return to the factory.</li> <li>1. Reapply the power.</li> <li>2. If fault code is still displayed on the keypad, return to the factory.</li> <li>1. Reapply the power.</li> <li>2. If fault code is still displayed on the keypad, return to the factory.</li> </ul> |
|               |                                          | 3. Retry                                                                                                    |

## Chapter 6 Fault Code Information and Maintenance | BLD-E1 Series

| Fault<br>Name | Fault Descriptions                                                                                                    | Corrective Actions                                                                                                    |  |  |  |
|---------------|----------------------------------------------------------------------------------------------------|----------------------------------------------------------------------------------------------------|--|--|--|
| ۶3۶;          | PG feedback error                                                                                                    | Check if Pr.10-01 is not set to 0 when it is PG feedback control.                                                                                                    |  |  |  |
| P622          | PG feedback loss                                                                                                    | Check the wiring of the PG feedback.                                                                                                    |  |  |  |
| P(;F3         | PG feedback stall                                                                                                    | <ol> <li>Check the wiring of the PG feedback.</li> <li>Check if the setting of PI gain and<br/>deceleration is suitable (Pr.10-05~Pr.10-06).</li> <li>Return to the factory.</li> </ol> |  |  |  |
| ዖርደዓ          | PG slip error                                                                                                    | <ol> <li>Check the wiring of the PG feedback.</li> <li>Check if the setting of PI gain and<br/>deceleration is suitable (Pr.10-07~Pr.10-08).</li> <li>Return to the factory.</li> </ol> |  |  |  |
| 808           | ACI loss                                                                                                    | <ol> <li>Check the ACI wiring.</li> <li>Check if the ACI signal is less than 4mA.</li> </ol>                                                                                            |  |  |  |
| 88            | External Fault                                                                                                    | <ol> <li>Input EF (N.O.) on external terminal is closed<br/>to GND. Output U, V, W will be turned off.</li> <li>Give RESET command after fault has been<br/>cleared.</li> </ol>         |  |  |  |
| 68;           | <b>Emergency stop</b><br>When the multi-function input<br>terminals MI1 to MI6 are set to<br>emergency stop and the<br>brushless DC motor drive<br>stops output. | Press RESET after fault has been cleared.                                                                                                    |  |  |  |
| c8 (          | Illegal function code                                                                                                    | Check if the function code is correct.                                                                                                    |  |  |  |
| 682           | Illegal communication<br>address                                                                                                    | Check if the communication address is correct.                                                                                                    |  |  |  |
| c83           | Illegal data length<br>Data length should be 1~20<br>characters                                                                                                  | Check if the communication data length is correct.                                                                                                    |  |  |  |
| c E 4         | Illegal data value<br>Communication address<br>0x2XXX, 0X22XXetc. are<br>read only                                                                               | Check if the communication address is correct.                                                                                                    |  |  |  |
| c 8 30        | Communication time-out<br>(Pr.09-02~Pr.09-03)                                                                                                    | Check if the wiring for the communication is correct.                                                                                                    |  |  |  |

| Fault<br>Name | Fault Descriptions            |    | Corrective Actions                                    |
|---------------|-------------------------------|----|-------------------------------------------------------|
| c P 10        | Keypad communication time-out | 1. | Check if the wiring for the communication is correct. |
|               |                               | 2. | Check if there is any wrong with the keypad.          |

## 6.1.2 Reset

There are three methods to reset the brushless DC motor drive after solving the fault:

- 1. Press STOP/RESET key on keypad.
- 2. Set external terminal to "RESET" and then set to be ON.
- 3. Send "RESET" command by communication.

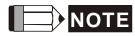

Make sure that RUN command or signal is OFF before executing RESET to prevent damage or

personal injury due to immediate operation.

## 6.2 Maintenance and Inspections

Before the check-up, always turn off the power and remove the cover. Wait at least 10 minutes after all display lamps have gone out, and then confirm that the capacitors have fully discharged by measuring the voltage between  $\oplus \sim \odot$ . It should be less than 25VDC.

## Ambient environment

| Check Items                                                                                                    | Methods and Criterion                                                              |   | Maintenance<br>Period |             |  |
|----------------------------------------------------------------------------------------------------|------------------------------------------------------------------------------------|---|-----------------------|-------------|--|
| Check items                                                                                                    |                                                                                    |   | Half<br>Year          | One<br>Year |  |
| Check the ambient temperature,<br>humidity, vibration and see if<br>there are any dust, gas, oil or<br>water drops | Visual inspection and measurement<br>with equipment with standard<br>specification | 0 |                       |             |  |
| Check if there are any<br>dangerous objects in the<br>environment                                                  | Visual inspection                                                                  | 0 |                       |             |  |

Voltage

| Check Items                                                               | Methods and Criterion                               |   | Maintenance<br>Period |             |  |
|---------------------------------------------------------------------------|-----------------------------------------------------|---|-----------------------|-------------|--|
|                                                                           |                                                     |   | Half<br>Year          | One<br>Year |  |
| Check if the voltage of main<br>circuit and control circuit is<br>correct | Measure with multimeter with standard specification | 0 |                       |             |  |

Keypad

| Check Items                       | Methods and Criterion | Maintenar<br>Period |             |  |
|-----------------------------------|-----------------------|---------------------|-------------|--|
|                                   | Methods and Chtenon   | Daily               | One<br>Year |  |
| Is the display clear for reading? | Visual inspection     | 0                   |             |  |
| Any missing characters?           | Visual inspection     | 0                   |             |  |

## **Mechanical parts**

| Check Items                                 | Methods and Criterion       |       | intena<br>Period   |             |  |
|---------------------------------------------|-----------------------------|-------|--------------------|-------------|--|
| Check items                                 | Methods and Chienon         | Daily | Daily Half<br>Year | One<br>Year |  |
| If there is any abnormal sound or vibration | Visual and aural inspection |       | 0                  |             |  |
| If there are any loose screws               | Tighten the screws          |       | 0                  |             |  |
| If any part is deformed or damaged          | Visual inspection           |       | 0                  |             |  |
| If there is any color change by overheating | Visual inspection           |       | 0                  |             |  |
| If there is any dust or dirt                | Visual inspection           |       | 0                  |             |  |

## Main circuit

| Check Items                              | Methods and Criterion        | Mai   |             |  |
|------------------------------------------|------------------------------|-------|-------------|--|
|                                          | Methods and Criterion        | Daily | One<br>Year |  |
| If there are any loose or missing screws | Tighten or replace the screw | 0     |             |  |

Chapter 6 Fault Code Information and Maintenance | BLD-E1 Series

| If machine or insulator is<br>deformed, cracked, damaged or<br>with color change due to<br>overheating or ageing | Visual inspection<br>NOTE: Please ignore the color<br>change of copper plate | 0 |  |
|----------------------------------------------------------------------------------------------------|------------------------------------------------------------------------------|---|--|
| If there is any dust or dirt                                                                                     | Visual inspection                                                            | 0 |  |

## Terminals and wiring of main circuit

| Check Items                                                               | Methods and Criterion | Mai   |             |  |
|---------------------------------------------------------------------------|-----------------------|-------|-------------|--|
| Спеск tems                                                                | Methods and Criterion | Daily | One<br>Year |  |
| If the wiring shows change of color change or deformation due to overheat | Visual inspection     |       | 0           |  |
| If the insulation of wiring is damaged or the color has changed           | Visual inspection     |       | 0           |  |
| If there is any damage                                                    | Visual inspection     |       | 0           |  |

## DC capacity of main circuit

| Check Items                                                                     | Matheda and Criterian | Maintena<br>Period |              |             |
|---------------------------------------------------------------------------------|-----------------------|--------------------|--------------|-------------|
| Спеск tems                                                                      | Methods and Criterion | Daily              | Half<br>Year | One<br>Year |
| If there is any leakage of liquid,<br>change of color, cracks or<br>deformation | Visual inspection     | 0                  |              |             |
| If the valve has come out? If the valve is enlarged?                            | Visual inspection     | 0                  |              |             |
| Measure static capacity when required                                           |                       |                    | 0            |             |

## **Resistor of main circuit**

| Check Items | Mathada and Oritarian | Maintenand<br>Period |              |
|-------------|-----------------------|----------------------|--------------|
|             | Methods and Criterion | Daily                | Half<br>Year |

|                                                                       |                                                     | Maintenan<br>Period |              |             |
|-----------------------------------------------------------------------|-----------------------------------------------------|---------------------|--------------|-------------|
| Check Items                                                           | Methods and Criterion                               | Daily               | Half<br>Year | One<br>Year |
| If there is any peculiar smell or insulator cracks due to overheating | Visual inspection, smell                            |                     | 0            |             |
| If there is any disconnection                                         | Visual inspection                                   |                     | 0            |             |
| If the connected terminal is normal?                                  | Measure with multimeter with standard specification |                     | 0            |             |

## Transformer and reactor of main circuit

| Check Items                                          |                       |   | nce<br>I     |             |
|------------------------------------------------------|-----------------------|---|--------------|-------------|
|                                                      | Methods and Criterion |   | Half<br>Year | One<br>Year |
| If there is any abnormal vibration or peculiar smell | Visual inspection     | 0 |              |             |

## Magnetic contactor and relay of main circuit

| Check Items                                       |                       |                    | intenar<br>Period |             |  |
|---------------------------------------------------|-----------------------|--------------------|-------------------|-------------|--|
|                                                   | Methods and Criterion | Daily Half<br>Year |                   | One<br>Year |  |
| If there is any vibration noise during operation? | Aural inspection      | 0                  |                   |             |  |
| If the contact works correctly                    | Visual inspection     | 0                  |                   |             |  |

## Printed circuit board and connector of main circuit

| Check Items                                     |                                                              |       | ance<br>d    |             |
|-------------------------------------------------|--------------------------------------------------------------|-------|--------------|-------------|
|                                                 | Methods and Criterion                                        | Daily | Half<br>Year | One<br>Year |
| If there are any loose screws and connectors    | Tighten the screws and press the connectors firmly in place. |       | 0            |             |
| If there is any peculiar smell and color change | Visual inspection and smell                                  |       | 0            |             |

| Check Items                                             |                       |           | intenaı<br>Period |             |  |
|---------------------------------------------------------|-----------------------|-----------|-------------------|-------------|--|
|                                                         | Methods and Criterion | Daily Hal |                   | One<br>Year |  |
| If there is any crack, damage, deformation or corrosion | Visual inspection     |           | 0                 |             |  |

## Cooling fan of cooling system

|                                                    |                                                                                                    | Maintenance<br>Period |              |             |  |
|----------------------------------------------------|----------------------------------------------------------------------------------------------------|-----------------------|--------------|-------------|--|
| Check Items                                        | Methods and Criterion                                                                                                    | Daily                 | Half<br>Year | One<br>Year |  |
| If there is any abnormal sound or vibration        | Visual, aural inspection and turn the<br>fan with hand (turn off the power<br>before operation) to see if it rotates<br>smoothly |                       |              | 0           |  |
| If there is any loose screw                        | Tighten the screw                                                                                                    |                       |              | 0           |  |
| If there is any change of color due to overheating | Visual inspection                                                                                                    |                       |              | 0           |  |

## Ventilation channel of cooling system

|                                                                        |                       | Maintenance<br>Period |              |             |  |
|------------------------------------------------------------------------|-----------------------|-----------------------|--------------|-------------|--|
| Check Items                                                            | Methods and Criterion | Daily                 | Half<br>Year | One<br>Year |  |
| If there is any obstruction in the heat sink, air intake or air outlet | Aural inspection      |                       | 0            |             |  |

Download from Www.Somanuals.com. All Manuals Search And Download.

# **Appendix A Specifications**

There are 115V, 230V and 460V models in the BLD-E1 series. For 115V models, it is 1-phase models. For 0.25 to 3HP of the 230V models, there are 1-phase/3-phase models. Refer to following specifications for details.

|               | Voltage Class                  |                                                 | 115V Class                 |      |  |  |  |
|---------------|--------------------------------|-------------------------------------------------|----------------------------|------|--|--|--|
|               | Model Number BLD-XXXE1         | 002                                             | 004                        | 007  |  |  |  |
| Max           | . Applicable Motor Output (kW) | 0.2                                             | 0.4                        | 0.75 |  |  |  |
| Max           | . Applicable Motor Output (hp) | 0.25                                            | 0.5                        | 1.0  |  |  |  |
| D             | Rated Output Capacity (kVA)    | 0.6                                             | 1.0                        | 1.6  |  |  |  |
| ating         | Rated Output Current (A)       | 1.6                                             | 2.5                        | 4.2  |  |  |  |
| It R          | Maximum Output Voltage (V)     | 3-Phase Proportional to Twice the Input Voltage |                            |      |  |  |  |
| Output Rating | Output Speed (RPM)             | 1~4000 RPM                                      |                            |      |  |  |  |
| ō             | Carrier Frequency (kHz)        | 2-15                                            |                            |      |  |  |  |
| Ð             | Rated Input Current (A)        | 6.4                                             | 9                          | 18   |  |  |  |
| Input Rating  | Rated Voltage/Frequency        | Sir                                             | gle phase, 100-120V, 50/60 | Hz   |  |  |  |
| ut R          | Voltage Tolerance              |                                                 | <u>+</u> 10%(90∼132 V)     |      |  |  |  |
| dul           | Frequency Tolerance            | <u>+</u> 5%(47~63 Hz)                           |                            |      |  |  |  |
| Coc           | bling Method                   | Natural                                         | Fan Cooling                |      |  |  |  |
| Wei           | ight (kg)                      | 1.1                                             | 1.1                        | 1.4  |  |  |  |

|             |                         | Voltage Class              |                                                         |       | 230V           | Class           |        |      |  |
|-------------|-------------------------|----------------------------|---------------------------------------------------------|-------|----------------|-----------------|--------|------|--|
|             | Model                   | Number BLD-XXXE1           | 002                                                     | 004   | 007            | 015             | 022    | 037  |  |
| Ма          | x. Applic               | cable Motor Output (kW)    | 0.2                                                     | 0.4   | 0.75           | 1.5             | 2.2    | 3.7  |  |
| Ма          | x. Applic               | cable Motor Output (hp)    | 0.25                                                    | 0.5   | 1.0            | 2.0             | 3.0    | 5.0  |  |
| bu          | Rated                   | Output Capacity (kVA)      | 0.6                                                     | 1.0   | 1.6            | 2.9             | 4.2    | 6.5  |  |
| Rating      | Rated                   | Output Current (A)         | 1.6                                                     | 2.5   | 4.2            | 7.5             | 11.0   | 17   |  |
| цF          | Maxim                   | um Output Voltage (V)      |                                                         | 3-Pha | ase Proportior | hal to Input Vo | oltage |      |  |
| utput       | Output                  | Speed (RPM)                |                                                         |       | 1~400          | 0RPM            |        |      |  |
| Ō           | Carrier                 | · Frequency (kHz)          | 2-15                                                    |       |                |                 |        |      |  |
|             | XXXE                    | Rated Input Current (A)    | 4.9                                                     | 6.5   | 9.3            | 15.7            | 24     |      |  |
|             | 121A                    | Rated<br>Voltage/Frequency |                                                         |       |                |                 |        |      |  |
| D           | XXXE                    | Rated Input Current (A)    | 1.9                                                     | 2.7   | 4.9            | 9               | 15     | 20.6 |  |
| nput Rating | 123A                    | Rated<br>Voltage/Frequency | 3-phase 200-240V, 50/60Hz                               |       |                |                 |        |      |  |
| Input       | Rated Voltage/Frequency |                            | 3-phase<br>1-phase/3-phase 200-240V, 50/60Hz<br>50/60Hz |       |                |                 |        |      |  |
|             | Voltage                 | e Tolerance                |                                                         |       | <u>+</u> 10%   | %(180~264 V)    |        |      |  |
|             | Freque                  | ency Tolerance             |                                                         |       | <u>+</u> 5%    | %(47~63 Hz)     |        |      |  |
| Сс          | oling M                 | ethod                      | Natural Cooling Fan Cooling                             |       |                |                 |        |      |  |
| W           | eight (kg               | ])                         | 1.2                                                     | 1.2   | 1.2            | 1.7             | 1.7    | 1.7  |  |

Revision May 2009, 00DE, V0.50

## Appendix A Specifications | BLD-E1 Series

|                | Voltage Class                |                                       |         | 460V Class |             |     |  |  |
|----------------|------------------------------|---------------------------------------|---------|------------|-------------|-----|--|--|
| Ν              | Nodel Number BLD-XXXE1       | 004                                   | 007     | 015        | 022         | 037 |  |  |
| Max. A         | Applicable Motor Output (kW) | 0.4                                   | 0.75    | 1.5        | 2.2         | 3.7 |  |  |
| Max. A         | Applicable Motor Output (hp) | 0.5                                   | 1.0     | 2.0        | 3.0         | 5.0 |  |  |
|                | Rated Output Capacity (kVA)  | 1.2                                   | 2.0     | 3.3        | 4.4         | 6.8 |  |  |
|                | Rated Output Current (A)     | 1.5                                   | 2.5     | 4.2        | 5.5         | 8.2 |  |  |
| ing            | Maximum Output Voltage (V)   | 3-Phase Proportional to Input Voltage |         |            |             |     |  |  |
| Rat            | Output Speed (RPM)           | 1 ~ 4000 RPM                          |         |            |             |     |  |  |
| out            | Carrier Frequency (kHz)      |                                       | -       | 2-15       |             | -   |  |  |
| Output Rating  | Rated Input Current (A)      | 1.8                                   | 3.2     | 4.3        | 7.1         | 9.0 |  |  |
|                | Rated Voltage/Frequency      | 3-phase, 380-480V, 50/60Hz            |         |            |             |     |  |  |
|                | Voltage Tolerance            | <u>+</u> 10%(342~528V)                |         |            |             |     |  |  |
|                | Frequency Tolerance          | <u>+</u> 5%(47~63Hz)                  |         |            |             |     |  |  |
| Cooling Method |                              | Natural                               | Cooling |            | Fan Cooling |     |  |  |
| Weight (kg)    |                              | 1.2                                   | 1.2     | 1.2        | 1.7         | 1.7 |  |  |

|                         | General Specifications           |                 |                                                                                                    |  |  |  |  |  |
|-------------------------|----------------------------------|-----------------|----------------------------------------------------------------------------------------------------|--|--|--|--|--|
|                         | Control Sys                      | tem             | Hall Sensor + 6-step close loop                                                                                                    |  |  |  |  |  |
| S                       | Speed Setti                      | ng Resolution   | 1 RPM                                                                                                    |  |  |  |  |  |
| stic                    | Output Spee                      | ed Resolution   | 1 RPM                                                                                                    |  |  |  |  |  |
| Control Characteristics | Torque Cha                       | racteristics    | Including the auto-torque compensation; starting torque can be 150% at 80RPM                                                                                             |  |  |  |  |  |
| Cha                     | Overload Er                      | ndurance        | 150% of rated current for 1 minute                                                                                                    |  |  |  |  |  |
| 2                       | Accel/Decel                      | Time            | 0.1 to 600 seconds (2 Independent settings for Accel/Decel time)                                                                                                    |  |  |  |  |  |
| Sont                    | Stall Prevention Level           |                 | Setting 20 to 250% of rated current                                                                                                    |  |  |  |  |  |
| 0                       | Regenerated Brake Torque         |                 | Approx. 20% (up to 125% possible with optional brake resistor or externally mounted brake unit                                                                           |  |  |  |  |  |
|                         | Speed<br>Setting                 | Keypad          | Setting by                                                                                                    |  |  |  |  |  |
| istics                  |                                  | External Signal | Potentiometer-5k $\Omega$ /0.5W, 0 to +10VDC, 4 to 20mA, RS-485 interface; Multi-<br>function Inputs 3 to 6 (15 steps, up/down)                                          |  |  |  |  |  |
| cter                    | Operation                        | Keypad          | Set by RUN and STOP                                                                                                    |  |  |  |  |  |
| Characteristics         | Setting<br>Signal                | External Signal | 2 wires/3 wires (MI1, MI2, MI3) and RS-485 serial interface                                                                                                    |  |  |  |  |  |
| Operating C             | Multi-functic                    | on Input Signal | Multi-step selection 0 to 15, accel/decel inhibit, 2 accel/decel switches, counter, Jog, driver reset, UP/DOWN key settings, ACI/AVI selections, NPN/PNP input selection |  |  |  |  |  |
| Ö                       | Multi-function Output Indication |                 | AC drive operating, speed attained, zero speed, counter attained indication, status selections of input terminals, fault indication, overheat alarm and emergency stop   |  |  |  |  |  |
|                         | Protectior                       | n Functions     | Over voltage, over current, under voltage, external fault, motor overload, ground fault, drive overload and drive overheating                                            |  |  |  |  |  |

|                          | General Specifications |                                                                                                    |  |  |  |  |  |  |
|--------------------------|------------------------|----------------------------------------------------------------------------------------------------|--|--|--|--|--|--|
|                          | Operation Functions    | Built-in AVR, over-voltage/over-current stall prevention, 5 fault records, reverse inhibition, momentary power loss restart, auto torque compensation, adjustable carrier frequency, output speed limits, parameter reset, PID control, external counter, MODBUS communication, abnormal reset, abnormal re-start and NPN/PNP selection |  |  |  |  |  |  |
|                          | Display Keypad         | 6-key, 7-segment LED with 4-digit, 5 status LEDs, setting speed, display actual output speed, output current, custom units, parameter values for setup and lock, faults, RUN, STOP, RESET, FWD/REV                                                                                                    |  |  |  |  |  |  |
|                          | Built-in EMI Filter    | For 230V 1-phase and 460V 3-phase models.                                                                                                    |  |  |  |  |  |  |
| S                        | Enclosure Rating       | IP20                                                                                                    |  |  |  |  |  |  |
| tion                     | Pollution Degree       | 2                                                                                                    |  |  |  |  |  |  |
| Condi                    | Installation Location  | Altitude 1,000 m or lower, keep from corrosive gasses, liquid and dust                                                                                                    |  |  |  |  |  |  |
| Environmental Conditions | Ambient Temperature    | -10°C to 50°C (40°C for side-by-side mounting) Non-Condensing and not frozen                                                                                                    |  |  |  |  |  |  |
| ουu                      | Storage Temperature    | -20 °C to 60 °C                                                                                                    |  |  |  |  |  |  |
| invir                    | Ambient Humidity       | Below 90% RH (non-condensing)                                                                                                    |  |  |  |  |  |  |
| Ш                        | Vibration              | 9.80665m/s <sup>2</sup> (1G) less than 20Hz, 5.88m/s <sup>2</sup> (0.6G) at 20 to 50Hz                                                                                                    |  |  |  |  |  |  |

## Appendix A Specifications | BLD-E1 Series

This page intentionally left blank

# B.1 All Brake Resistors & Brake Units Used in the Brushless DC Motor

## Drive

| lge            | 용 Motor |      | N/lotor        |                                       | Motor Load Res                         |           | Brake Unit | Brake Resisto |                                  | Brake<br>Torque | Min. Equivalent<br>Resistor Value for |
|----------------|---------|------|----------------|---------------------------------------|----------------------------------------|-----------|------------|---------------|----------------------------------|-----------------|---------------------------------------|
| Volta          | hp      | kW   | Torque<br>KG-M | to the<br>Brushless DC<br>Motor Drive | less DC Part No. Part No. and Quantity |           | ł          | 10%ED<br>%    | Each Brushless<br>DC Motor Drive |                 |                                       |
| > s            | 0.25    | 0.2  | 0.110          | <b>200W 250</b> Ω                     | BUE-20015                              | BR200W250 | 1          | 320           | <b>200</b> Ω                     |                 |                                       |
| 15V<br>eries   | 0.5     | 0.4  | 0.216          | <b>200W 250</b> Ω                     | BUE-20015                              | BR200W250 | 1          | 170           | <b>100</b> Ω                     |                 |                                       |
| ∠ S            | 1       | 0.75 | 0.427          | <b>200W 150</b> Ω                     | BUE-20015                              | BR200W150 | 1          | 140           | <b>80</b> Ω                      |                 |                                       |
|                | 0.25    | 0.2  | 0.110          | <b>200W 250</b> Ω                     | BUE-20015                              | BR080W200 | 1          | 320           | <b>200</b> Ω                     |                 |                                       |
| es             | 0.5     | 0.4  | 0.216          | <b>200W 250</b> Ω                     | BUE-20015                              | BR080W200 | 1          | 170           | <b>100</b> Ω                     |                 |                                       |
| Series         | 1       | 0.75 | 0.427          | <b>200W 150</b> Ω                     | BUE-20015                              | BR300W100 | 1          | 140           | <b>80</b> Ω                      |                 |                                       |
|                | 2       | 1.5  | 0.849          | <b>300W 85</b> Ω                      | BUE-20015                              | -         |            | 125           | <b>80</b> Ω                      |                 |                                       |
| 30V            | 3       | 2.2  | 1.262          | *                                     | *                                      | *         |            |               |                                  |                 |                                       |
| 2              | 5       | 3.7  | 2.080          | *                                     | *                                      | *         |            |               |                                  |                 |                                       |
|                | 0.5     | 0.4  | 0.216          | <b>300W 400</b> Ω                     | BUE-40015                              | BR300W400 | 1          | 400           | <b>400</b> Ω                     |                 |                                       |
| > s            | 1       | 0.75 | 0.427          | <b>300W 400</b> Ω                     | BUE-40015                              | BR300W400 | 1          | 200           | <b>200</b> Ω                     |                 |                                       |
| 460V<br>Series | 2       | 1.5  | 0.849          | <b>400W 300</b> Ω                     | BUE-40015                              | BR200W150 | 2          | 140           | <b>160</b> Ω                     |                 |                                       |
| 4 N            | 3       | 2.2  | 1.262          | *                                     | *                                      | *         |            |               |                                  |                 |                                       |
|                | 5       | 3.7  | 2.080          | *                                     | *                                      | *         |            |               |                                  |                 |                                       |

NOTE: "\*" under development

# 

- 1. If damage to the drive or other equipment is due to the fact that the brake resistors and the brake modules in use are not provided by Delta, the warranty will be void.
- 2. Take into consideration the safety of the environment when installing the brake resistors.
- 3. Definition for Brake Usage ED% Explanation: The definition of the barking usage ED(%) is for assurance of enough time for the brake unit and brake resistor to dissipate away heat generated by braking. When the brake resistor heats up, the resistance would increase with temperature, and brake torque would decrease accordingly. Suggested cycle time is one minute

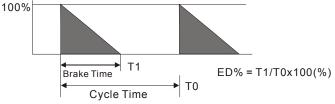

- Please select the brake unit and/or brake resistor according to the table. "-" means no Delta product. Please use the brake unit according to the Equivalent Resistor Value.
- 5. For safety reasons, install a thermal overload relay between brake unit and brake resistor. Together with the magnetic contactor (MC) in the mains supply circuit to the drive it offers protection in case of any malfunctioning. The purpose of installing the thermal overload relay is to protect the brake resistor against damage due to frequent brake or in case the brake unit is continuously on due to unusual high input voltage. Under these circumstances the thermal overload relay switches off the power to the drive. Never let the thermal overload relay switch off only the brake resistor as this will cause serious damage to the brushless DC motor drive.

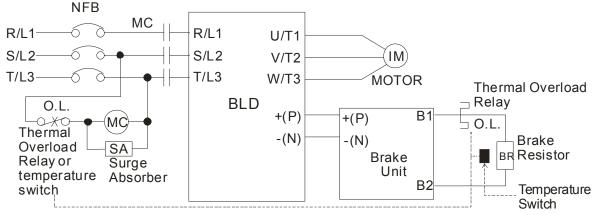

Note 1: When using the drive with DC reactor, please refer to wiring diagram in the drive user manual for the wiring of terminal +(P) of Brake unit.

Note 2: **Do NOT** wire terminal -(N) to the neutral point of power system.

# **B.1.1 Dimensions and Weights for Brake Resistors**

(Dimensions are in millimeter)

Order P/N: BR080W200, BR080W750, BR300W070, BR300W100, BR300W250, BR300W400, BR400W150, BR400W040

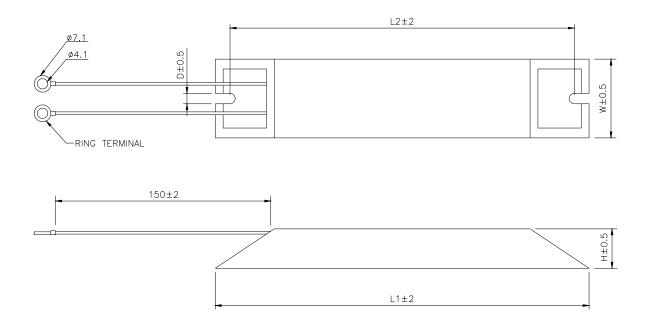

| TYPE      | L1  | L2  | н  | D   | W  | MAX.<br>WEIGHT(g) |
|-----------|-----|-----|----|-----|----|-------------------|
| BR080W200 | 140 | 125 | 20 | 5.3 | 60 | 160               |
| BR080W750 | 140 | 125 | 20 | 5.3 | 60 | 160               |
| BR300W070 | 215 | 200 | 30 | 5.3 | 60 | 750               |
| BR300W100 | 215 | 200 | 30 | 5.3 | 60 | 750               |
| BR300W250 | 215 | 200 | 30 | 5.3 | 60 | 750               |
| BR300W400 | 215 | 200 | 30 | 5.3 | 60 | 750               |
| BR400W150 | 265 | 250 | 30 | 5.3 | 60 | 930               |
| BR400W040 | 265 | 250 | 30 | 5.3 | 60 | 930               |

## Order P/N: BR500W030, BR500W100, BR1KW020, BR1KW075

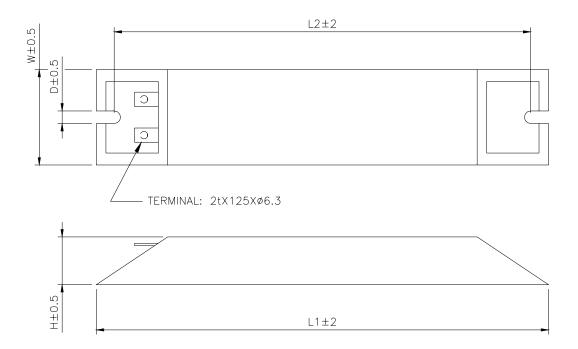

| Model no. | L1  | L2  | Н  | D   | W   | Max. Weight (g) |
|-----------|-----|-----|----|-----|-----|-----------------|
| BR500W030 |     |     |    |     |     |                 |
| BR500W100 | 335 | 320 | 30 | 5.3 | 60  | 1100            |
| BR1KW020  |     |     |    |     |     |                 |
| BR1KW075  | 400 | 385 | 50 | 5.3 | 100 | 2800            |

Order P/N: BR1K0W050, BR1K2W008, BR1K2W6P8, BR1K5W005, BR1K5W040

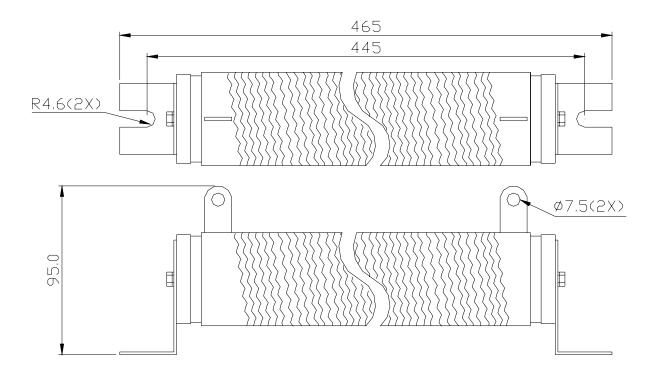

# **B.2 No-fuse Circuit Breaker Chart**

For 1-phase/3-phase drives, the current rating of the breaker shall be within 2-4 times rated input current.

| 1-phase     | e                                     | 3-phase     | e                                     |
|-------------|---------------------------------------|-------------|---------------------------------------|
| Model       | Recommended<br>no-fuse<br>breaker (A) | Model       | Recommended<br>no-fuse<br>breaker (A) |
| BLD002E111A | 15                                    | BLD002E123A | 5                                     |
| BLD002E121A | 10                                    | BLD004E123A | 5                                     |
| BLD004E111A | 20                                    | BLD004E143A | 5                                     |
| BLD004E121A | 15                                    | BLD007E123A | 10                                    |
| BLD007E111A | 30                                    | BLD007E143A | 5                                     |
| BLD007E121A | 20                                    | BLD015E123A | 20                                    |
| BLD015E121A | 30                                    | BLD015E143A | 10                                    |
| BLD022E121A | 50                                    | BLD022E123A | 30                                    |
|             |                                       | BLD022E143A | 15                                    |
|             |                                       | BLD037E123A | 40                                    |
|             |                                       | BLD037E143A | 20                                    |

# **B.3 Fuse Specification Chart**

| Model       | I (A) | I (A) I (A) |       | Line Fuse    |
|-------------|-------|-------------|-------|--------------|
| INIOGEI     | Input | Output      | I (A) | Bussmann P/N |
| BLD002E111A | 6.4   | 1.6         | 15    | JJN-15       |
| BLD002E121A | 4.9   | 1.6         | 10    | JJN-10       |
| BLD002E123A | 1.9   | 1.6         | 5     | JJN-6        |
| BLD004E111A | 9     | 2.5         | 20    | JJN-20       |
| BLD004E121A | 6.5   | 2.5         | 15    | JJN-15       |
| BLD004E123A | 2.7   | 2.5         | 5     | JJN-6        |
| BLD004E143A | 1.8   | 1.5         | 5     | JJS-6        |
| BLD007E111A | 18    | 4.2         | 30    | JJN-30       |
| BLD007E121A | 9.3   | 4.2         | 20    | JJN-20       |
| BLD007E123A | 4.9   | 4.2         | 10    | JJN-10       |
| BLD007E143A | 3.2   | 2.5         | 5     | JJS-6        |
| BLD015E121A | 15.7  | 7.5         | 30    | JJN-30       |
| BLD015E123A | 9     | 7.5         | 20    | JJN-20       |
| BLD015E143A | 4.3   | 4.2         | 10    | JJS-10       |
| BLD022E121A | 24    | 11          | 50    | JJN-50       |
| BLD022E123A | 15    | 11          | 30    | JJN-30       |
| BLD022E143A | 7.1   | 5.5         | 15    | JJS-15       |
| BLD037E123A | 20.6  | 17          | 40    | JJN-40       |
| BLD037E143A | 9.0   | 8.2         | 20    | JJS-20       |

Smaller fuses than those shown in the table are permitted.

# **B.4 AC Reactor**

# **B.4.1 AC Input Reactor Recommended Value**

230V, 50/60Hz, 1-Phase

| kW H |      | Fundamental | Max. continuous<br>Amps | Inductance (mH) |
|------|------|-------------|-------------------------|-----------------|
|      | HP   | Amps        |                         | 3~5% impedance  |
| 0.2  | 0.25 | 4           | 6                       | 6.5             |
| 0.4  | 0.5  | 5           | 7.5                     | 3               |
| 0.75 | 1    | 8           | 12                      | 1.5             |
| 1.5  | 2    | 12          | 18                      | 1.25            |
| 2.2  | 3    | 18          | 27                      | 0.8             |

460V, 50/60Hz, 3-Phase

| kW HP |     | Fundamental | Max.<br>continuous<br>Amps | Inductance (mH) |              |  |
|-------|-----|-------------|----------------------------|-----------------|--------------|--|
|       |     | Amps        |                            | 3% impedance    | 5% impedance |  |
| 0.4   | 0.5 | 2           | 3                          | 20              | 32           |  |
| 0.75  | 1   | 4           | 6                          | 9               | 12           |  |
| 1.5   | 2   | 4           | 6                          | 6.5             | 9            |  |
| 2.2   | 3   | 8           | 12                         | 5               | 7.5          |  |
| 3.7   | 5   | 8           | 12                         | 3               | 5            |  |

# **B.4.2 AC Output Reactor Recommended Value**

115V/230V, 50/60Hz, 3-Phase

|       |      | Fundamental | Max.               | Inductance (mH) |              |  |
|-------|------|-------------|--------------------|-----------------|--------------|--|
| kW HP |      | Amps        | continuous<br>Amps | 3% impedance    | 5% impedance |  |
| 0.2   | 0.25 | 4           | 6                  | 9               | 12           |  |
| 0.4   | 0.5  | 4           | 6                  | 6.5             | 9            |  |
| 0.75  | 1    | 8           | 12                 | 3               | 5            |  |
| 1.5   | 2    | 8           | 12                 | 1.5             | 3            |  |

Appendix B Accessories | BLD-E1 Series

|      | Fundamental |                    | Max.         | Inductance (mH) |     |
|------|-------------|--------------------|--------------|-----------------|-----|
| Amos |             | continuous<br>Amps | 3% impedance | 5% impedance    |     |
| 2.2  | 3           | 12                 | 18           | 1.25            | 2.5 |
| 3.7  | 5           | 18                 | 27           | 0.8             | 1.5 |

## 460V, 50/60Hz, 3-Phase

|      |     | HP Fundamental<br>Amps | Max.<br>continuous<br>Amps | Inductance (mH) |              |  |
|------|-----|------------------------|----------------------------|-----------------|--------------|--|
| kW   | ΠP  |                        |                            | 3% impedance    | 5% impedance |  |
| 0.4  | 0.5 | 2                      | 3                          | 20              | 32           |  |
| 0.75 | 1   | 4                      | 6                          | 9               | 12           |  |
| 1.5  | 2   | 4                      | 6                          | 6.5             | 9            |  |
| 2.2  | 3   | 8                      | 12                         | 5               | 7.5          |  |
| 3.7  | 5   | 12                     | 18                         | 2.5             | 4.2          |  |

# **B.4.3 Applications**

Connected in input circuit

| Application 1                                                                                                    | Question                                                                                                    |
|----------------------------------------------------------------------------------------------------|----------------------------------------------------------------------------------------------------|
| When more than one brushless DC motor<br>drive is connected to the same mains power,<br>and one of them is ON during operation. | When applying power to one of the brushless<br>DC motor drive, the charge current of the<br>capacitors may cause voltage dip. The<br>brushless DC motor drive may be damaged<br>when over current occurs during operation. |

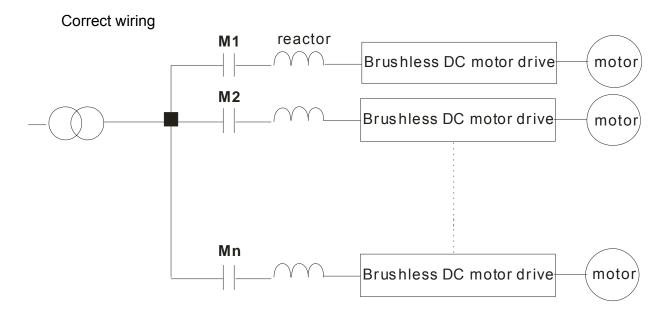

| Application 2                                                                   | Question                                                                                    |  |  |
|---------------------------------------------------------------------------------|---------------------------------------------------------------------------------------------|--|--|
| Silicon rectifier and brushless DC motor drive are connected to the same power. | Switching spikes will be generated when the silicon rectifier switches on/off. These spikes |  |  |
|                                                                                 | may damage the mains circuit.                                                               |  |  |

Correct wiring

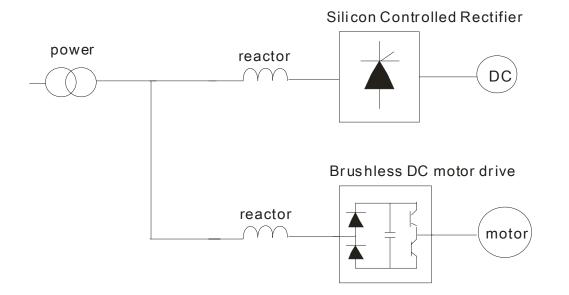

| Application 3                                                                                                    | Question                                                                                                    |
|----------------------------------------------------------------------------------------------------|----------------------------------------------------------------------------------------------------|
| For the applications that power capacity is<br>more than 10 times of power capacity of<br>brushless DC motor drive. | When the mains power capacity is too large,<br>line impedance will be small and the charge<br>current will be too high. This may damage<br>brushless DC motor drive due to higher<br>rectifier temperature. |

Correct wiring

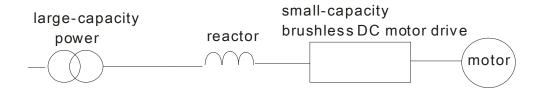

# B.5 Zero Phase Reactor (RF220X00A)

## Dimensions are in millimeter and (inch)

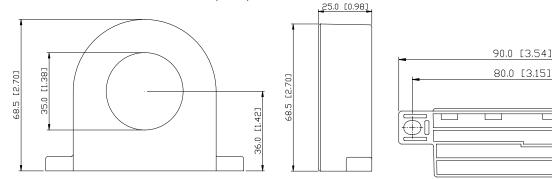

| Cable<br>type   | Recommended<br>Wire Size (mm <sup>2</sup> ) |                 |                               | Qty. | Wiring    |
|-----------------|---------------------------------------------|-----------------|-------------------------------|------|-----------|
| (Note)          | AWG                                         | mm <sup>2</sup> | Nominal<br>(mm <sup>2</sup> ) | Qty. | Method    |
| Single-<br>core | ≤10                                         | ≤5.3            | ≤5.5                          | 1    | Diagram A |
|                 | ≤2                                          | ≤33.6           | ≤38                           | 4    | Diagram B |
| Three-<br>core  | ≤12                                         | ≤3.3            | ≤3.5                          | 1    | Diagram A |
|                 | ≤1                                          | ≤42.4           | ≤50                           | 4    | Diagram B |

## **Diagram A**

Please wind each wire 4 times around the core. The reactor must be put at inverter output as close as possible.

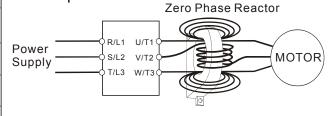

### Diagram B

Please put all wires through 4 cores in series without winding.

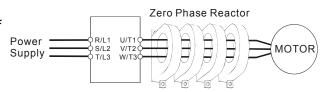

Note 1: The table above gives approximate wire

Note: 600V Insulated unshielded Cable

size for the zero phase reactors but the selection is ultimately governed by the type and diameter of cable fitted i.e. the cable must fit through the center hole of zero phase reactors.

**Note 2:** Only the phase conductors should pass through, not the earth core or screen.

**Note 3:** When long motor output cables are used an output zero phase reactor may be required to reduce radiated emissions from the cable

# **B.6 DIN Rail**

Dimensions

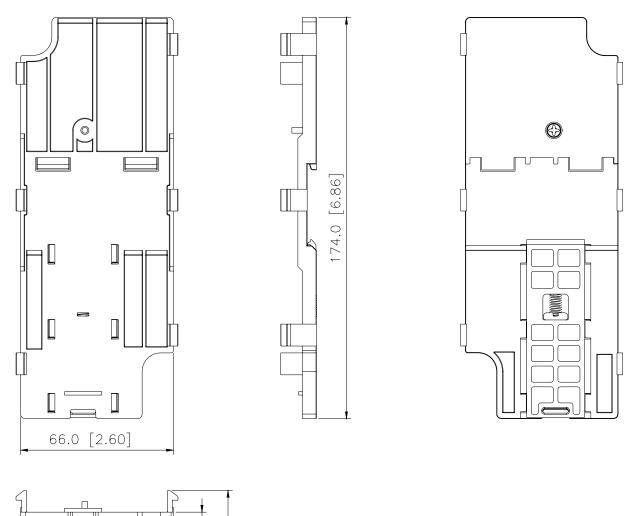

This is only applicable for frame A. As for frame B, it is a standard accessory and please refer to chapter 1 for dimensions.

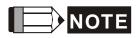

Frame A: BLD002E111A/121A/123A, BLD004E111A/121A/123A/143A, BLD007E121A/123A/143A, BLD015E123A/143A

Frame B: BLD007E111A , BLD015E121A, BLD022E121A, BLD022E121A /123A/143A,

[0.61]

15.4

6.0 [0.24]

BLD037E123A/143A

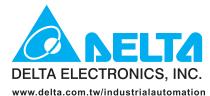

### IABU Headquarters

Delta Electronics, Inc. Taoyuan1 31-1, Xingbang Road, Guishan Industrial Zone, Taoyuan County 33370, Taiwan, R.O.C. TEL: 886-3-362-6301 / FAX: 886-3-362-7267

### Asia

#### Delta Electronics (Jiang Su) Ltd.

Wujiang Plant3 1688 Jiangxing East Road, Wujiang Economy Development Zone, Wujiang City, Jiang Su Province, People's Republic of China (Post code: 215200) TEL: 86-512-6340-3008 / FAX: 86-512-6340-7290

#### Delta Greentech (China) Co., Ltd.

238 Min-Xia Road, Cao-Lu Industry Zone, Pudong, Shanghai, People's Republic of China Post code : 201209 TEL: 021-58635678 / FAX: 021-58630003

#### Delta Electronics (Japan), Inc.

Tokyo Office Delta Shibadaimon Building, 2-1-14 Shibadaimon, Minato-Ku, Tokyo, 105-0012, Japan TEL: 81-3-5733-1111 / FAX: 81-3-5733-1211

#### Delta Electronics (Korea), Inc.

234-9, Duck Soo Building 7F, Nonhyun-Dong, Kangnam-Gu, Seoul, Korea 135-010 TEL: 82-2-515-5305 / FAX: 82-2-515-5302

### Delta Electronics (Singapore) Pte. Ltd.

8 Kaki Bukit Road 2, #04-18 Ruby Warehouse Complex, Singapore 417841 TEL: 65-6747-5155 / FAX: 65-6744-9228

### Delta Power Solutions (India) Pte. Ltd.

Plot No. 28, Sector-34, EHTP Gurgaon-122001 Haryana, India TEL: 91-124-416-9040 / FAX: 91-124-403-6045

### America

Delta Products Corporation (USA) Raleigh Office P.O. Box 12173,5101 Davis Drive, Research Triangle Park, NC 27709, U.S.A. TEL: 1-919-767-3813 / FAX: 1-919-767-3969

### Delta Greentech (Brasil) S/A

Sao Paulo Office Rua Itapeva, Nº 26, 3º andar, Bela vista ZIP: 01332-000 - São Paulo - SP - Brasil TEL : 55-11-3568-3875 / FAX : 55-11-3568-3865

### Europe

### Deltronics (The Netherlands) B.V.

Eindhoven Office De Witbogt 15, 5652 AG Eindhoven, The Netherlands TEL: 31-40-2592850 / FAX: 31-40-2592851

\*We reserve the right to change the information in this catalogue without prior notice

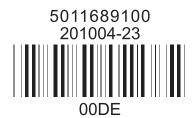

STATION S

Free Manuals Download Website <u>http://myh66.com</u> <u>http://usermanuals.us</u> <u>http://www.somanuals.com</u> <u>http://www.4manuals.cc</u> <u>http://www.4manuals.cc</u> <u>http://www.4manuals.cc</u> <u>http://www.4manuals.com</u> <u>http://www.404manual.com</u> <u>http://www.luxmanual.com</u> <u>http://aubethermostatmanual.com</u> Golf course search by state

http://golfingnear.com Email search by domain

http://emailbydomain.com Auto manuals search

http://auto.somanuals.com TV manuals search

http://tv.somanuals.com